# **Betriebsanleitung**

# **Industrie- und Prozessregler EL90-1**

- 1 MONTAGE
- 2 ELEKTRISCHER ANSCHLUSS
- 3 BEDIENUNG
- 4 KONFIGURIER-EBENE
- 5 PARAMETER-EBENE
- 6 KALIBRIER-EBENE
- 7 SPEZIELLE FUNKTIONEN
- 8 BLUECONTROL
- 9 AUSFÜHRUNGEN
- 10 TECHNISCHE DATEN
- 11 SICHERHEITSHINWEISE
- 12 NOTIZEN

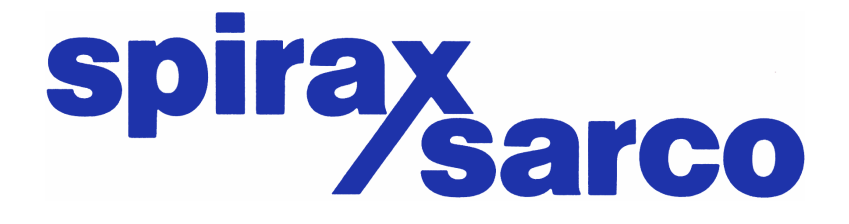

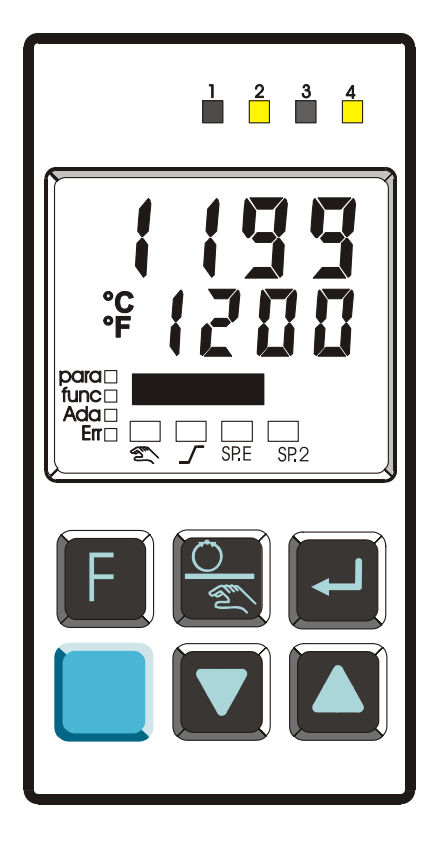

#### **Erklärung der Symbole:**

 $\left(\mathbf{\hat{i}}\right)$  Information allgemein Warnung allgemein Achtung: ESD-gefährdete Bauteile

SPIRAX SARCO GmbH Reichenaustraße 210 D-78467 Konstanz

Tel. 07531 / 5806-0 Fax 07531 / 5806-22 vertrieb@de.spiraxsarco.com SPIRAX SARCO AG Gustav-Maurer-Strasse 9 CH-7802 Zollikon ZH

Tel. 03304 / 388-0 Fax 03304 / 388-100 info@ch.spiraxsarco.com SPIRAX SARCO Ges.m.b.H Dückegasse 7/2/1/8 A-1220 Wien

Tel. 01/ 6996411 Fax 01 / 6996414 vertrieb@at.spiraxsarco.com

#### **Inhaltsverzeichnis**

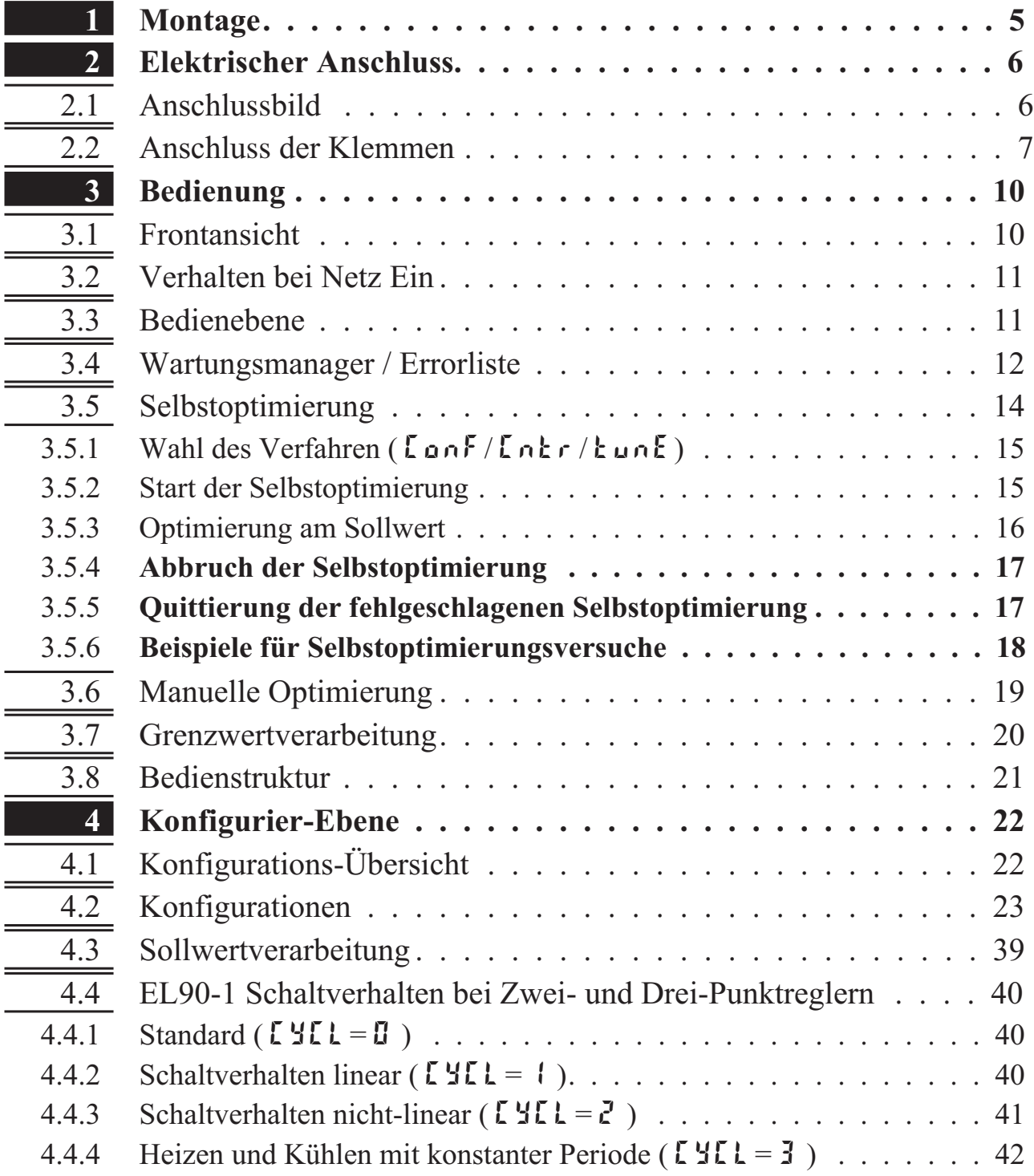

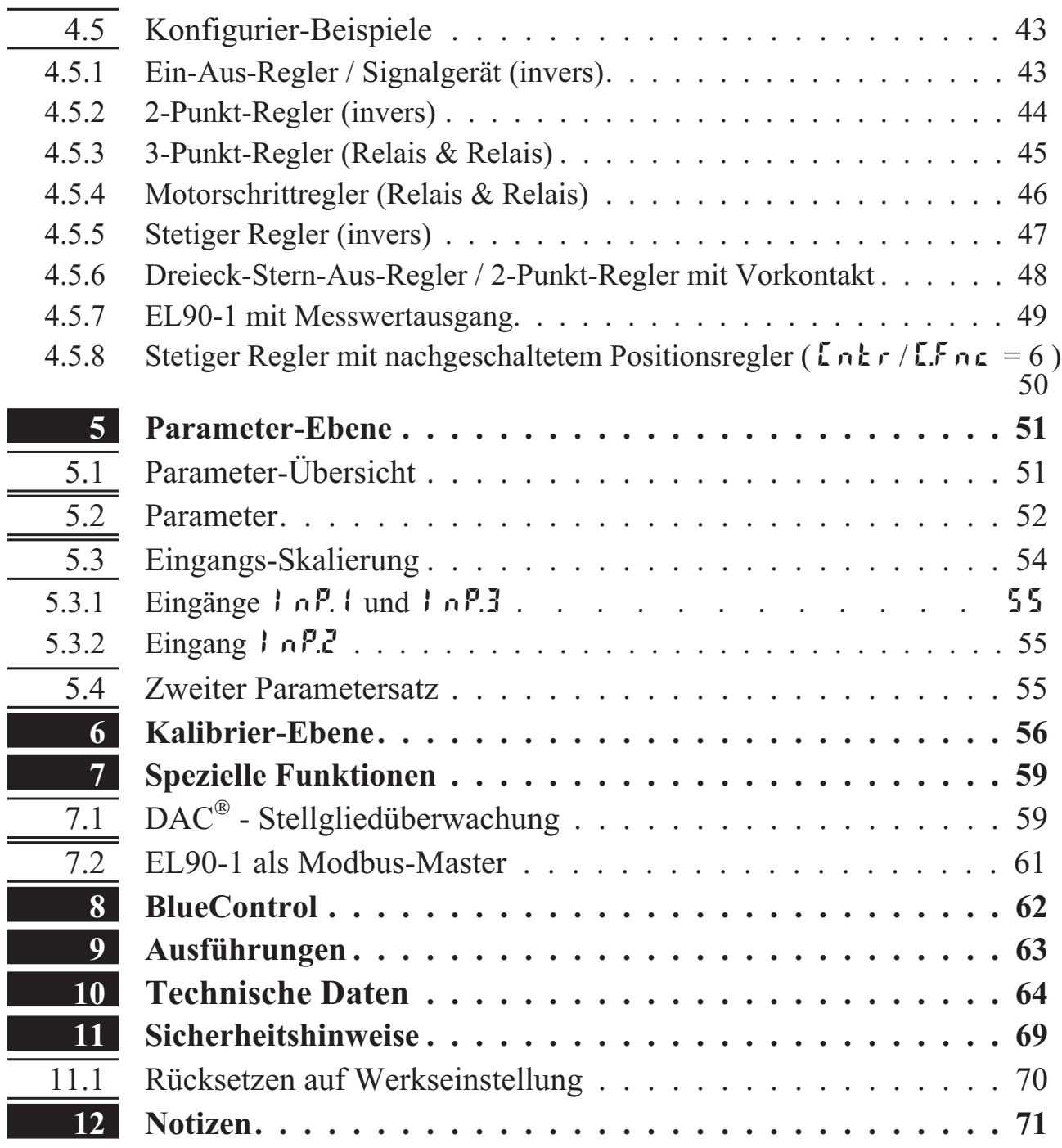

L

# **1 Montage**

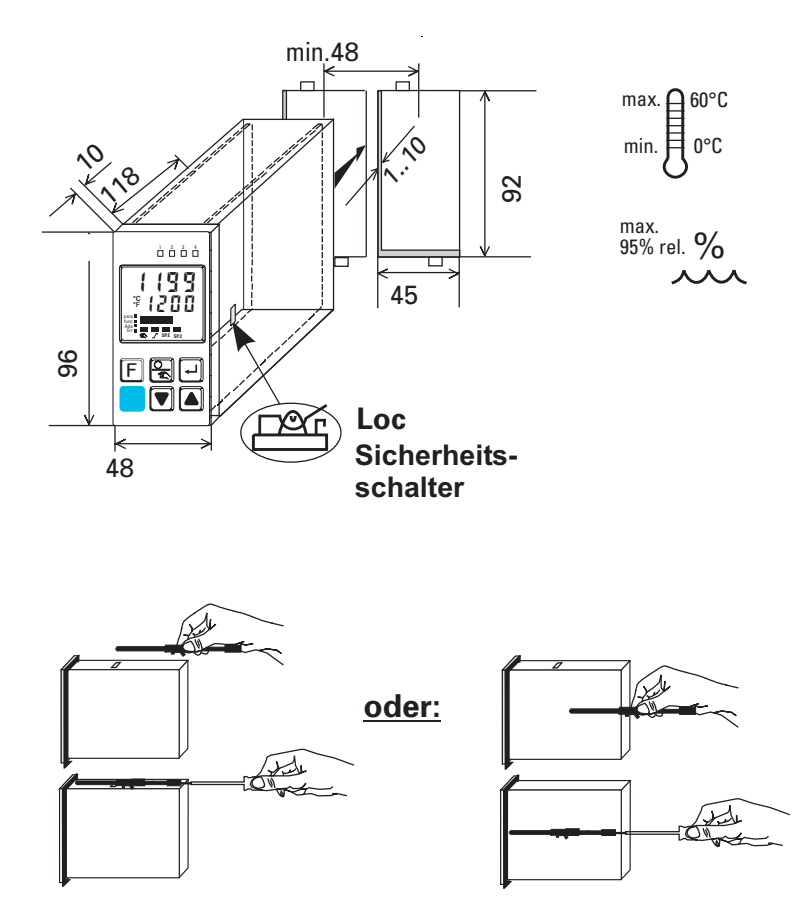

#### **Sicherheitsschalter:**

Zum Zugriff auf den Sicherheitsschalter muss der Regler unter leichtem Drücken oben und unten mit kräftigem Zug an den Aussparungen des Frontrahmens aus dem Gehäuse gezogen werden

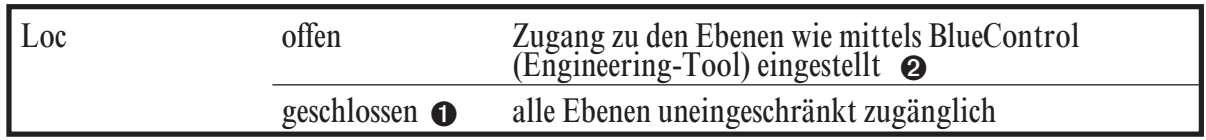

- 
- 1 Auslieferzustand 2 Default-Einstellung: alle Ebenen ausgeblendet, Passwort PR55 =  $IIF$

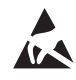

Achtung! Das Gerät enthält ESD-gefährdete Bauteile.

# **2 Elektrischer Anschluss**

# **2.1** *Anschlussbild*

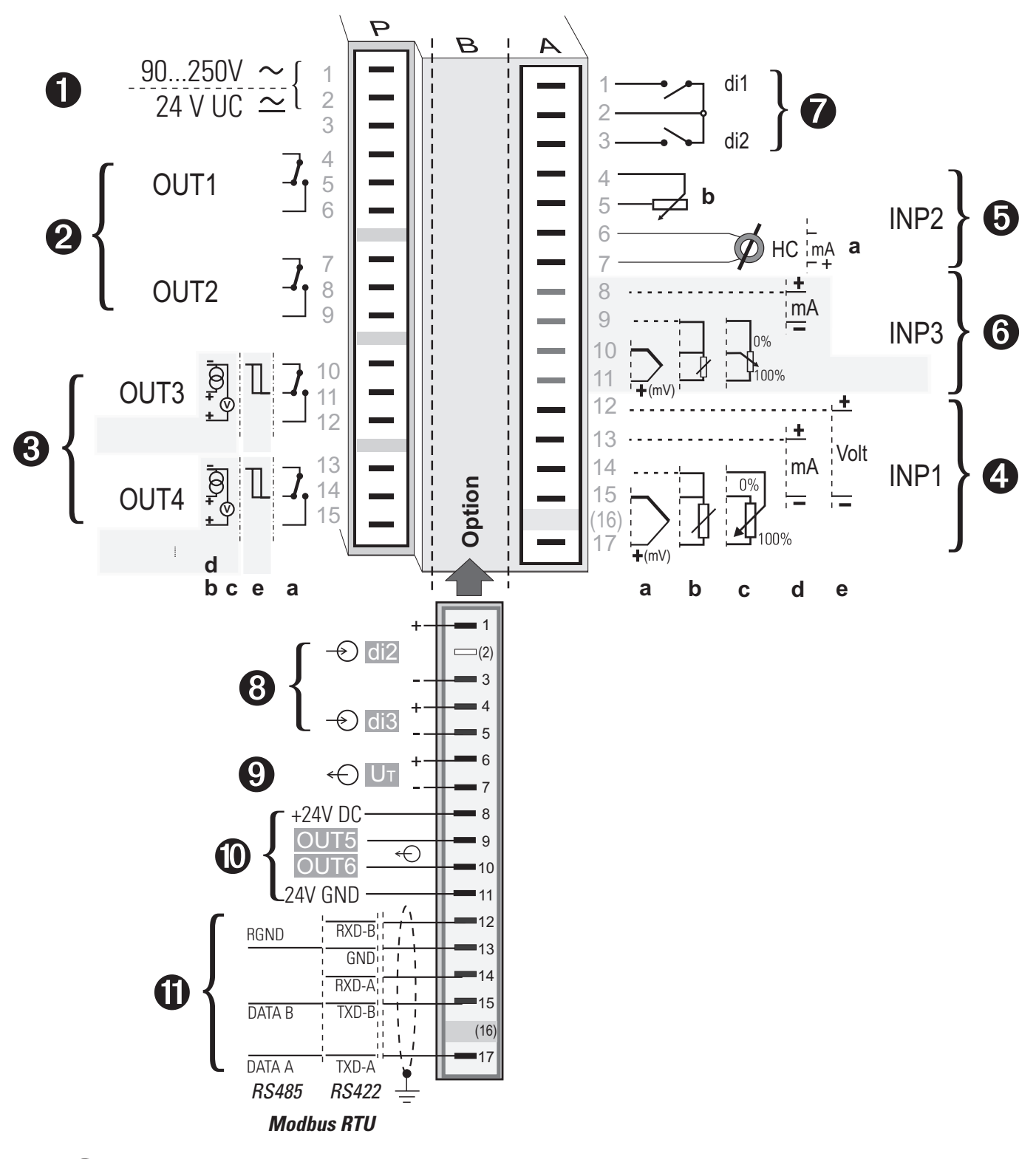

Der Regler verfügt über Flachsteckmesser 1 x 6,3mm oder 2 x 2,8mm nach DIN 46 244.

# **2.2** *Anschluss der Klemmen*

### *Anschluss der Hilfsenergie 1*

Siehe Kapitel 10 "Technische Daten"

#### *Anschluss der Ausgänge OUT1/2 2*

Relais (250V/2A), potentialfreier Wechsler

#### *Anschluss der Ausgänge OUT3/4 3*

**a** Relais (250V/2A), potentialfreier Wechsler

Universal-Ausgang

- **b** Strom (0/4...20mA)
- **c** Spannung (0/2...10V)
- **d** Transmitterspeisung
- **e** Logik (0..20mA / 0..12V)

# *Anschluss des Eingangs INP1 4*

Eingang für die Regelgröße x1 (Istwert).

- **a** Thermoelement
- **b** Widerstandsthermometer (Pt100/Pt1000/ KTY/ ...)
- **c** Potentiometer
- **d** Strom (0/4...20mA)
- **e** Spannung (0/2...10V)

### *Anschluss des Eingangs INP2 5*

- **a** Heizstromeingang (0..50mA AC) oder Eingang für ext. Sollwert (0/4...20mA)
- **b** Potentiometer Eingang zur Stellungsrückmeldung

### *Anschluss des Eingangs INP3 6*

Wie Eingang INP1, jedoch keine Spannung

### *Anschluss der Eingänge di1, di2 7*

Digitale Eingänge, konfigurierbar als Schalter oder Taster.

# *Anschluss der Eingänge di2/3 8 (Option)*

Digitale Eingänge (24VDC extern), galvanisch getrennt, konfigurierbar als Schalter oder Taster.

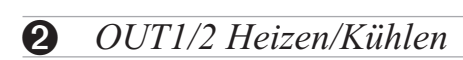

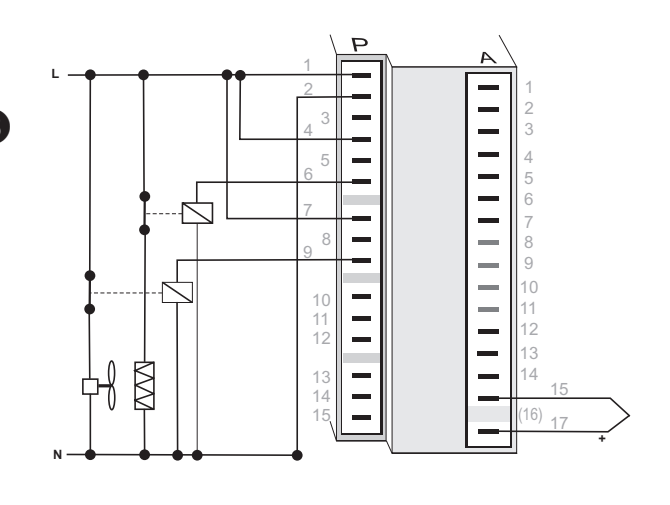

*5 INP2 mit Stromwandler*

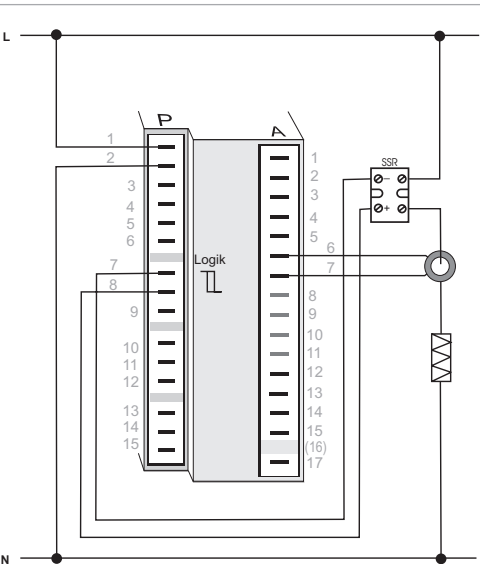

#### *Anschluss des Ausgangs U<sub>T</sub>* **9** *(Option)*

Speisespannungsanschluss zur externen Speisung.

#### *Anschluss der Ausgänge OUT5/6 0 (Option)*

Digitale Ausgänge (Optokoppler), galvanisch getrennt, mit gemeinsamer positiver Steuerspannung, Schaltspannung 18...32VDC

#### *Anschluss der Busschnittstelle ! (Option)*

RS422/485-Schnittstelle mit Modbus RTU Protokoll.

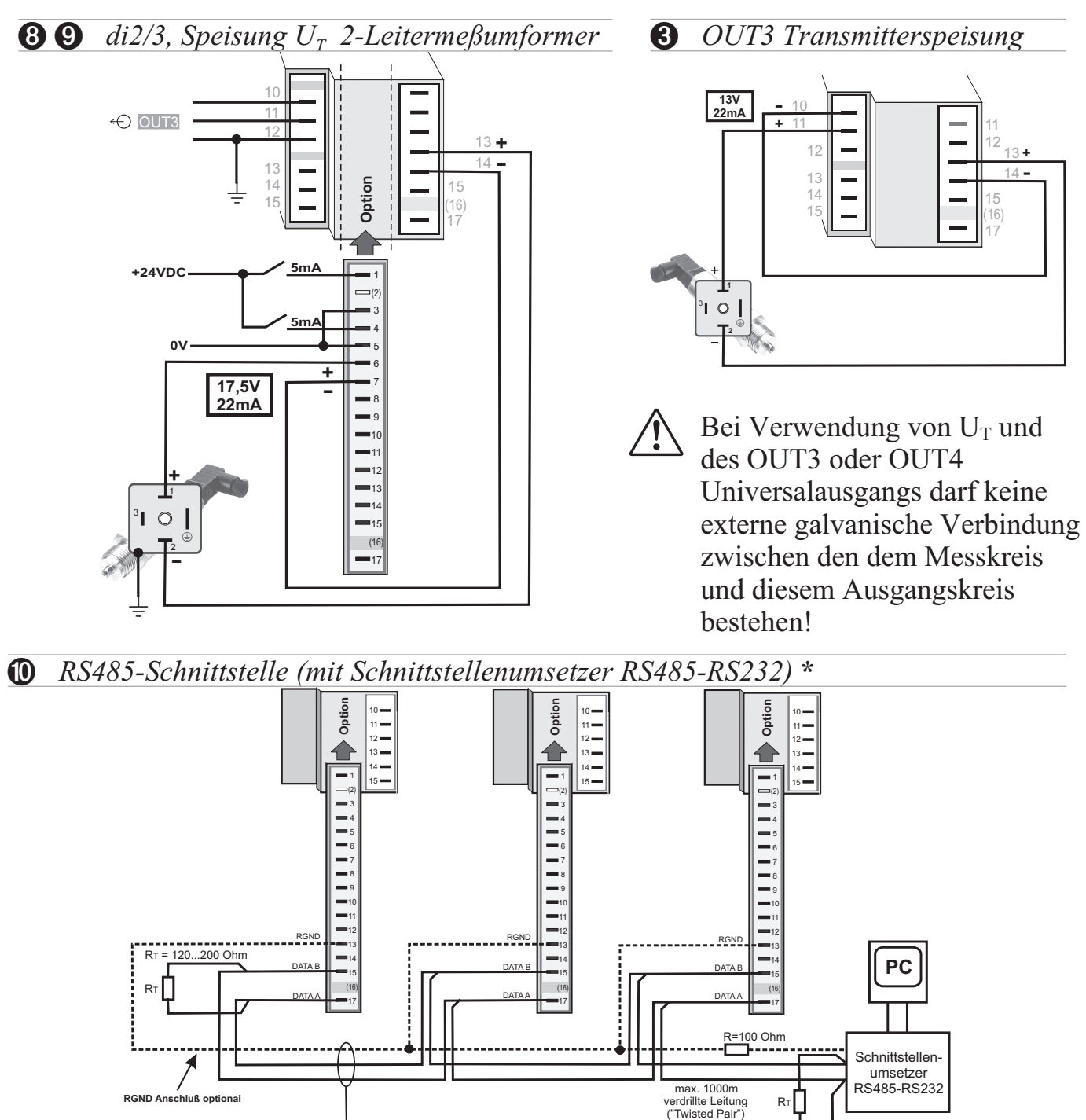

**\* Schnittstellenbeschreibung Modbus RTU: siehe Seite 63.**

 $\pm$ 

 $P_T = 120.200$  Ohm

P **Parallelschaltung Reihenschaltung I =22mA max**  $\frac{1}{\sqrt{2}}$ **4V** + $=22m<sub>A</sub>$  $\frac{35R}{10}$   $\frac{1}{10}$   $\frac{55R}{10}$   $\frac{1}{10}$   $\frac{1}{10}$  $\circ$  $-\infty$ 11 **4V 12V 12V∀ 11 | \_ | | | \_ \_ D CV<sup>4</sup>V 12V∀ 11**  $+\infty$ 12 12 \_ SSR  $\overline{\mathcal{S}}$ **4V** Þ  $\alpha$ 

*3 OUT 3 als Logikausgang mit Solid-State-Relais (Reihen- und Parallel-Schaltung)*

*Anschlussbeispiel EL90-1:*

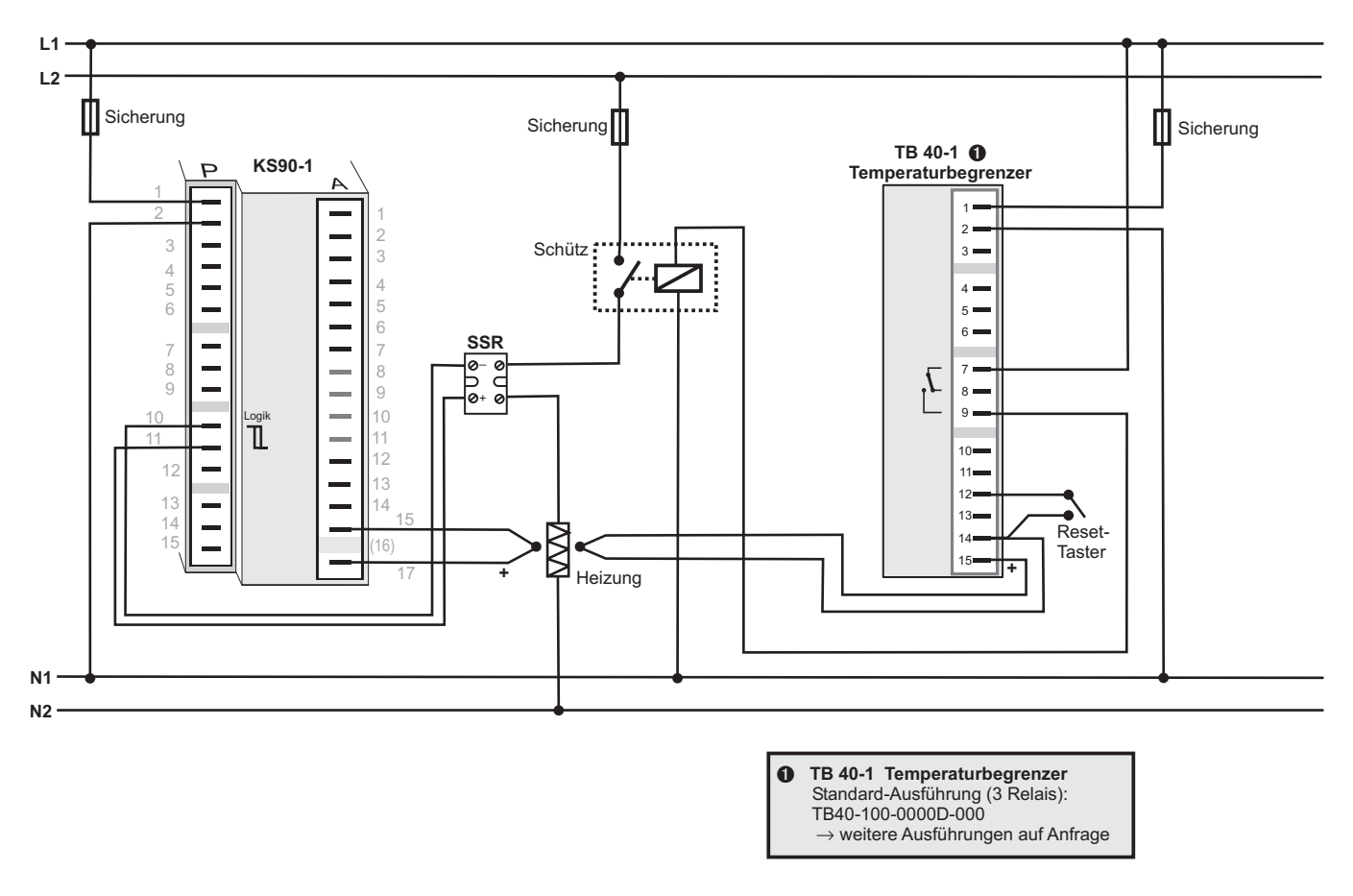

a **ACHTUNG: Der Einsatz eines Temperaturbegrenzers empfielt sich in Systemen, wo Übertemperatur zum Ausbruch von Feuer oder zu anderen Gefahren führen kann.**

**3 Bedienung**

**3.1** *Frontansicht*

1 <u>N D S</u> *IT IT I*I 123 4 1199 4 2 6 1200  $\frac{1}{2}$ 6 **°F** 6 9 para func **n** 0 Ada **■**  $\begin{array}{c} \begin{array}{|c} \hline \end{array} \\ \hline \end{array}$  **E**  $\begin{array}{|c} \hline \end{array}$  **E**  $\begin{array}{|c} \hline \end{array}$  **D** Err rr**SP.E SP.2** 8  $\circledR$   $\circledR$   $\circledR$  $\begin{array}{c} 0 \longrightarrow \begin{array}{c} \square \end{array} \ \end{array}$ 14  $\bf \Phi$ **13**  $\bf \Phi$ 

#### *Farben der LEDs:*

LED 1, 2, 3, 4: gelb Bargraph: rot sonstige LED: rot

- 1 Zustände der Schaltausgänge  $B$ ut.  $l...$   $5$
- 2 Istwertanzeige
- **3** Sollwert- oder Stellwertanzeige
- 4 Signalisierung Anzeige in °C oder °F
- $\Theta$  Signalisiert Lanf- und PArA- Ebene
- **6** Signalisiert aktivierte Funktionstaste
- **2** Selbstoptimierung aktiv
- 8 Eintrag in der Errorliste
- 9 Bargraph oder Klartextanzeige
- **1** Sollwert 5*P.2* ist wirksam
- *I***D** Sollwert **5P.E** ist wirksam
- **2** Sollwertgradient ist wirksam
- § Hand-Automatik-Umschaltung: *Aus:* Automatik *An:* Handbetrieb
	- (Verstellung möglich)
	- *Blinkt:* Handbetrieb (Verstellung nicht möglich  $(\rightarrow$  Conf/Cntr/nRn))
- **(2)** Enter-Taste: Ruft erweiterte Bedienebene / Errorliste auf
- $\bullet$  Up-/ Down-Tasten: Veränderung des Sollwertes oder des Stellwertes
- **B** Handbetrieb / sonst. Funktion  $(\rightarrow$  Conf / LOGI)
- *D* Frei programmierbare Funktionstaste
- <sup>(3)</sup> PC-Anschluss für BlueControl (Engineering-Tool)

( $\bullet$ ) In der oberen Anzeige wird immer der Istwert angezeigt. In der Parameter-, Konfigurier- und Kalibrier-Ebene sowie der erweiterten Bedienebene wechselt die untere Anzeige zyklisch zwischen dem Parameter-Namen und dem Parameter-Wert.

# **3.2** *Verhalten bei Netz Ein*

Nach Einschalten der Hilfsenergie startet das Gerät mit der **Bedienebene**. Es wird der Betriebszustand angenommen der vor Netzunterbrechung aktiv war. War der EL90-1 bei Abschalten der Hilfsenergie in Handbetrieb, startet er beim Wiedereinschalten mit dem Stellwert Y2.

# **3.3** *Bedienebene*

Der Inhalt der erweiterten Bedienebene wird mit Hilfe von BlueControl (Engineering-Tool) festgelegt. Es können Parameter in die erweiterte Bedienebene kopiert werden, die oft benutzt werden oder deren Anzeige wichtig ist.

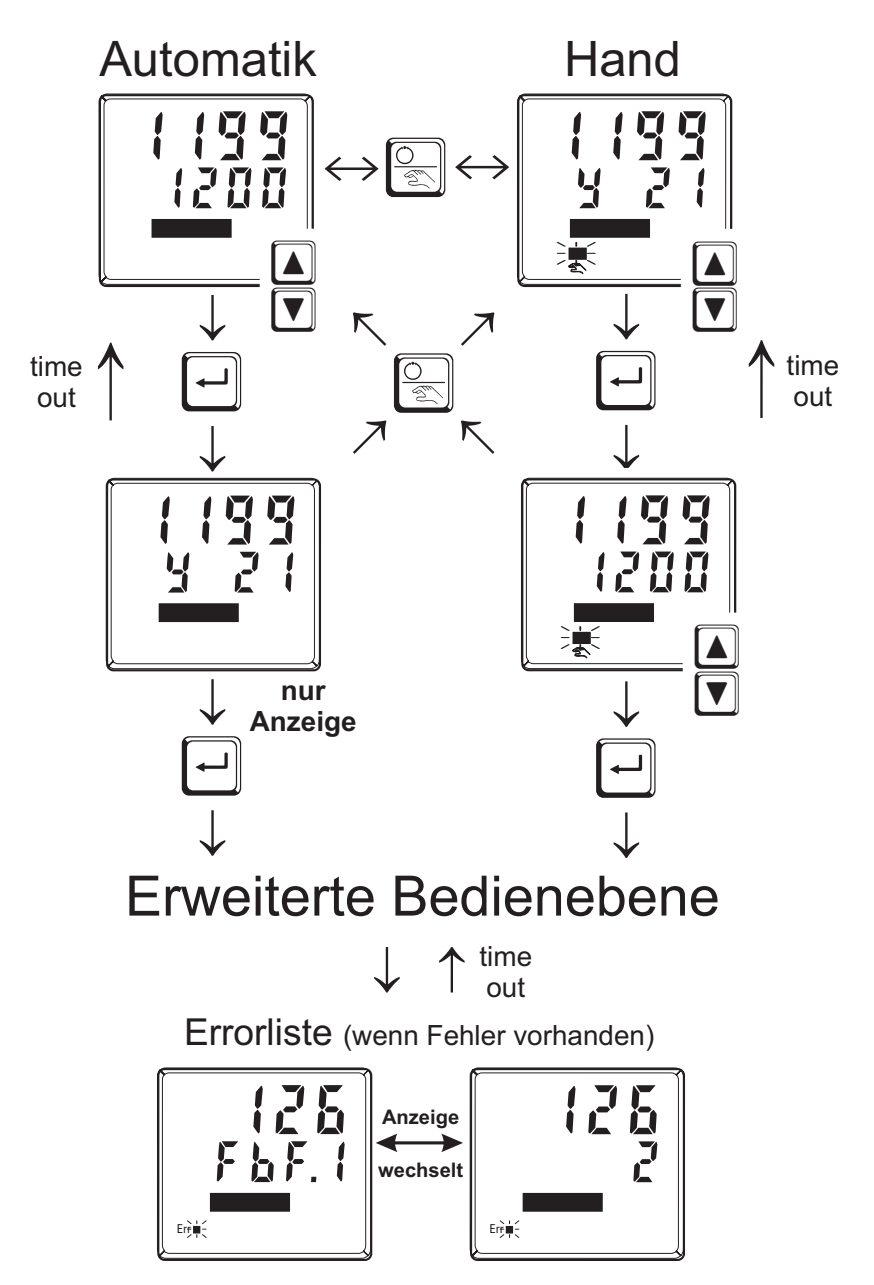

# **3.4** *Wartungsmanager / Errorliste*

Am Anfang der erweiterten Bedienebene steht immer, falls ein oder mehrere Fehler vorhanden sind, die Errorliste. Ein aktueller Eintrag in der Errorliste (Alarm, Fehler) wird durch die Err-LED im Display angezeigt. Zur Anzeige der Errorliste muß  $2x \ominus$  betätigt werden.

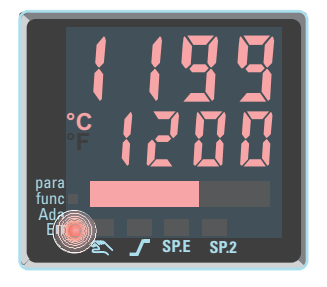

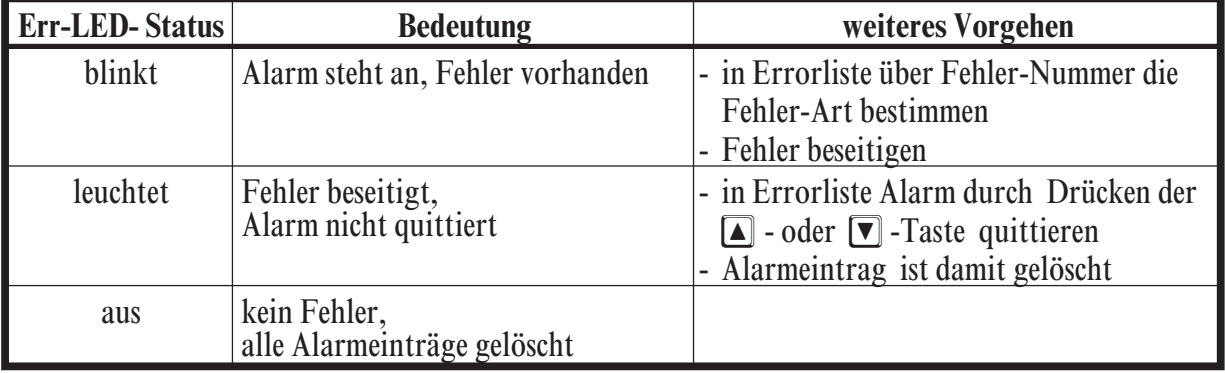

#### **Errorliste:**

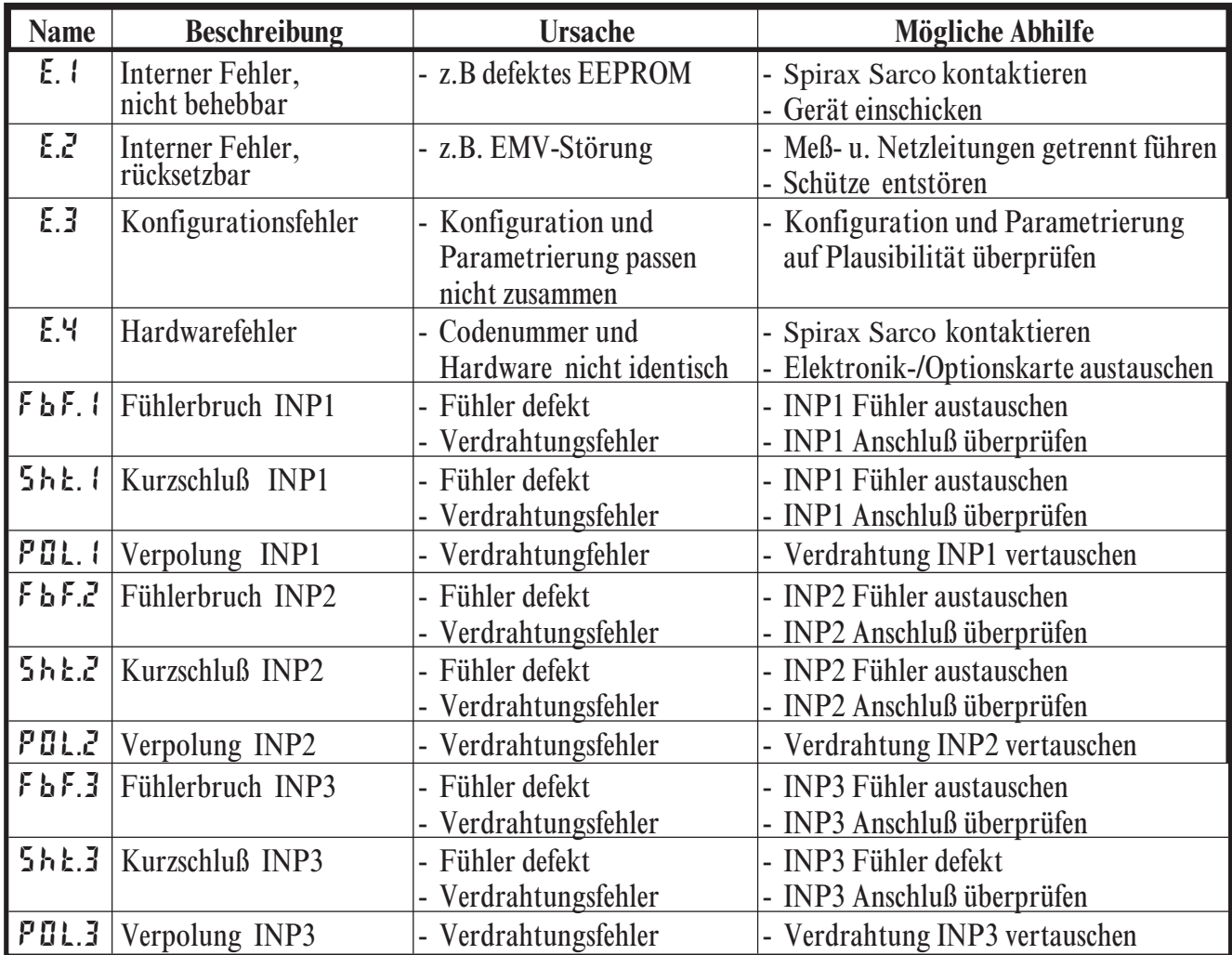

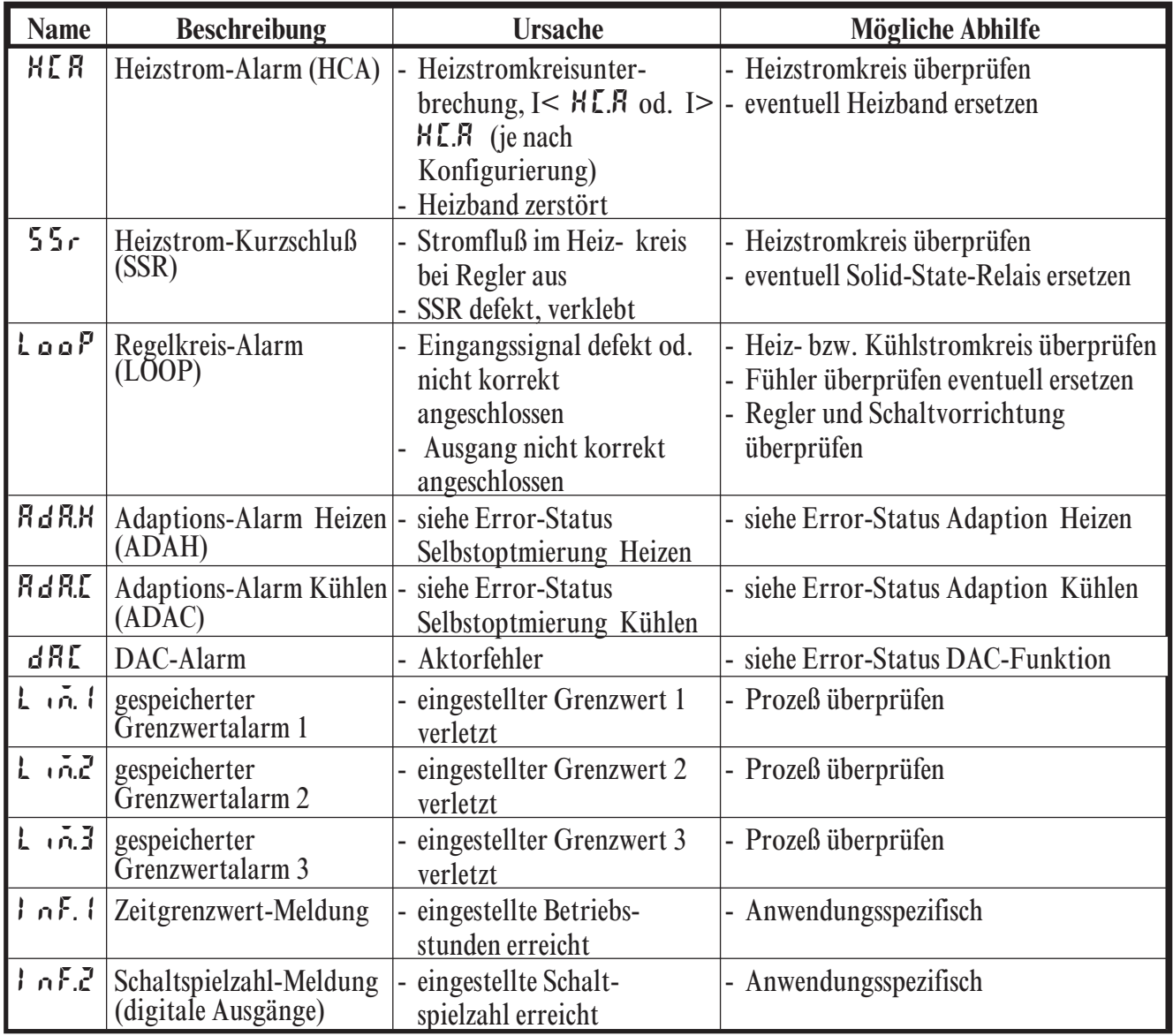

Gespeicherte Alarme (Err-LED leuchtet) können über die digitalen Eingänge di1/2/3 sowie mit der  $\boxed{F}$  - oder  $\boxed{\textcircled{\tiny \cong}}$  - Taste quittiert und damit rückgesetzt werden. Konfiguration, siehe Seite 30: Lonf / LOGI / Err.r

g Steht ein Alarm noch an d.h. ist die Fehlerursache noch nicht beseitigt (Err-LED blinkt), können gespeicherte Alarme nicht quittiert und damit rückgesetzt werden.

#### **Error-Status:**

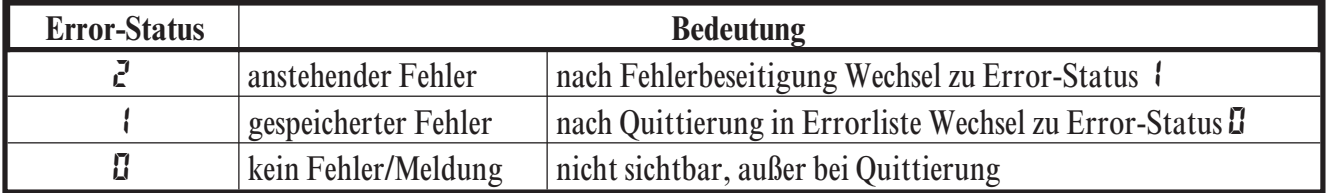

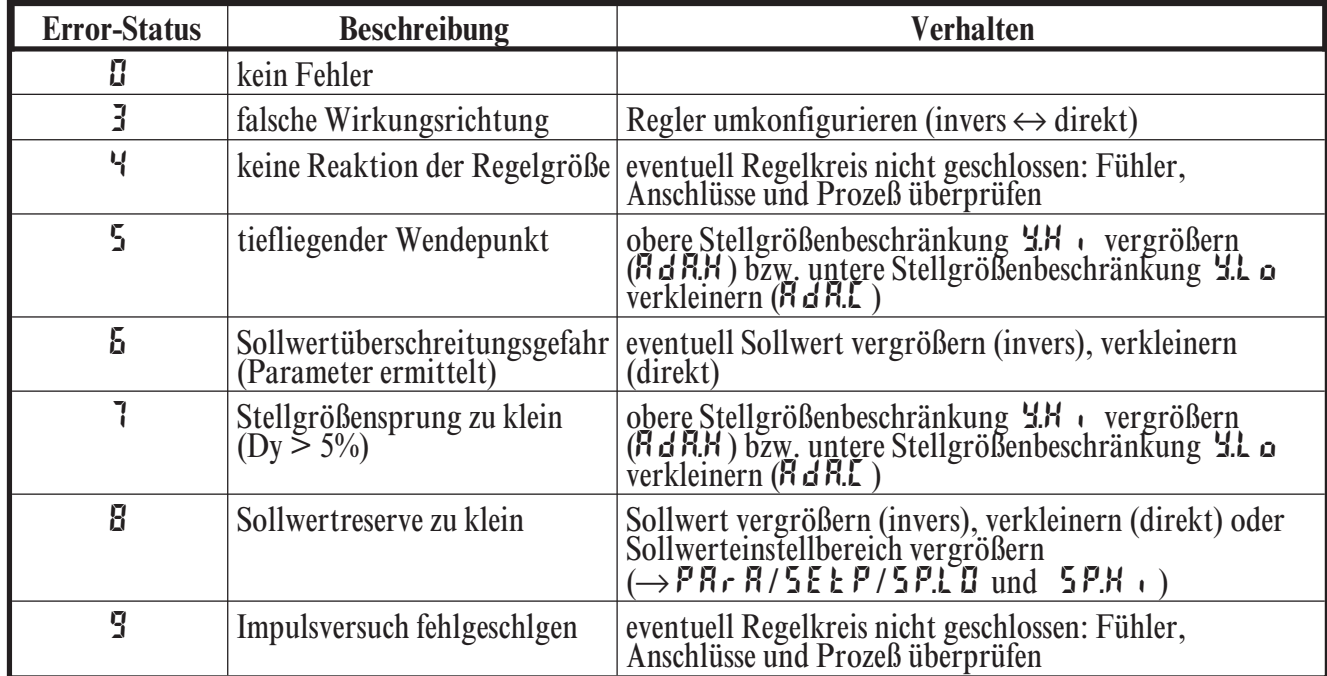

#### **Error-Status Selbstoptimierung Heizen (** $R dR$ *A***) und Kühlen (** $R dR$ **<b>***E*):

#### **Error-Status DAC-Funktion (** $dR$ **<b>)**:

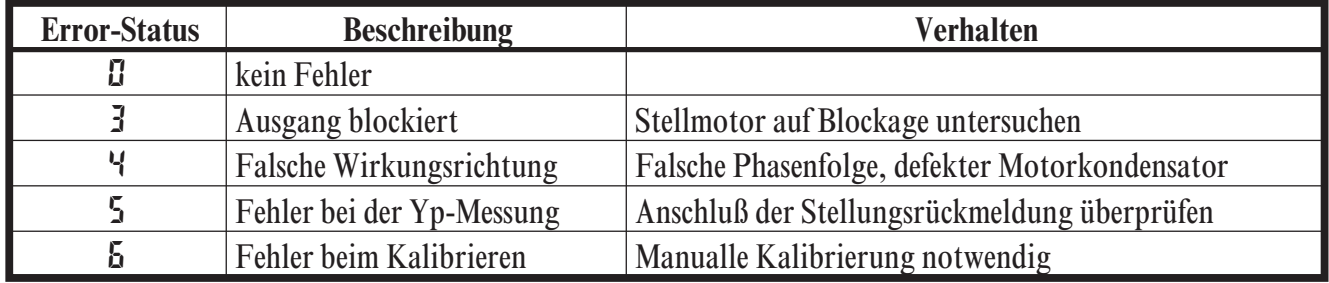

# **3.5** *Selbstoptimierung*

Nach dem Start durch den Bediener führt der Regler einen Adaptionsversuch durch. Er errechnet dabei aus den Kennwerten der Regelstrecke die Parameter für ein schnelles, überschwingfreies Ausregeln auf den Sollwert.

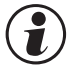

g Das Starten der Selbstoptimierumg kann über BlueControl (Engineering-Tool) verriegelt werden  $(P.L.o.c)$ .

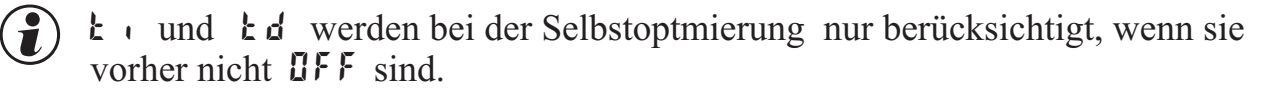

# *3.5.1* **Wahl des Verfahren ( ConF/ Cntr/ tunE)**

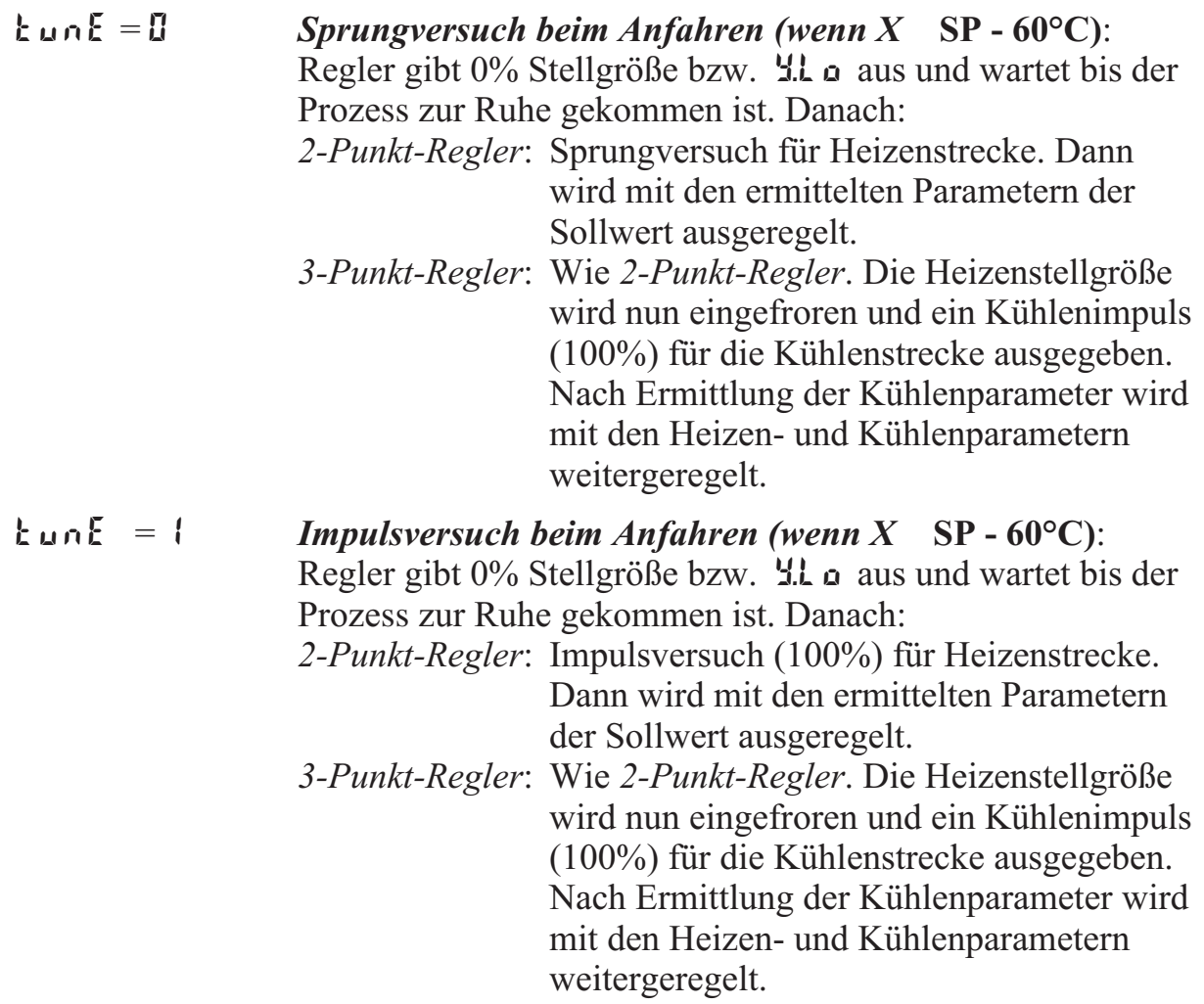

 $t \ln E = Z$  *Immer Sprungversuch beim Anfahren:* siehe  $t \ln E = 0$ 

 $\bigodot$  Bei konfiguriertem Motorschrittregler steht bei der Selbstoptimierung nur der Sprungversuch beim Anfahren zur Verfügung ( $\tan{E} = \vec{0}$ )

#### *3.5.2* **Start der Selbstoptimierung**

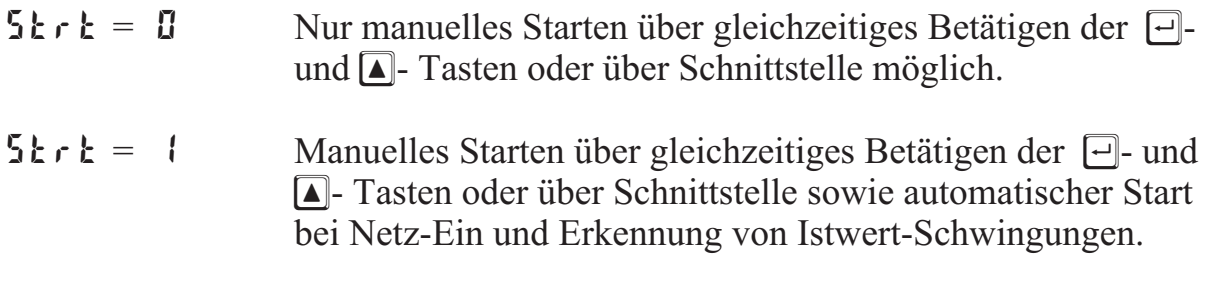

(a) Ist der Istwert größer als Sollwert minus 60°C ( $X \ge SP - 60$ °C) und die Selbstoptimierung wird manuell gestartet, regelt der Regler mit den vorhandenen Regelparametern den Sollwert aus und führt daraufhin eine *Optimierung am Sollwert* durch  $(\mathbf{E} \cup \mathbf{n} \mathbf{E} = \mathbf{I}/1)$ .

Bei tunE = 2 wird ein Sprungversuch beim Anfahren durchgeführt.

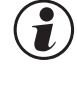

 $\binom{2}{1}$  Ist der Istwert kleiner als Sollwert minus 60°C (X ≤ SP - 60°C) führt der Regler automatisch ein Selbstoptimierung beim Anfahren aus ( $\mathbf{L} \cdot \mathbf{n} \cdot \mathbf{E} = \mathbf{I} / \mathbf{I}$ ).

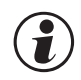

Ist  $5k \rightharpoonup k = 1$  konfiguriert und erkennt der Regler eine Istwertschwingung von mehr als ± 2,5K, so erfolgt eine Voreinstellung der Regelparameter zur Prozessberuhigung und der Regler führt daraufhin eine *Optimierung am Sollwert* durch.

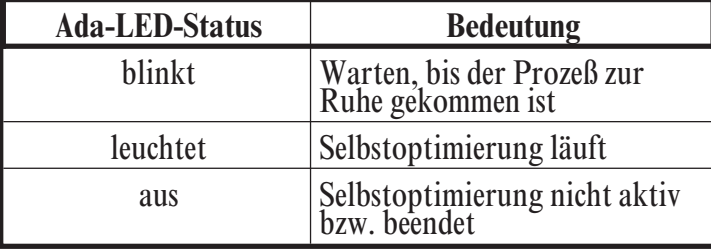

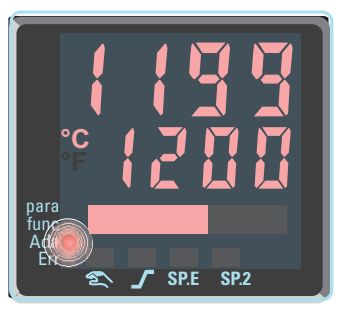

#### *3.5.3* **Optimierung am Sollwert**

Ist der Istwert weniger als 60°C vom Sollwert entfernt und wird manuell die Selbstoptimierung gestartet, so erfolgt eine Optimierung am Sollwert. Hierzu regelt der Regler mit seinen Regelparametern auf den Sollwert. Hat der Istwert den Sollwert erreicht, führt der Regler einen Impulsversuch mit reduzierter Stellgröße (zum Schutz des Prozesses, maximal 20%) mit der aktiven Strecke (Y>0 Heizen-Impuls, Y<0 Kühlen-Impuls) aus. D.h. mit der Optimierung am Sollwert werden die optimalen Regelparameter entweder für die Heizen- oder die Kühlen-Strecke ermittelt.

Der Stellgrößen-Impuls kann vom Regler in positiver aber auch negativer Richtung ausgegeben werden. Der Regler gibt nach Möglichkeit einen Impuls in negativer Richtung aus (Schutz des Prozesses gegen Temperaturerhöhung).

**TA** Wann kann es zu einer Optimierung am Sollwert kommen?

- Istwert ≥ Sollwert  $60^{\circ}$ C mit manuellem Start der Selbstoptimierung
- w wenn Sprungversuch beim Anfahren oder Netz-Ein fehlgeschlagen ist
- wenn Gradient aktiv ( $P R \cdot R / 5E E P / r. 5P \neq B F F$ ) und manueller Start der Selbstoptimierung oder Start der Selbstoptimierung bei Netz-Ein

#### *3.5.4* **Abbruch der Selbstoptimierung**

#### **Durch den Bediener:**

Der Bediener kann die Selbstoptimierung jederzeit abbrechen. Dazu sind die Tasten  $\Box$  und  $\Box$  gleichzeitig zu drücken. Bei konfigurierter Hand-Automatik-Umschaltung über die  $\boxed{\mathbb{R}}$  -Taste, kann die Selbstoptimierung auch durch Betätigen der  $\sqrt{2}$  -Taste abgebrochen werden. Der Regler arbeitet im ersten Fall im Automatik-Betrieb im zweiten Fall im Hand-Betrieb mit den alten Parameterwerten weiter.

#### **Durch den Regler:**

Fängt während der laufenden Selbstoptimierung die Err-LED an zu blinken, liegen regeltechnische Gegebenheiten vor, die eine erfolgreiche Selbstoptimierung verhindern. Der Regler hat in diesem Fall die Selbstoptimierung abgebrochen und regelt mit den, vor dem Start der Selbstoptimierung gültigen Parametern weiter. Wurde die Selbstoptimierung aus dem Handbetrieb heraus gestartet, nimmt der Regler nach Abbruch der Selbstoptimierung den zuletzt gültigen Stellgrad an.

#### *3.5.5* **Quittierung der fehlgeschlagenen Selbstoptimierung**

- 1. *Gleichzeitiges Drücken der Ù und È Tasten:* Der Regler regelt mit den alten Parametern im Automatik-Betrieb weiter. Die Err-LED blinkt weiter bis Selbstoptimierungsfehler in Error-Liste quittiert wird.
- 2. *Drücken der Ò Taste (falls konfiguriert):* Der Regler schaltet sich in Hand-Betrieb. Die Err-LED blinkt weiter bis Selbstoptimierungsfehler in Error-Liste quittiert wird.
- 3. *Drücken der Ù Taste:* Die Anzeige der Error-Liste in der erweiterten Bedienebene. Nach Quittierung der Fehlermeldung regelt der Regler im Automatik-Betrieb mit den alten Parametern weiter.

#### **Abbruchursachen:**

 $\rightarrow$  Seite 14: "Error-Status Selbstoptimierung Heizen ( $R dR$ H) und Kühlen  $(RdRL)$ "

### *3.5.6* **Beispiele für Selbstoptimierungsversuche (Regler invers, Heizen bzw. Heizen/Kühlen)**

*Start: Heizleistung eingeschaltet* Die Heizleistung Y wird ausgeschaltet (1). Ist die Änderung des Istwertes X eine Minute lang konstant  $(2)$ , wird die Leistung eingeschaltet  $\Theta$ ). Am Wendepunkt ist der Selbstoptimierungsversuch beendet, und der Sollwert W wird mit den neuen Parametern geregelt.

#### *Start: Heizleistung abgeschaltet*

Der Regler wartet 1,5 Minuten ( $\bullet$ ). Die Heizleistung Y wird eingeschaltet (2). Am Wendepunkt ist der Selbstoptimierungsversuch beendet, und der Sollwert W wird mit den neuen Parametern geregelt.

#### *Optimierung am Sollwert*

Der Regler regelt auf den Sollwert. Ist für eine gewisse Zeitdauer die Regelabweichung konstant  $(1)$ , d.h. Istwert ist gleich dem Sollwert, gibt der Regler einen reduzierten Stellgrößenimpuls (max 20%) aus (2). Hat der Regler aus dem Verlauf des Istwertes seine Parameter ermittelt (3), geht er mit den neuen Parameters in den Regelbetrieb über (4).

#### *Dreipunktregler*  $\bigwedge$

Die Parameter für Heizen und Kühlen werden in einem Versuch ermittelt. Die Heizleistung wird eingeschaltet (1). Am Wendepunkt werden die Heizen-Parameter  $P_b$  1,  $k_1$ ,  $k_d$  1 und  $\mathbf t$  i ermittelt. Der Sollwert wird geregelt  $(2)$ . Ist die Regel-

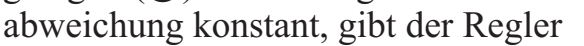

t 100% Y 0% Start  $\rightarrow$  **6**  $\leftarrow$  Wendepunkt 置 置  $\Box$ blinkt X W

0

X W

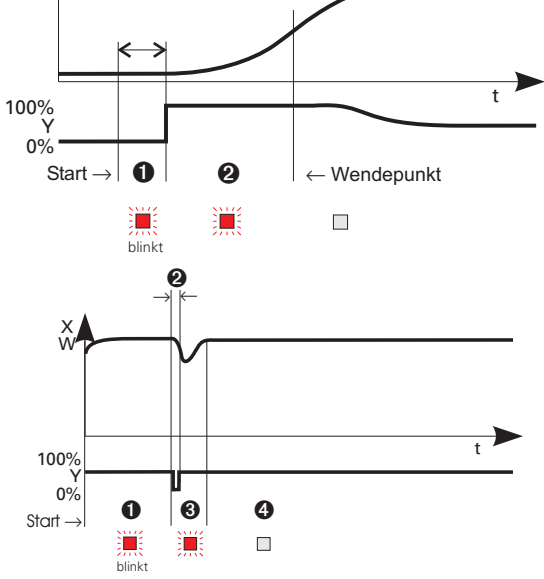

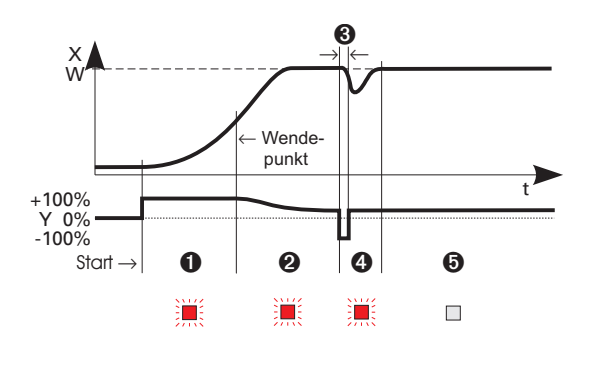

einen Kühlen-Stellgrößenimpuls aus (3). Hat der Regler aus dem Verlauf des Istwertes seine Kühlen-Parameter  $Pb2$ ,  $t12$ ,  $t2$  and  $t2$  ermittelt (4), geht er mit den neuen Parametern in den Regelbetrieb über  $(\bigodot)$ .

#### a **In der Phase <sup>3</sup> wird gleichzeitig geheizt und gekühlt!**

# **3.6** *Manuelle Optimierung*

Die Optimierungshilfe sollte bei Geräten benutzt werden, bei denen die Regelparameter ohne Selbstoptimierung eingestellt werden sollen. Dazu kann der zeitliche Verlauf der Regelgröße x nach einer sprungartigen Änderung der Stellgröße y herangezogen werden. Es ist in der Praxis oft nicht möglich, die Sprungantwort vollständig (0 auf 100%) aufzunehmen, da die Regelgröße bestimmte Werte nicht überschreiten darf. Mit den Werten  $T_g$  und xmax (Sprung von 0 auf 100 %) bzw. ∆t und ∆x (Teil der Sprungantwort) kann die maximale Anstiegsgeschwindigkeit v<sub>max</sub> errechnet werden.

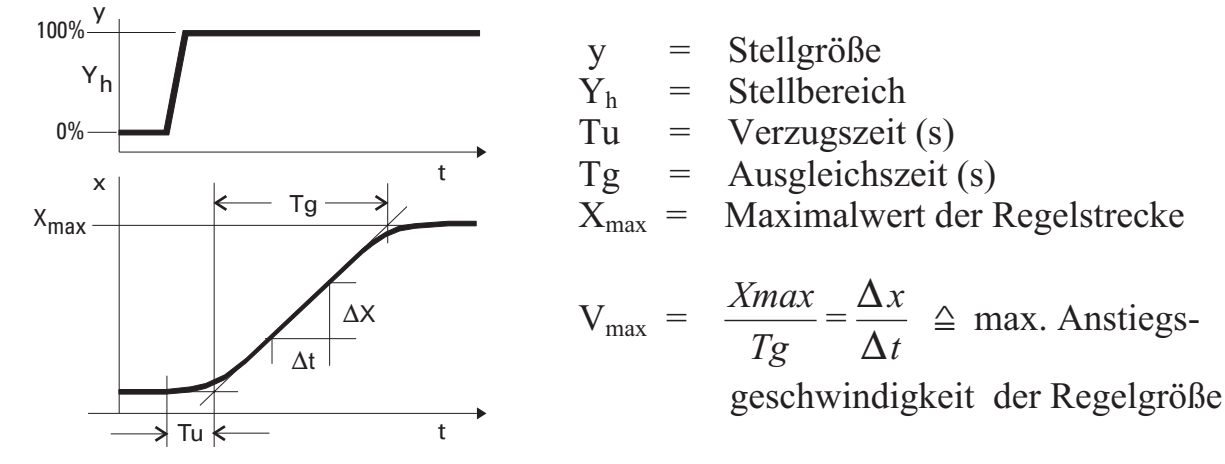

Aus den ermittelten Werten der Verzugszeit  $T_u$ , der maximalen Anstiegsgeschwindigkeit v<sub>max</sub> und Kennwert K können nach den Faustformeln die erforderlichen Regelparameter bestimmt werden. Bei schwingendem Einlauf auf den Sollwert ist der  $\bar{P}$ b<sup>1</sup> zu vergrößern.

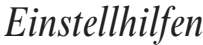

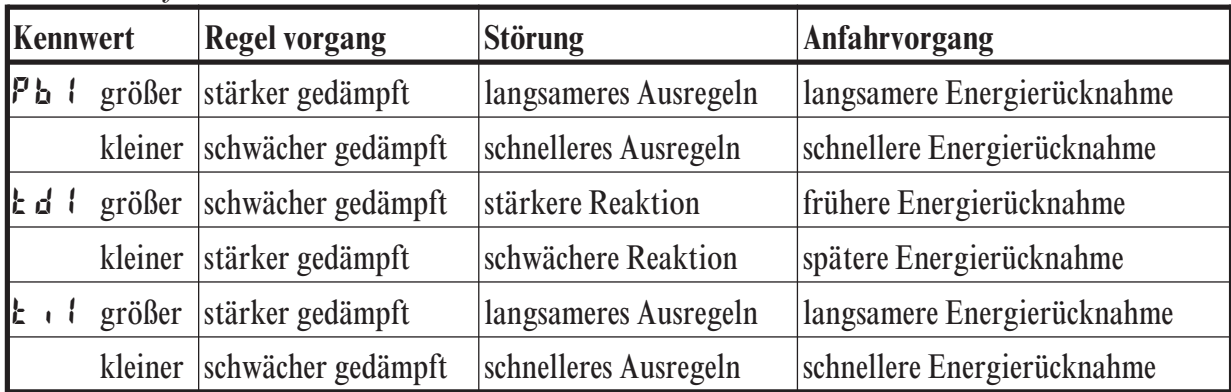

#### *Faustformeln*

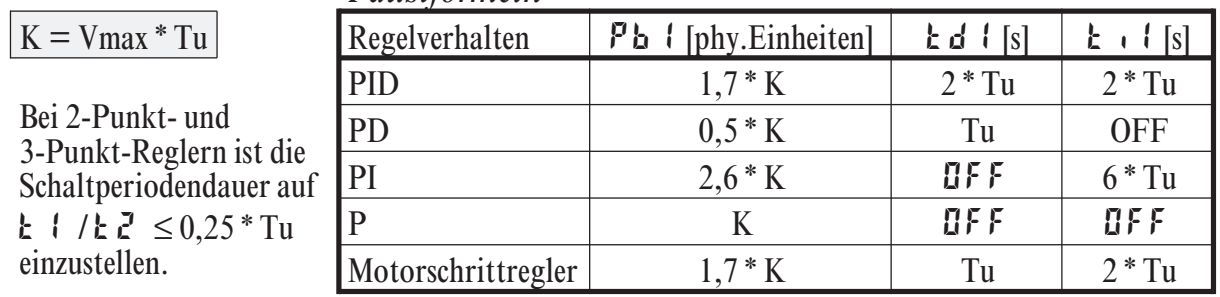

### **3.7** *Grenzwertverarbeitung*

Es können bis zu drei Grenzwerte konfiguriert werden und den einzelnen Ausgängen zugeordnet werden. Im Prinzip kann jeder der Ausgänge  $\mathbf{u}_1$ . OuT.6 zur Grenzwert- bzw. Alarmsignalisierung verwendet werden. Werden mehrere Signale einem Ausgang zugeordnet, so werden diese logisch ODER verknüpft. Jeder der 3 Grenzwerte Lim.1 … Lim.3 hat 2 Schaltpunkte H.x. (Max) und L.x (Min), die individuell abgeschaltet werden können (Parameter = "OFF"). Die Schaltdifferenz HYS.x jedes Grenzwertes ist einstellbar.

*Ü Wirkungsweise bei absolutem Alarm L.1 = OFF \* Wirkungsweise bei relativem Alarm L.1 = OFF*

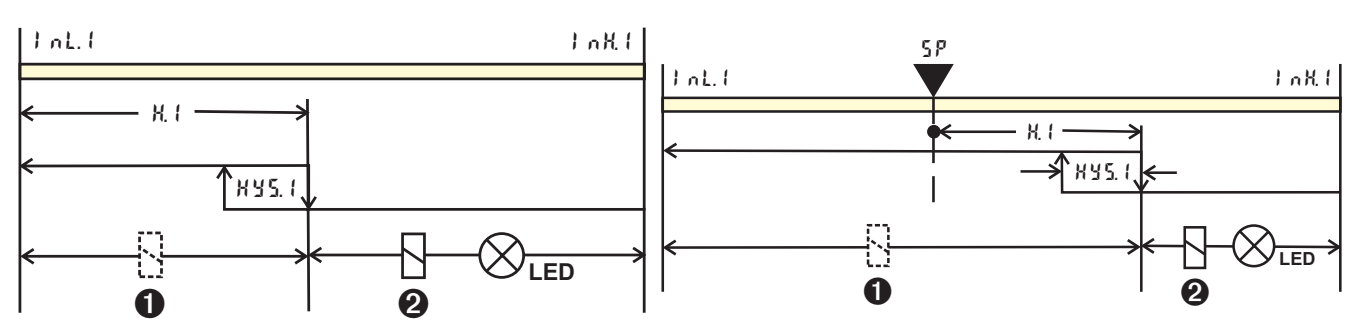

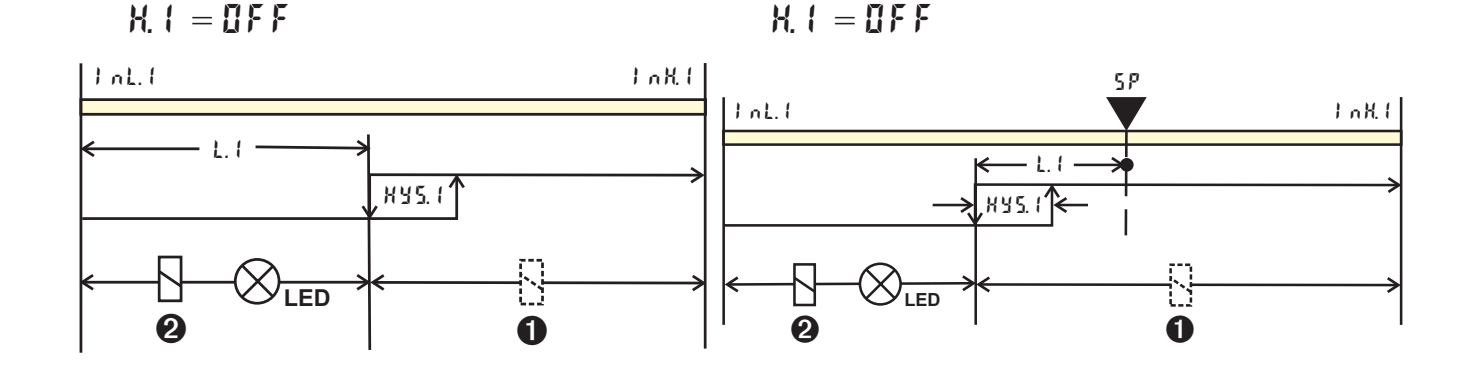

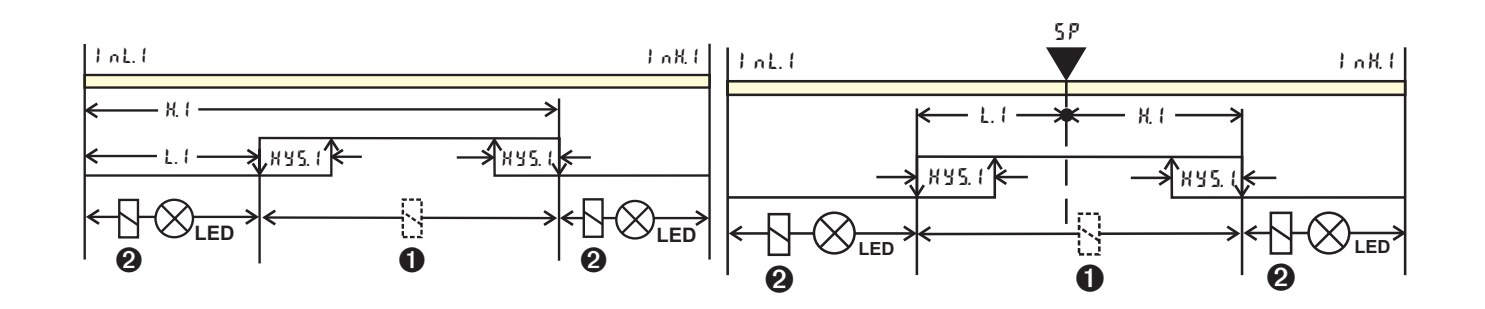

 $\bullet$ : Ruhestrom (  $\epsilon$  on F / Out.x / O.R.c  $t = 1$  )

 $\odot$ : Arbeitsstrom (  $\complement$  on  $\digamma$  /  $\Box$   $\Box$   $\Box$   $\Box$   $\Box$   $\Box$   $\Diamond$   $\Box$   $\Box$   $\Diamond$   $\Box$   $\Diamond$   $\Box$   $\Diamond$   $\Box$   $\Diamond$   $\Box$   $\Diamond$   $\Box$   $\Diamond$   $\Box$   $\Diamond$   $\Box$   $\Diamond$   $\Box$   $\Diamond$   $\Box$   $\Box$   $\Diamond$   $\Box$   $\Box$   $\Box$   $\Box$   $\Box$   $\Box$   $\Box$   $\$ 

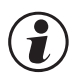

g Die zu überwachende Größe kann für jeden Alarm getrennt per Konfiguration ausgewählt werden.

Es stehen die folgenden Größen zur Verfügung:

- **Istwert**
- Regelabweichung xw (Istwert Sollwert)
- Regelabweichung  $xw +$ Unterdrückung beim Anfahren od. Sollwertänderung
- wirksamer Sollwert Weff
- Stellgröße y (Reglerausgang)

(a) Wenn Messwertüberwachung + Speicherung gewählt wurde ( $\lceil \ln F / L \ln \right)$  $\mathbf{F} \cap \mathbf{c} \times \mathbf{F} = \mathbf{c}^T$ ), bleibt das Alarmrelais so lange gesetzt, bis der Alarm in der Errorliste rückgesetzt wurde ( $\lambda$  in  $1 \ldots \lambda = 1$ ).

# **3.8** *Bedienstruktur*

Nach Einschalten der Hilfsenergie startet das Gerät mit der **Bedien-Ebene**. Es wird der Betriebszustand angenommen, der vor Netzunterbrechung aktiv war.

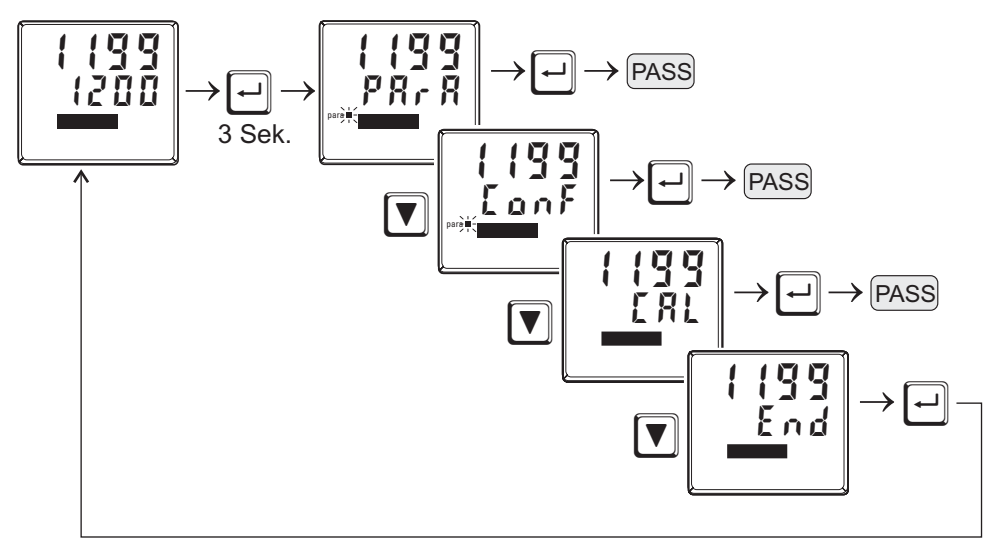

- g PArA Ebene: Die PArA Ebene wird durch das *Leuchten* der PArA LED signalisiert.
	- g ConF Ebene: Die ConF Ebene wird durch das *Blinken* der PArA LED signalisiert.

Ist der Sicherheitsschalter **Loc** offen, sind nur die mittels BlueControl (Engineering Tool) freigegebenen Ebenen sichtbar, und durch Eingabe der mittels BlueControl (Engineering Tool) eingestellten Passworts zugänglich. Sollen einzelne Parameter ohne Passwort zugänglich sein, müssen sie in die erweiterete Bedien-Ebene kopiert werden. **PASS** 

Auslieferzustand: Sicherheitsschalter **Loc** geschlossen: alle Ebenen uneingeschränkt zugänglich, Passwort PASS =  $IIF$ 

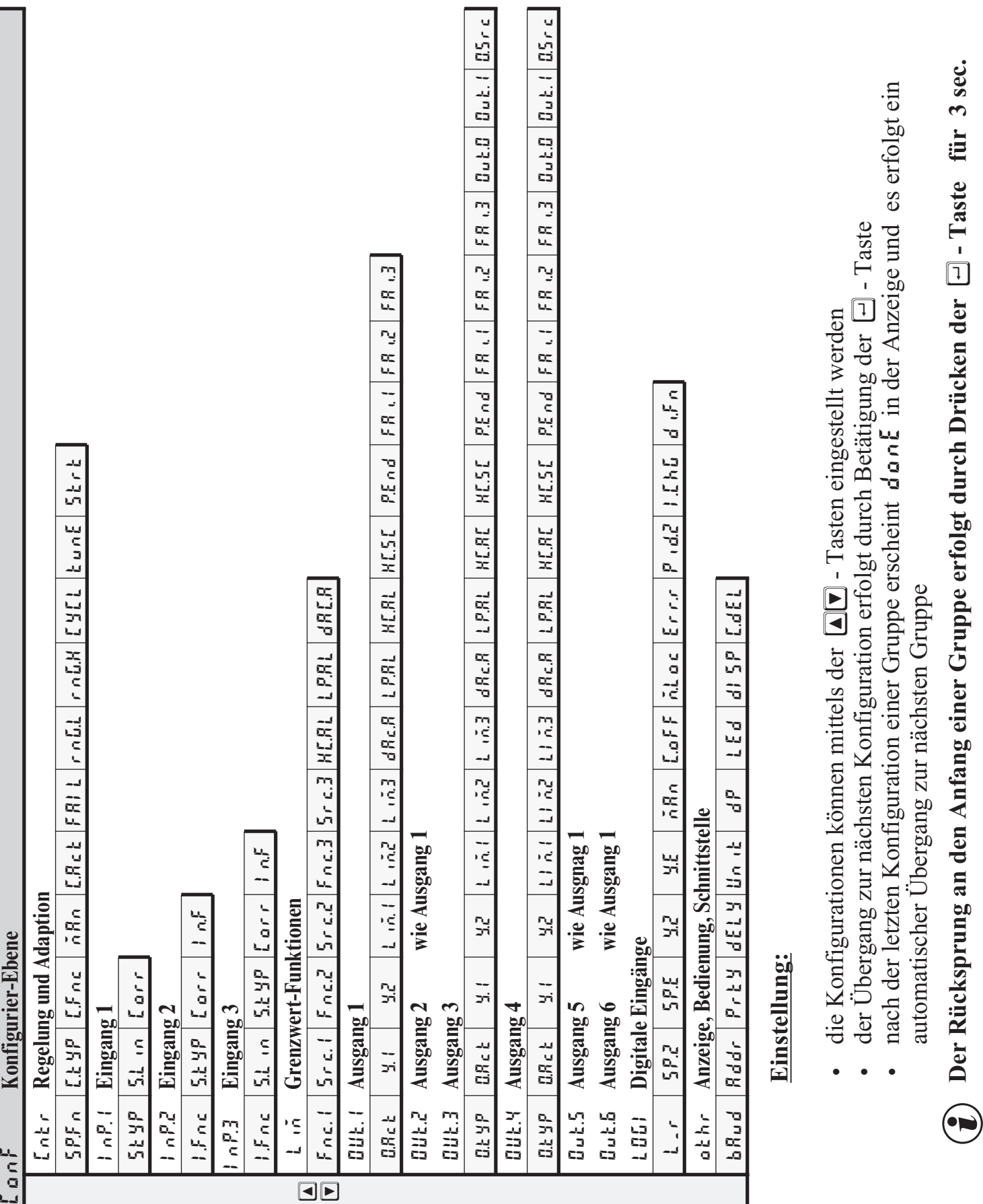

**4 Konfigurier-Ebene**

**4.1** *Konfigurations-Übersicht*

Konfigurations-Übersicht 22 EL90-1

# **4.2** *Konfigurationen*

# **Cntr**

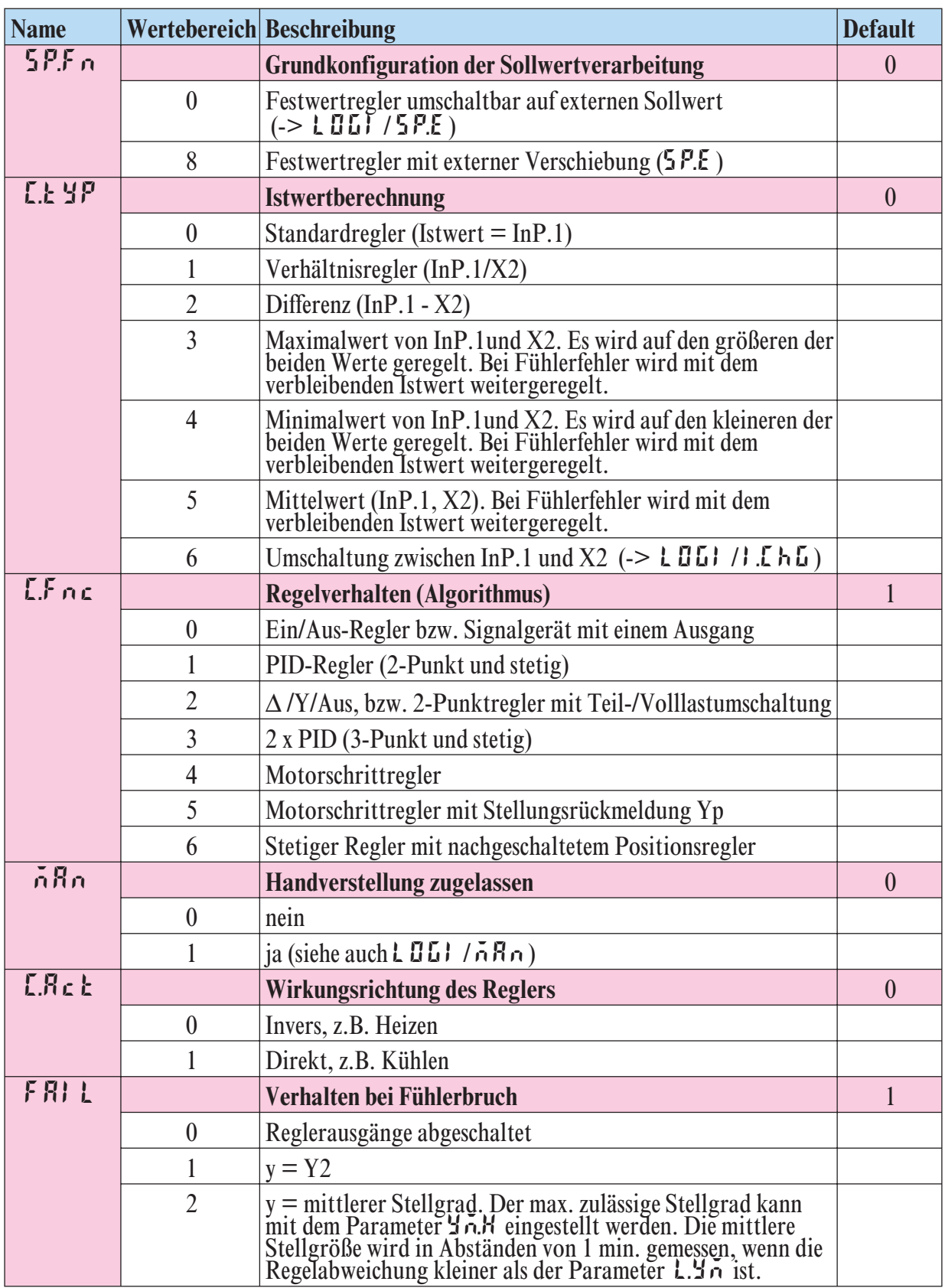

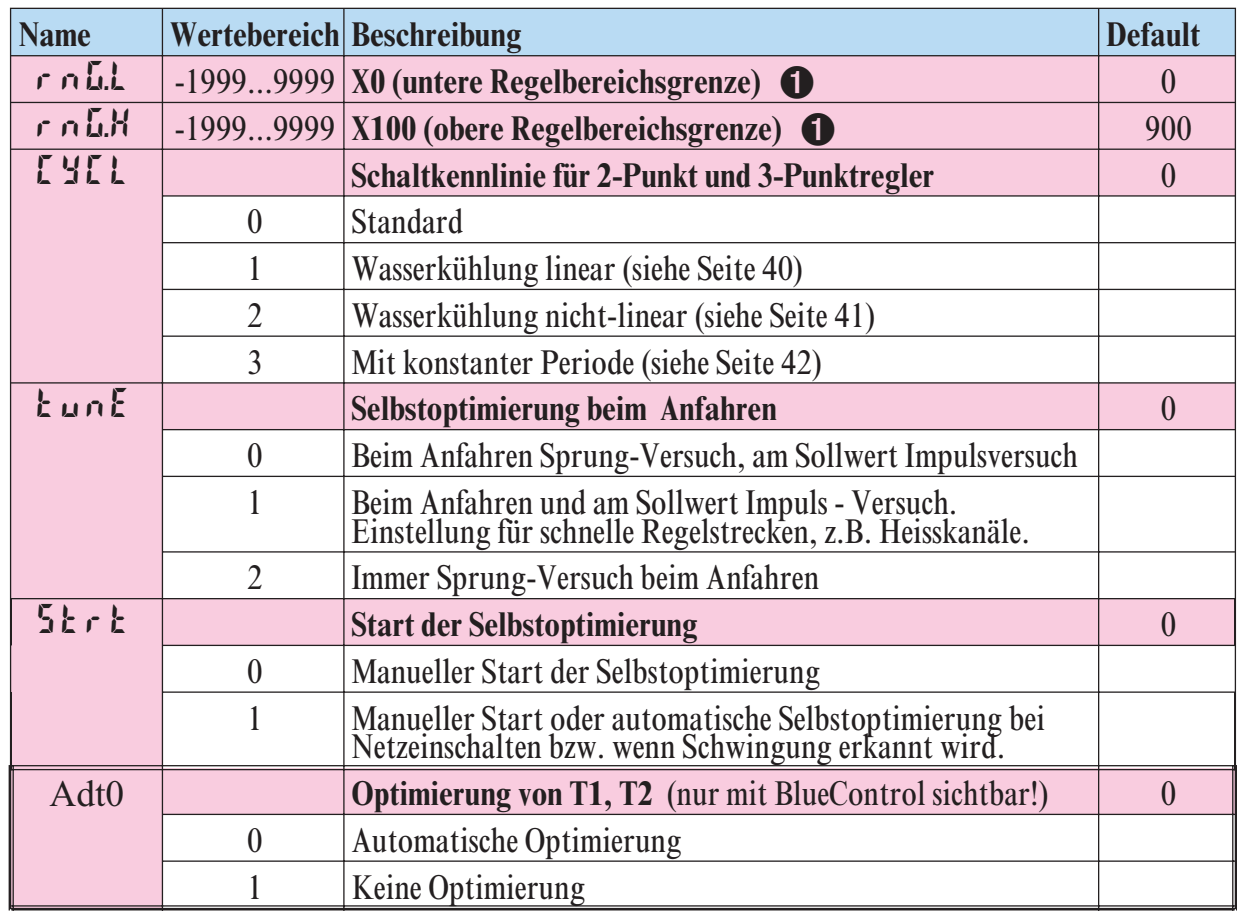

1 rnG.L und rnG.H geben den Regelbereich an, auf den sich u.a. die Selbstoptimierung bezieht

# **InP.1**

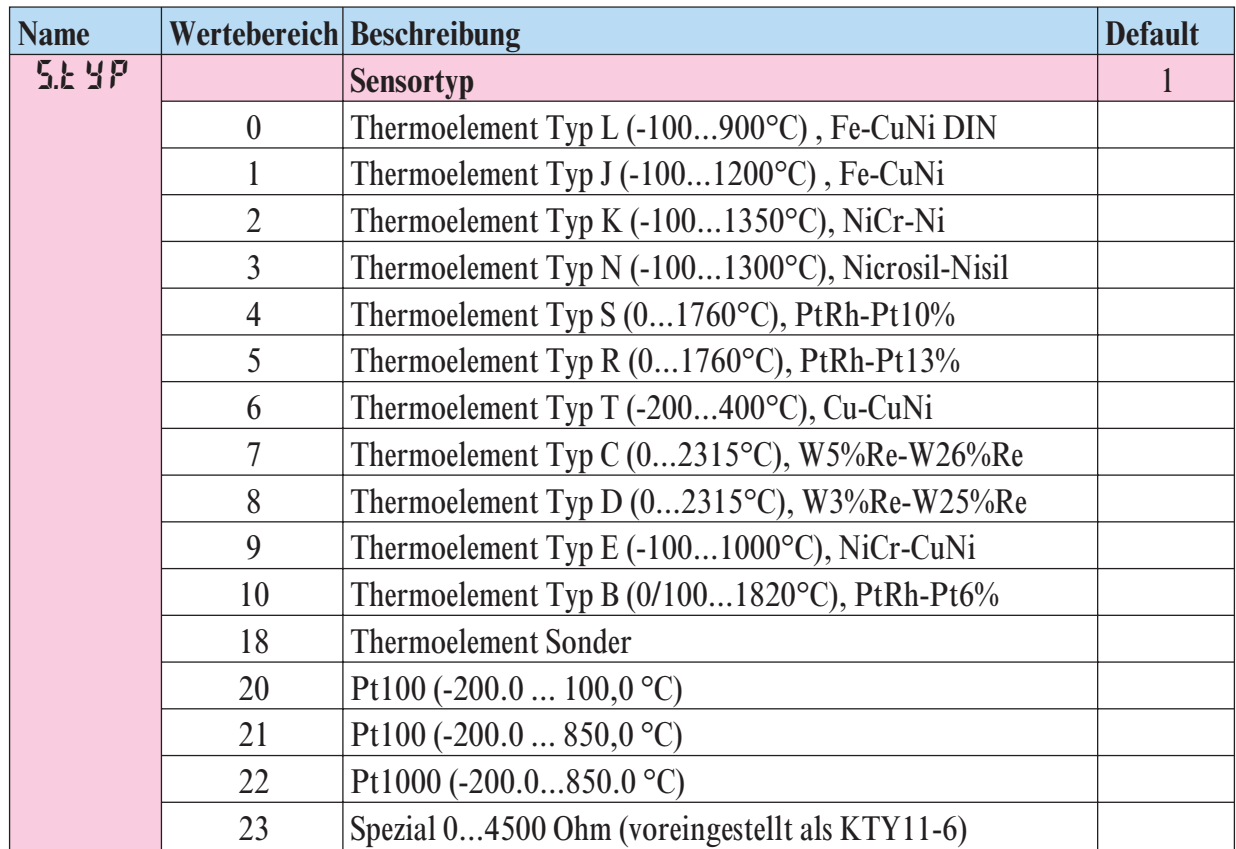

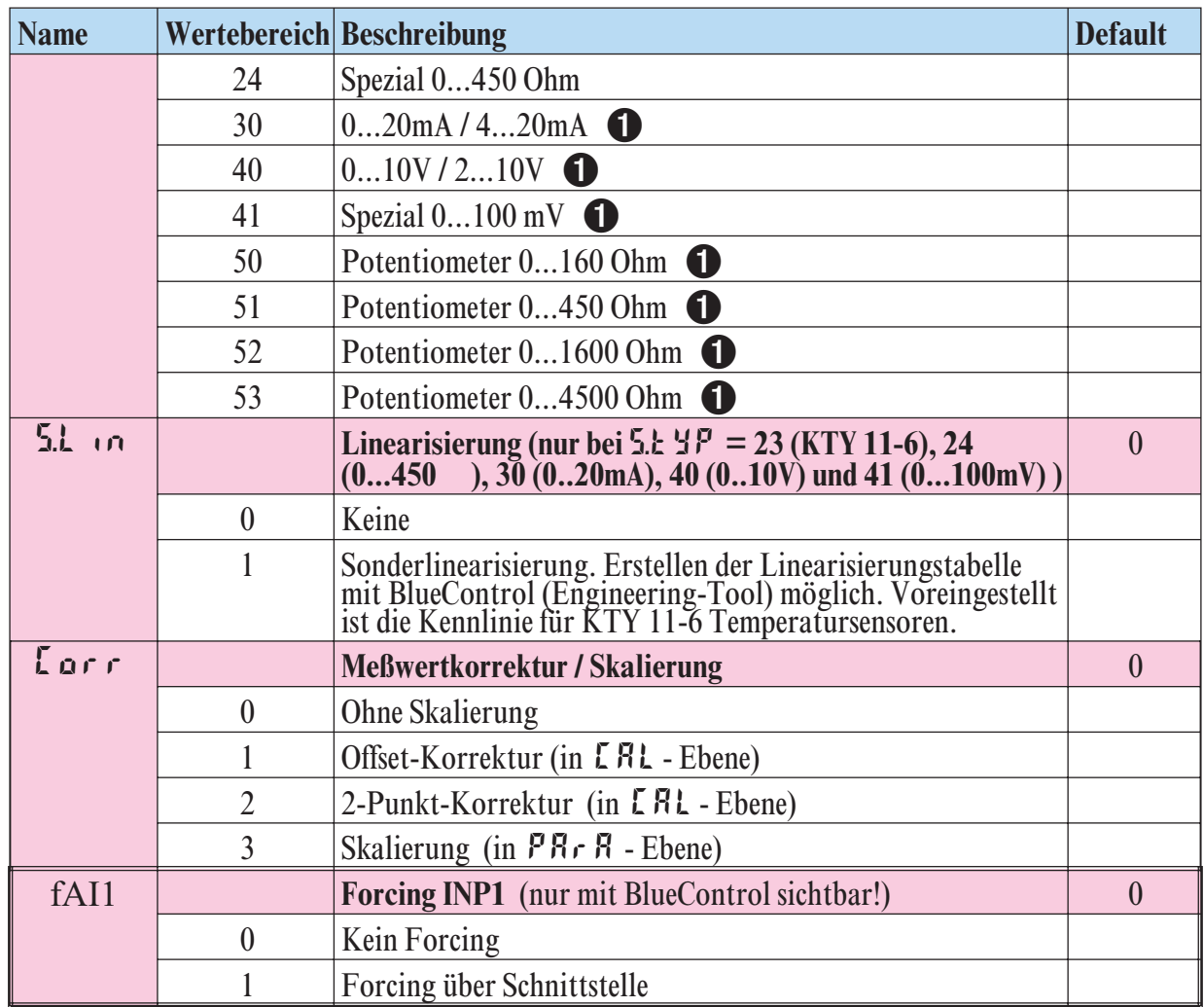

# **InP.2**

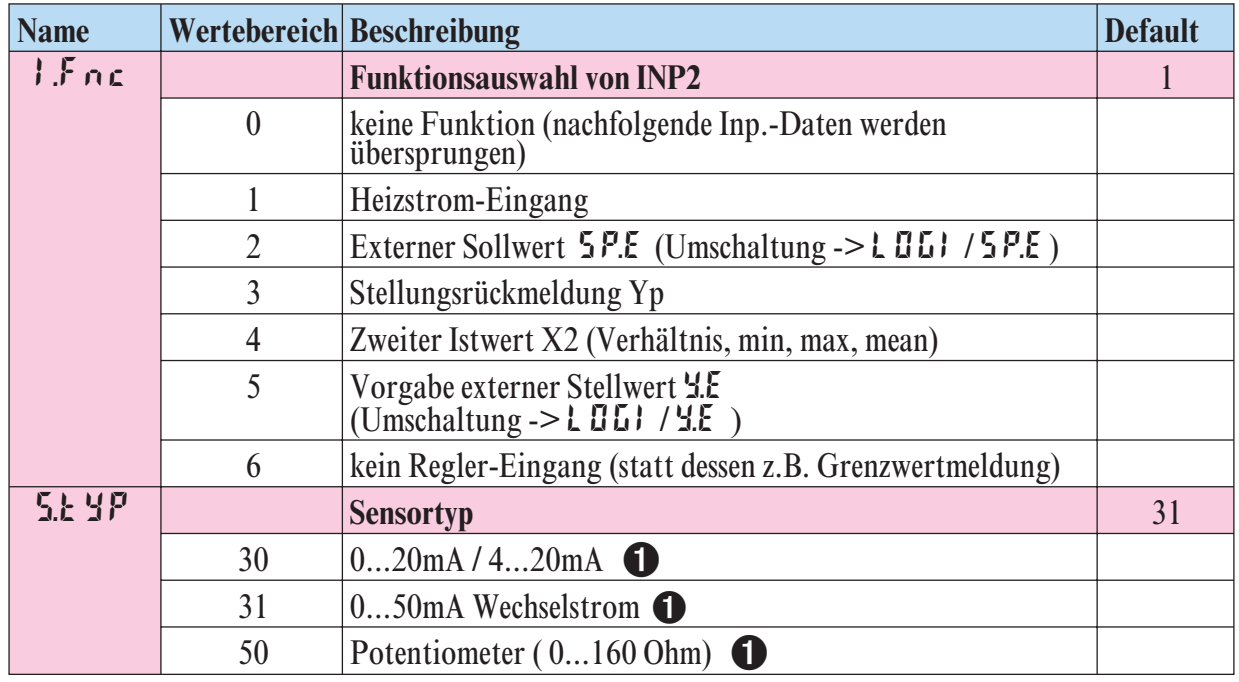

1 Bei Strom-, Spannungs- und Potentiometer-Eingangssignalen muss eine Skalierung vorgenommen werden (siehe Kapitel 5.3)

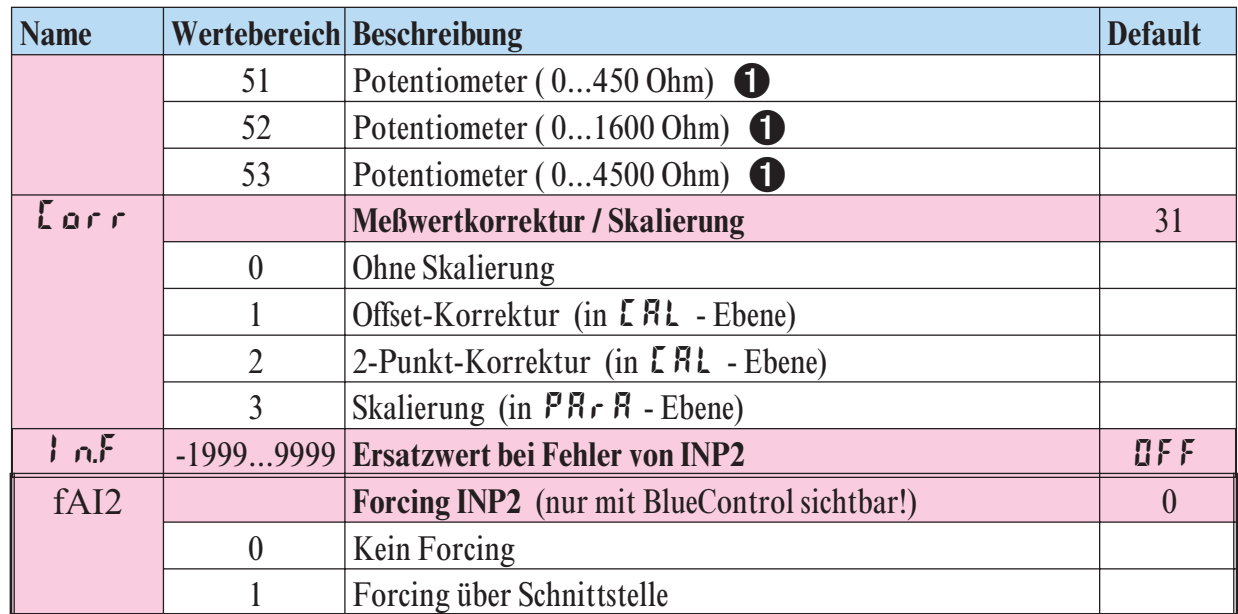

# **InP.3**

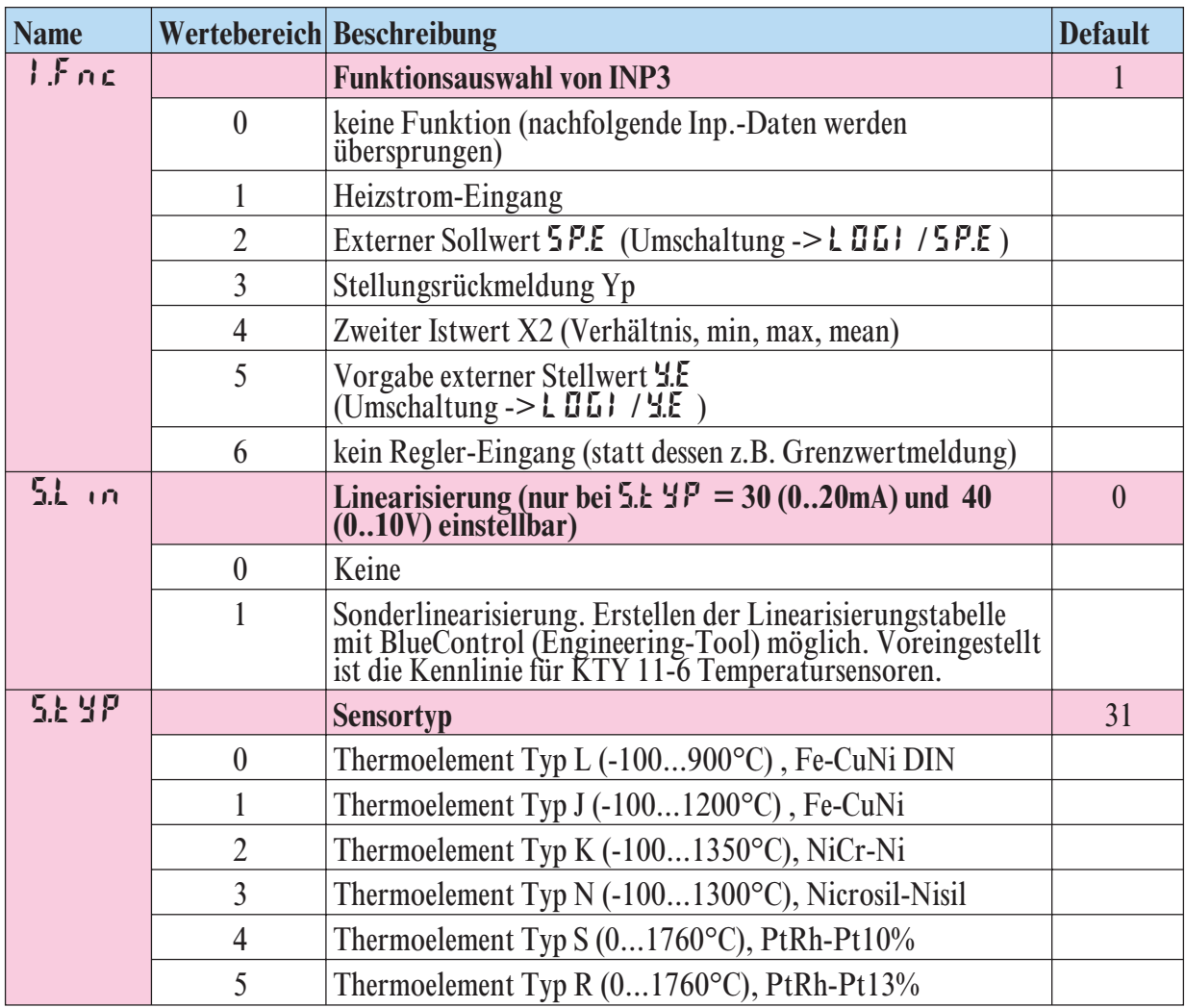

1 Bei Strom-, Spannungs- und Potentiometer-Eingangssignalen muss eine Skalierung vorgenommen werden (siehe Kapitel 5.3)

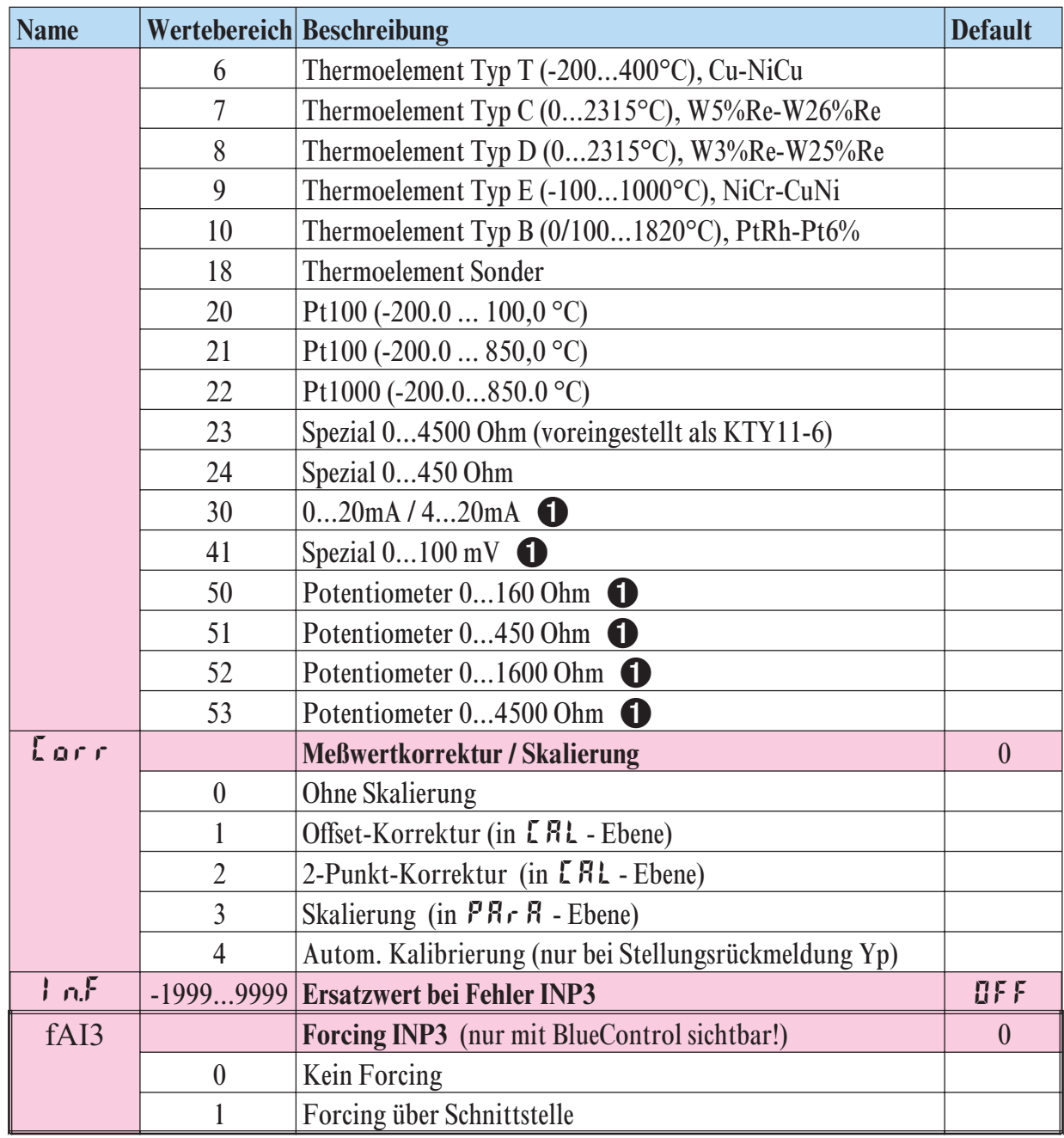

# **Lim**

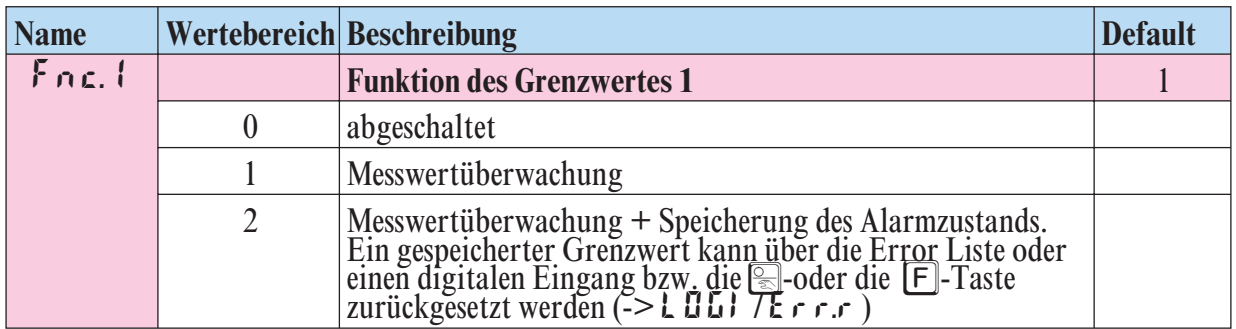

1 Bei Strom-, Spannungs- und Potentiometer-Eingangssignalen muss eine Skalierung vorgenommen werden (siehe Kapitel 5.3)

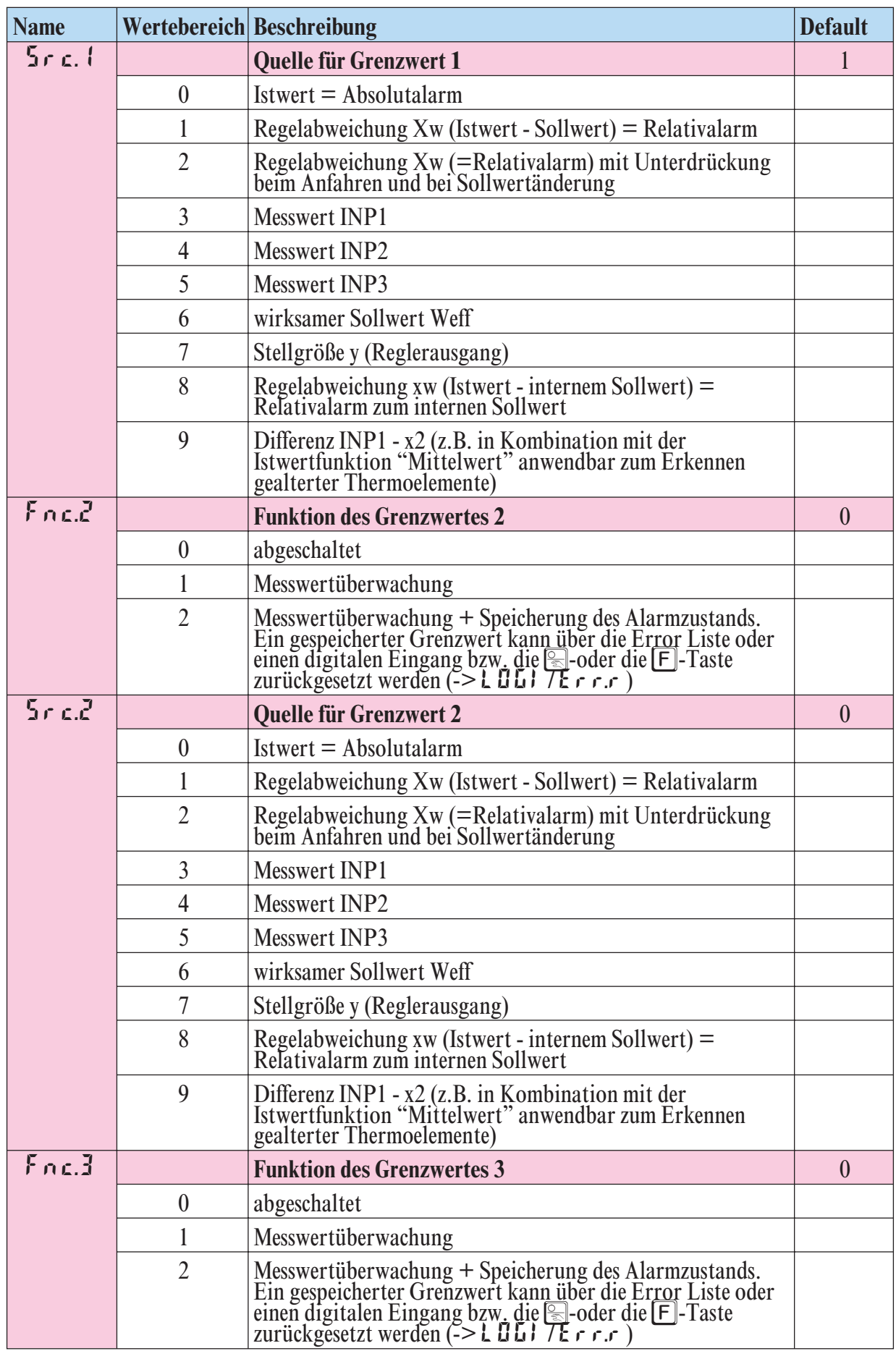

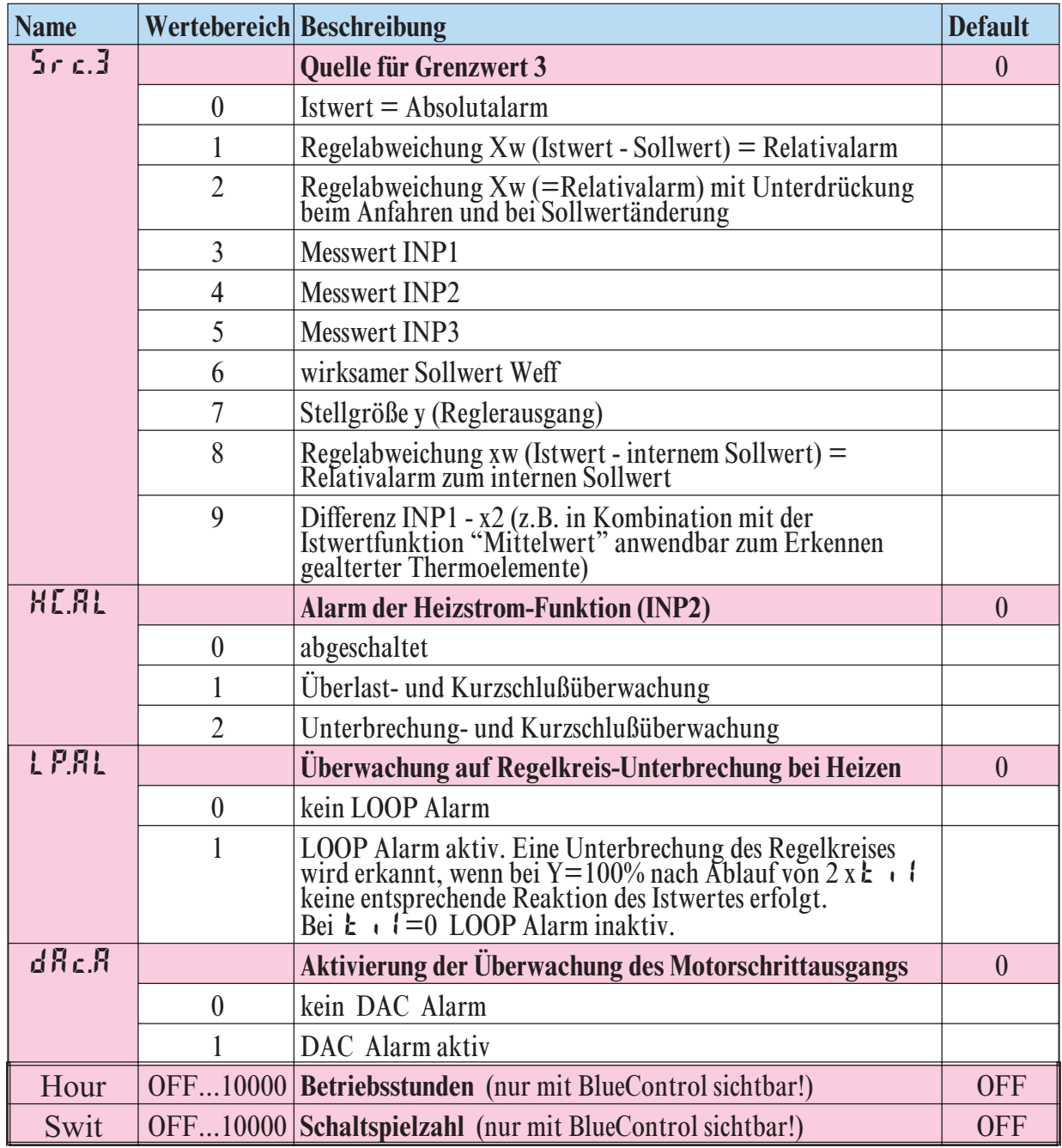

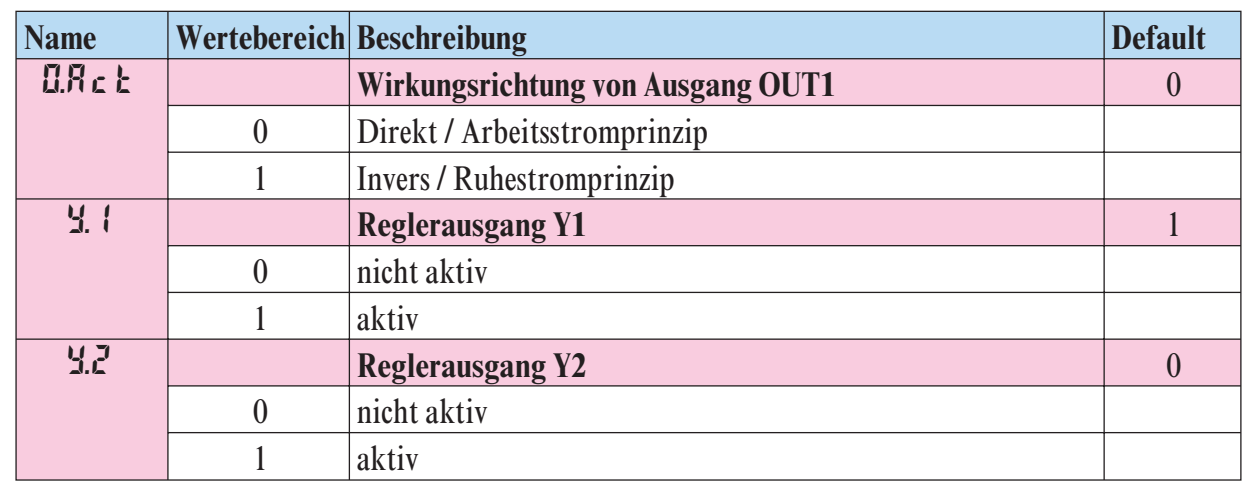

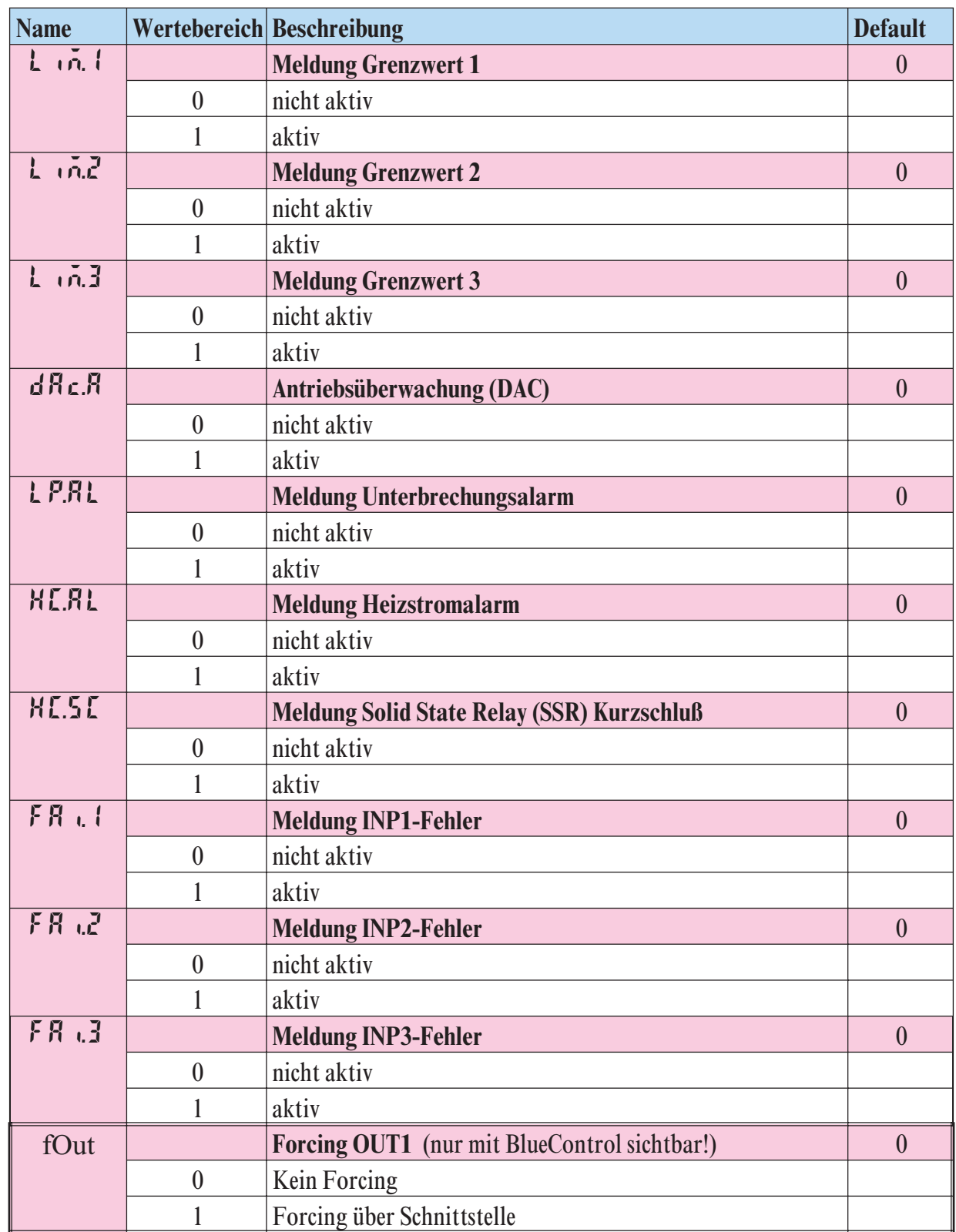

Konfigurier-Parameter Out.2 wie Out.1 bis auf: Default  $\forall x \mid 1 = 0$   $\forall x \in \mathbb{Z} = 1$ 

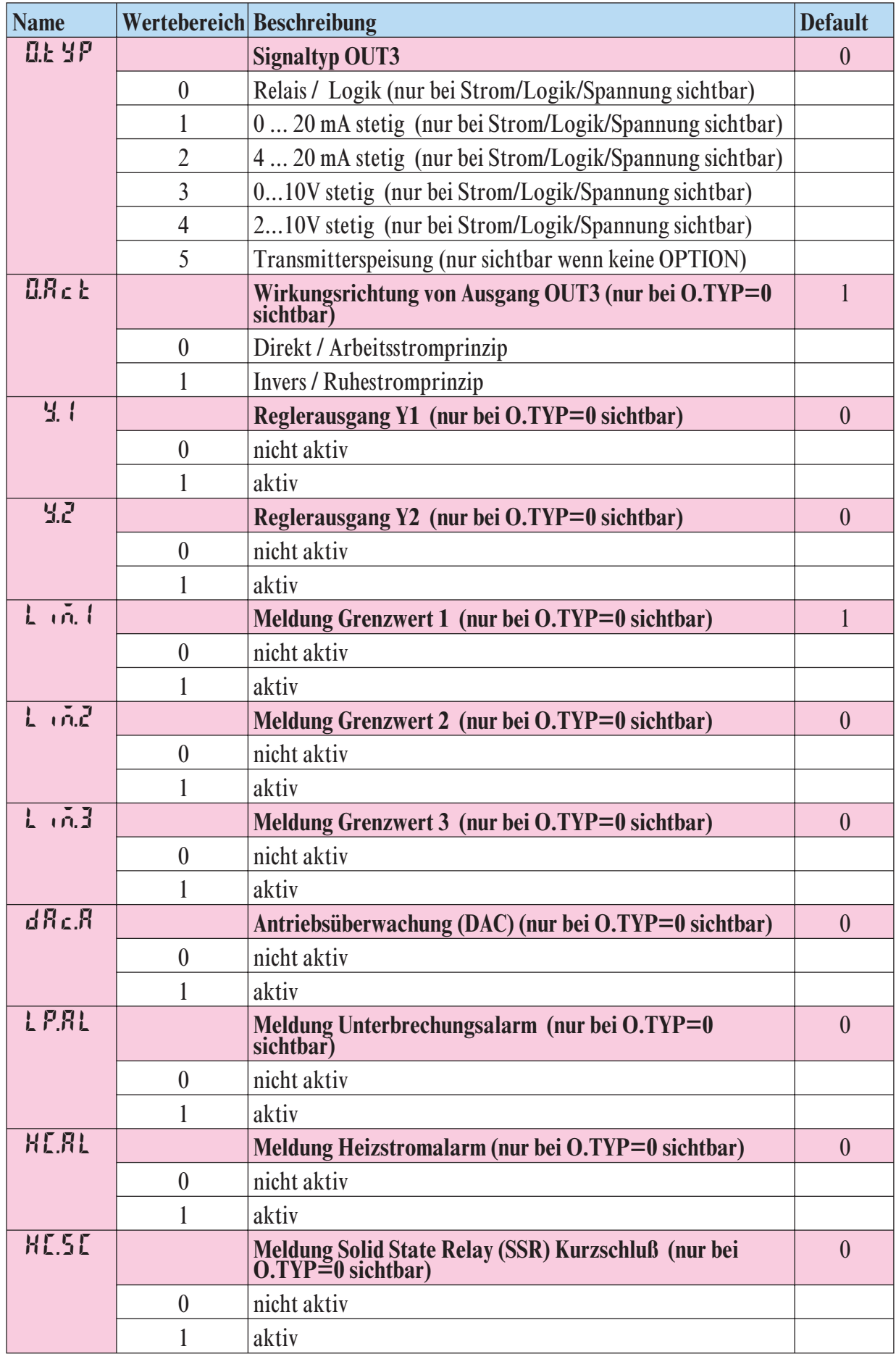

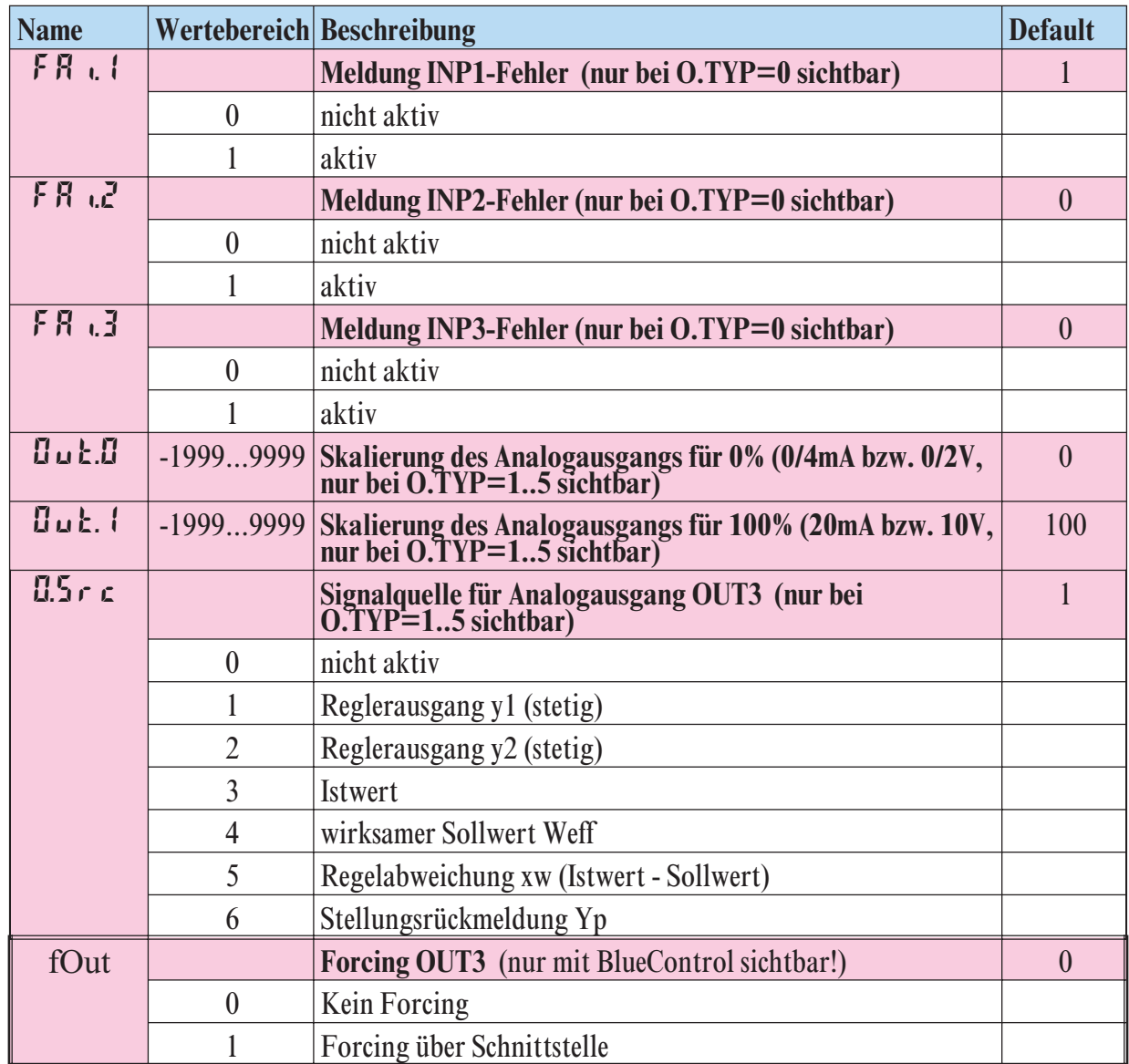

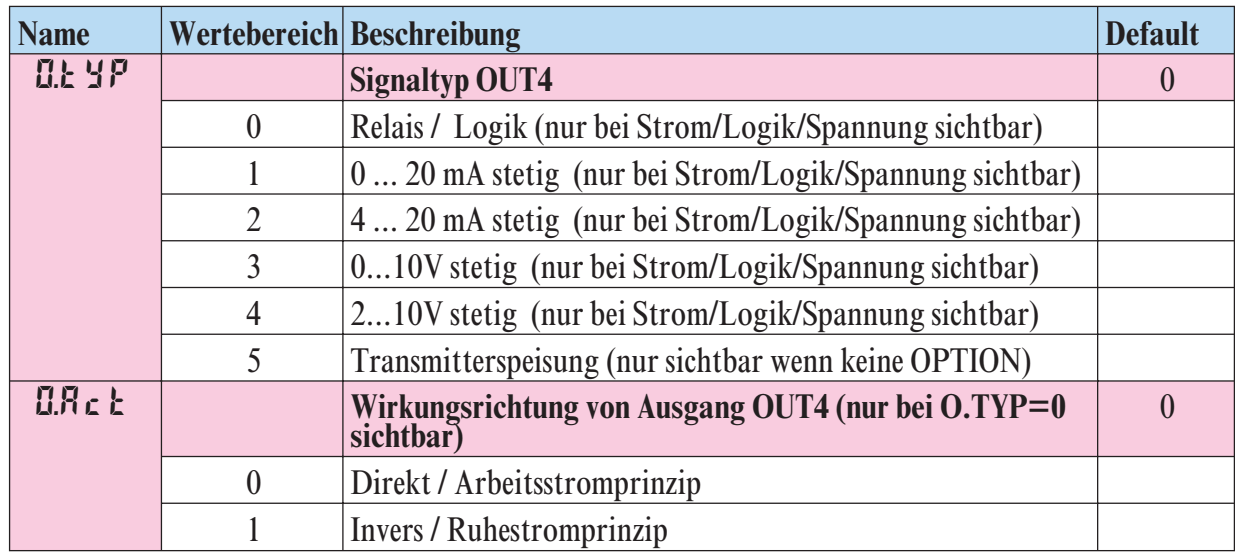

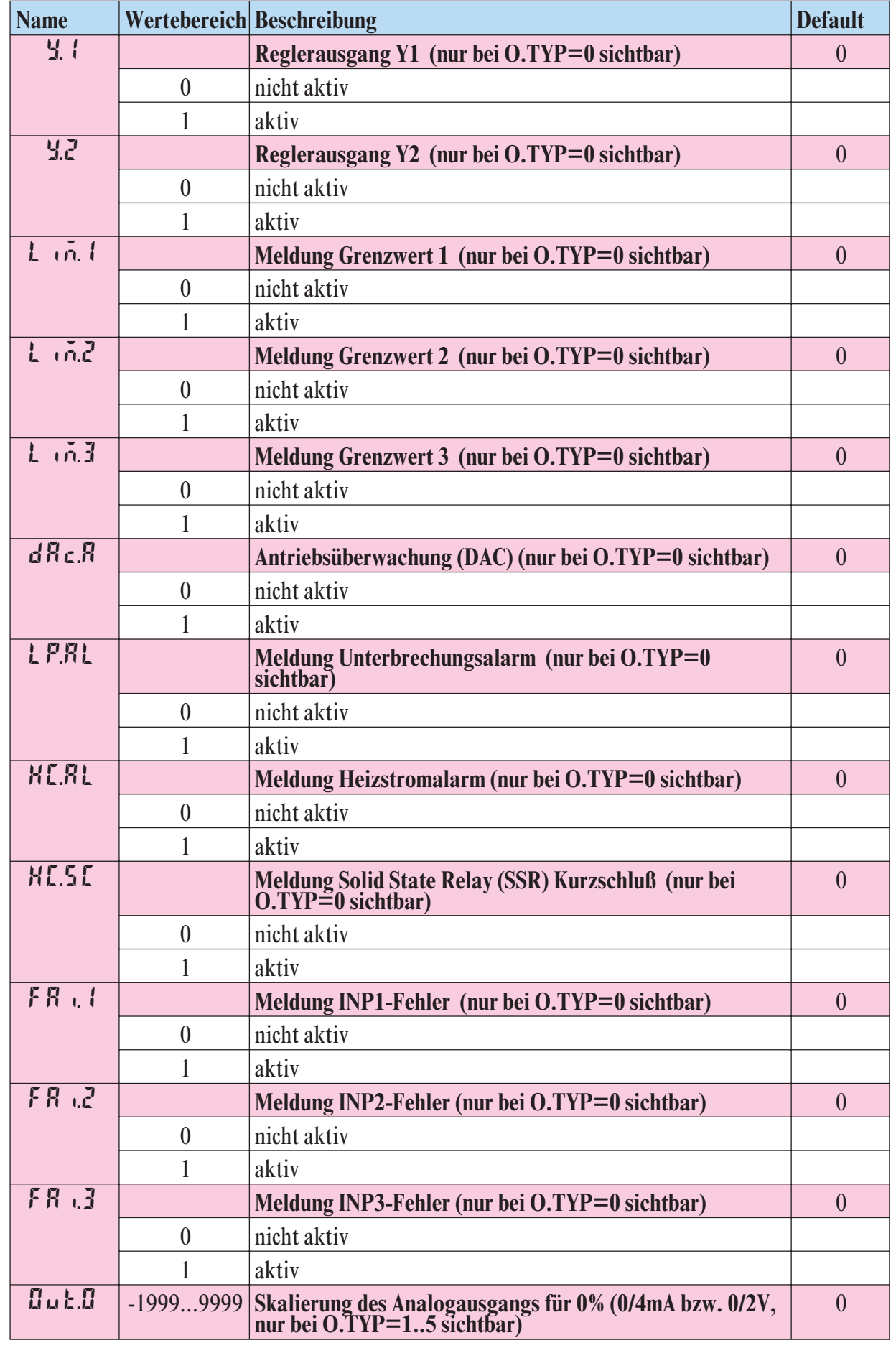

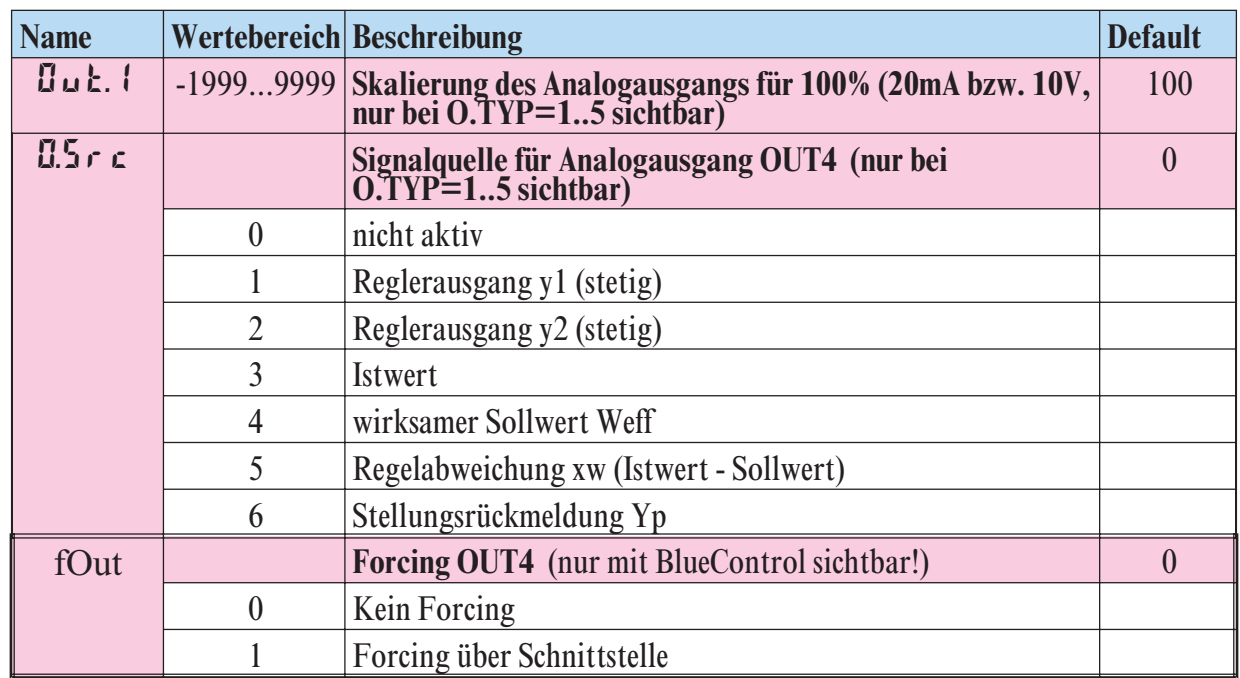

Konfigurier-Parameter Out.5 wie Out.1 bis auf: Default  $\forall$ .1 = 0  $\forall$ .2 = 0

### **Out.6**

Konfigurier-Parameter Out.6 wie Out.1 bis auf: Default  $\frac{4}{5}$ .  $1 = 0$   $\frac{4}{5} = 0$ 

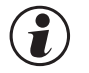

g **Wirkungsrichtung und Verwendung der Ausgänge Out.1 bis Out.6:** Werden mehr als ein Signal als Quellen aktiv gewählt, erfolgt eine ODER-Verknüpfung der Signale z.B. als Sammelalarm**.**

# **LOGI**

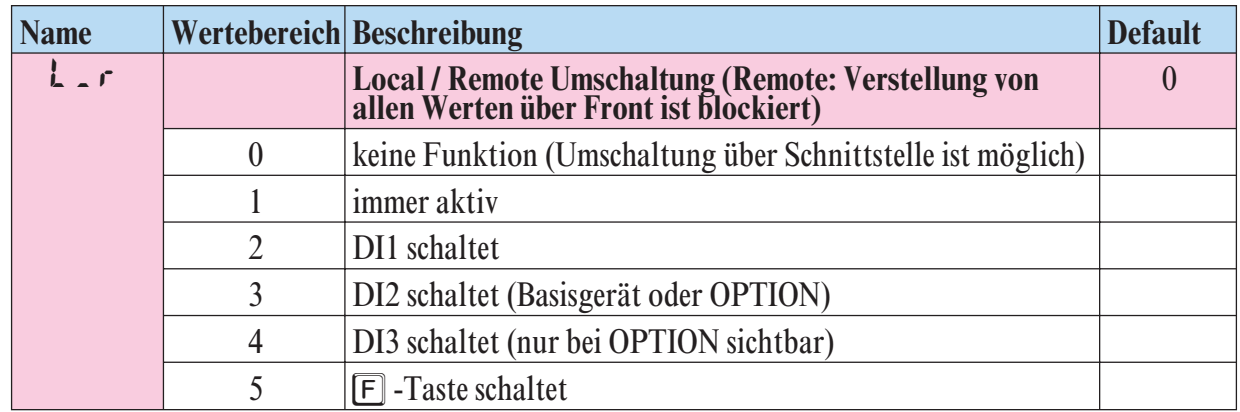

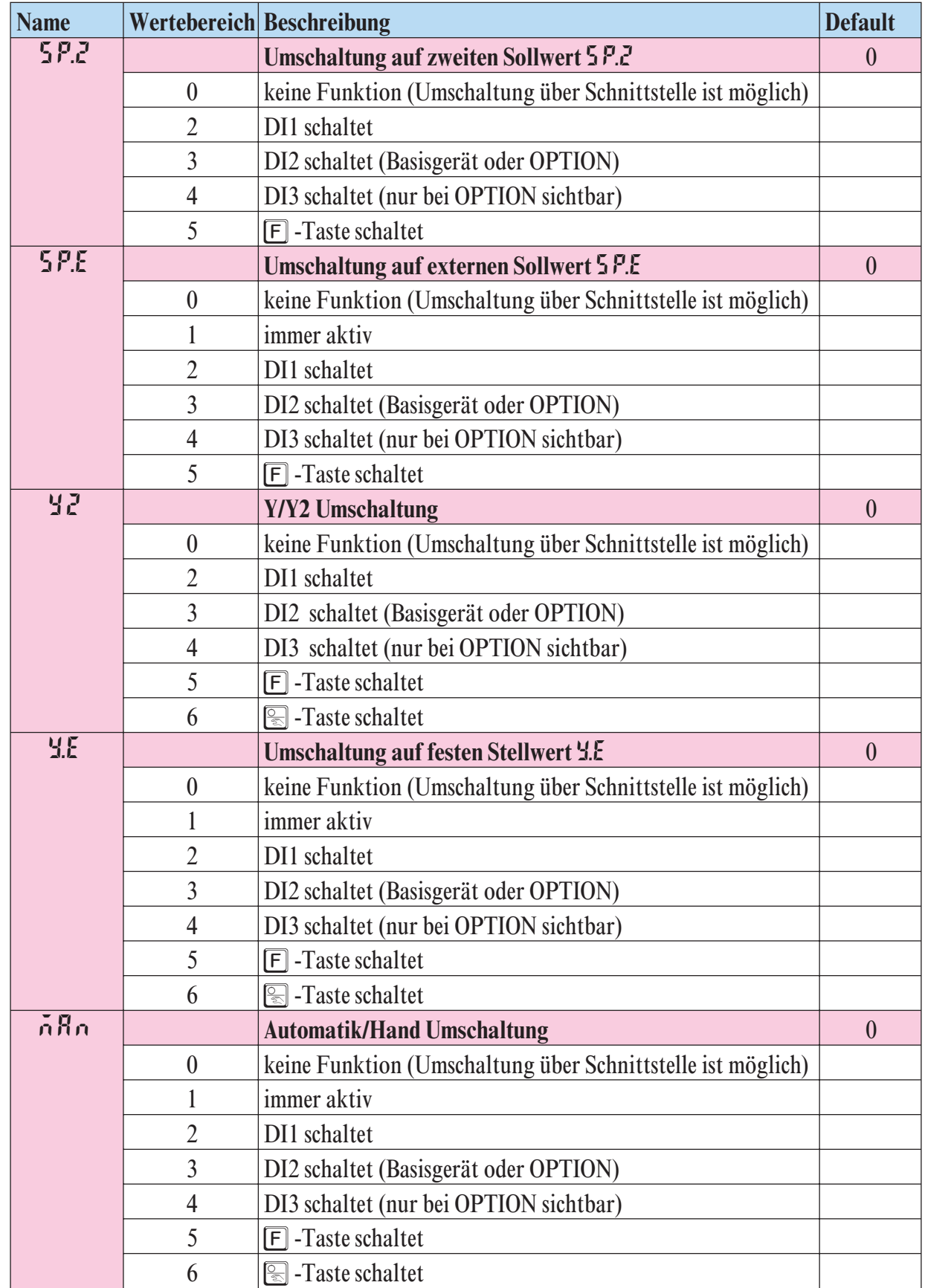

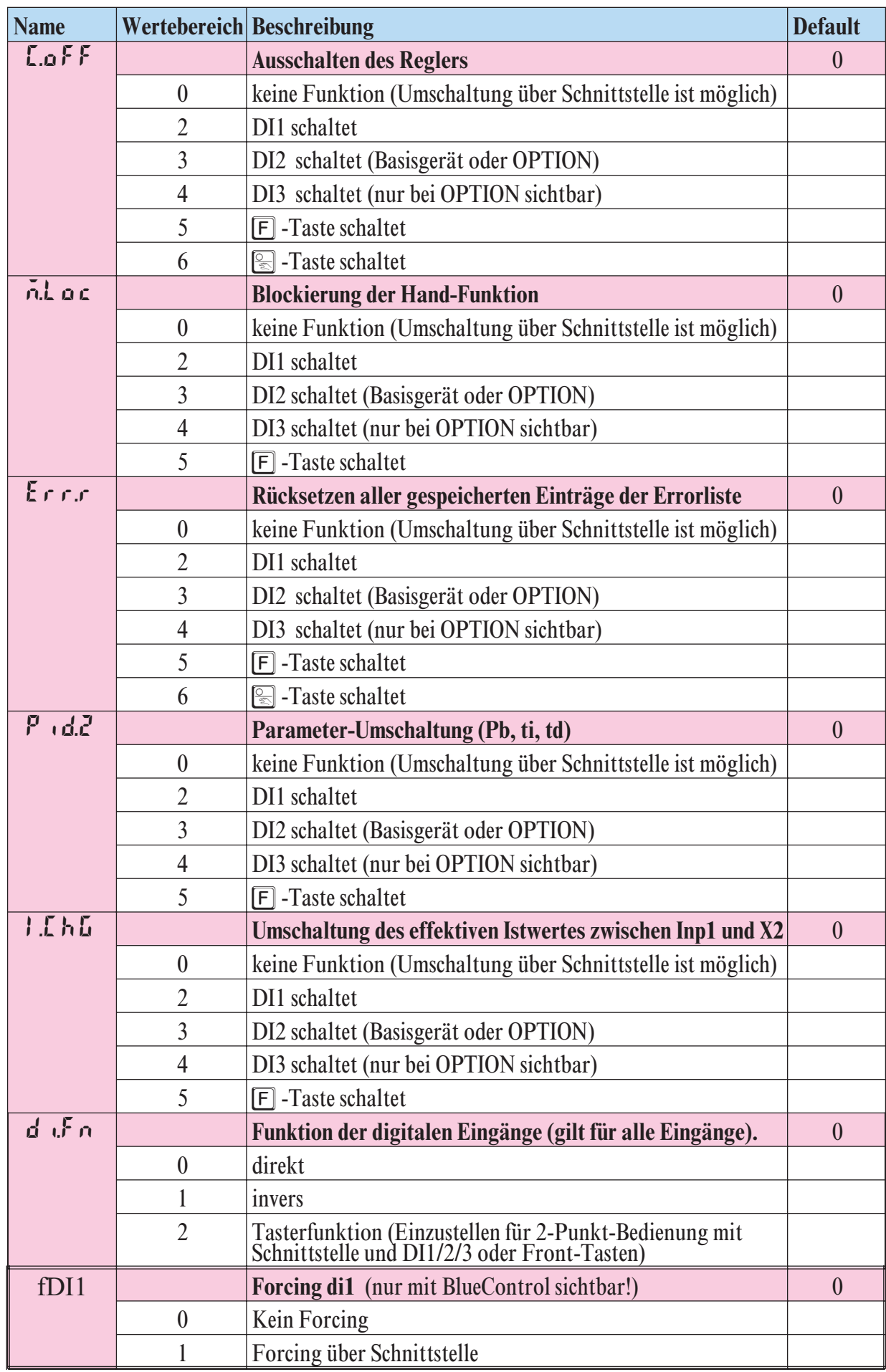
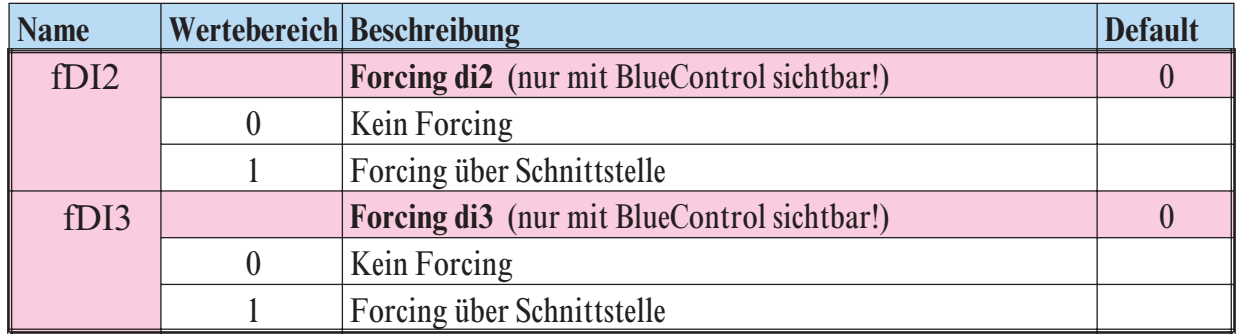

# **othr**

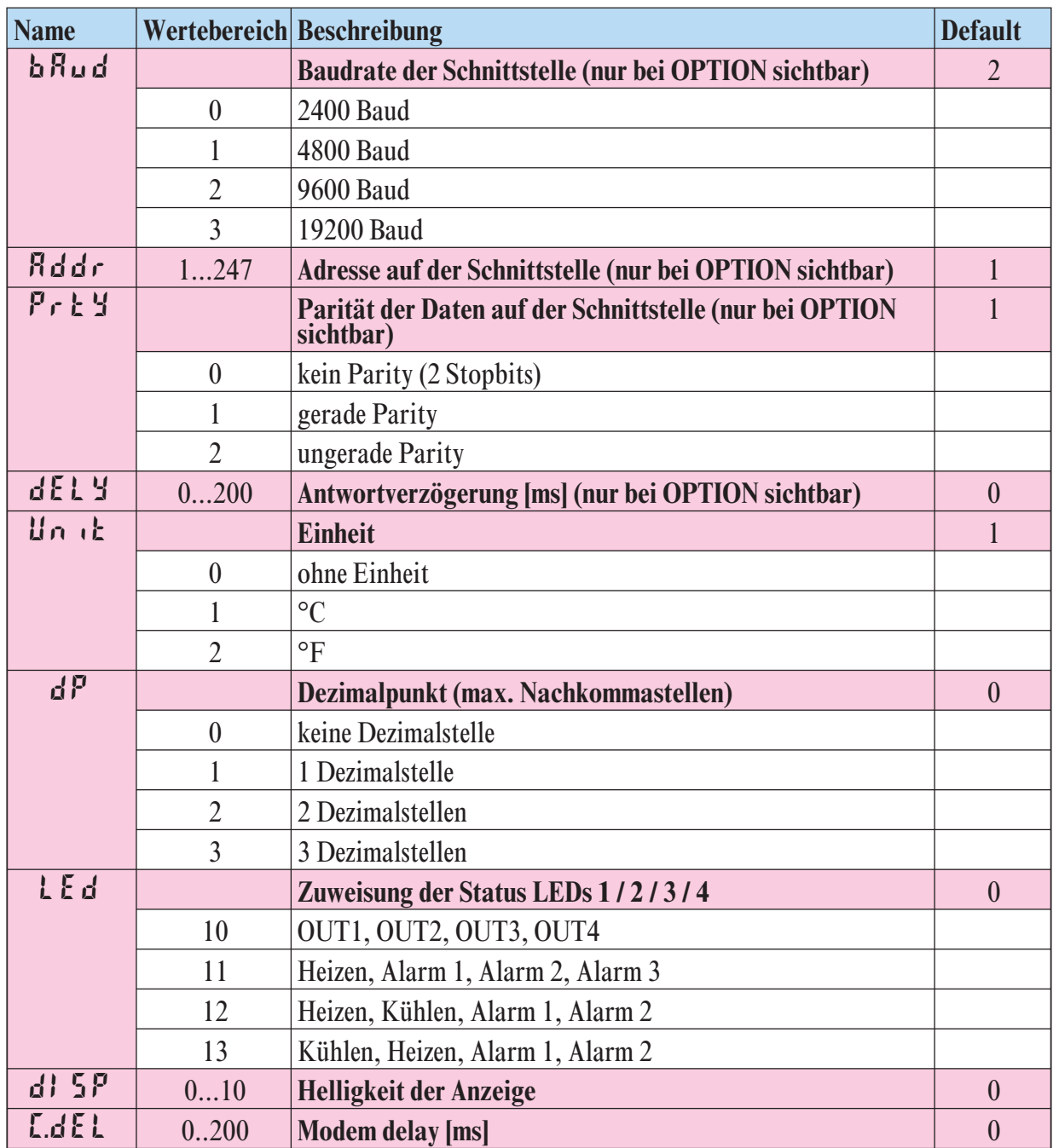

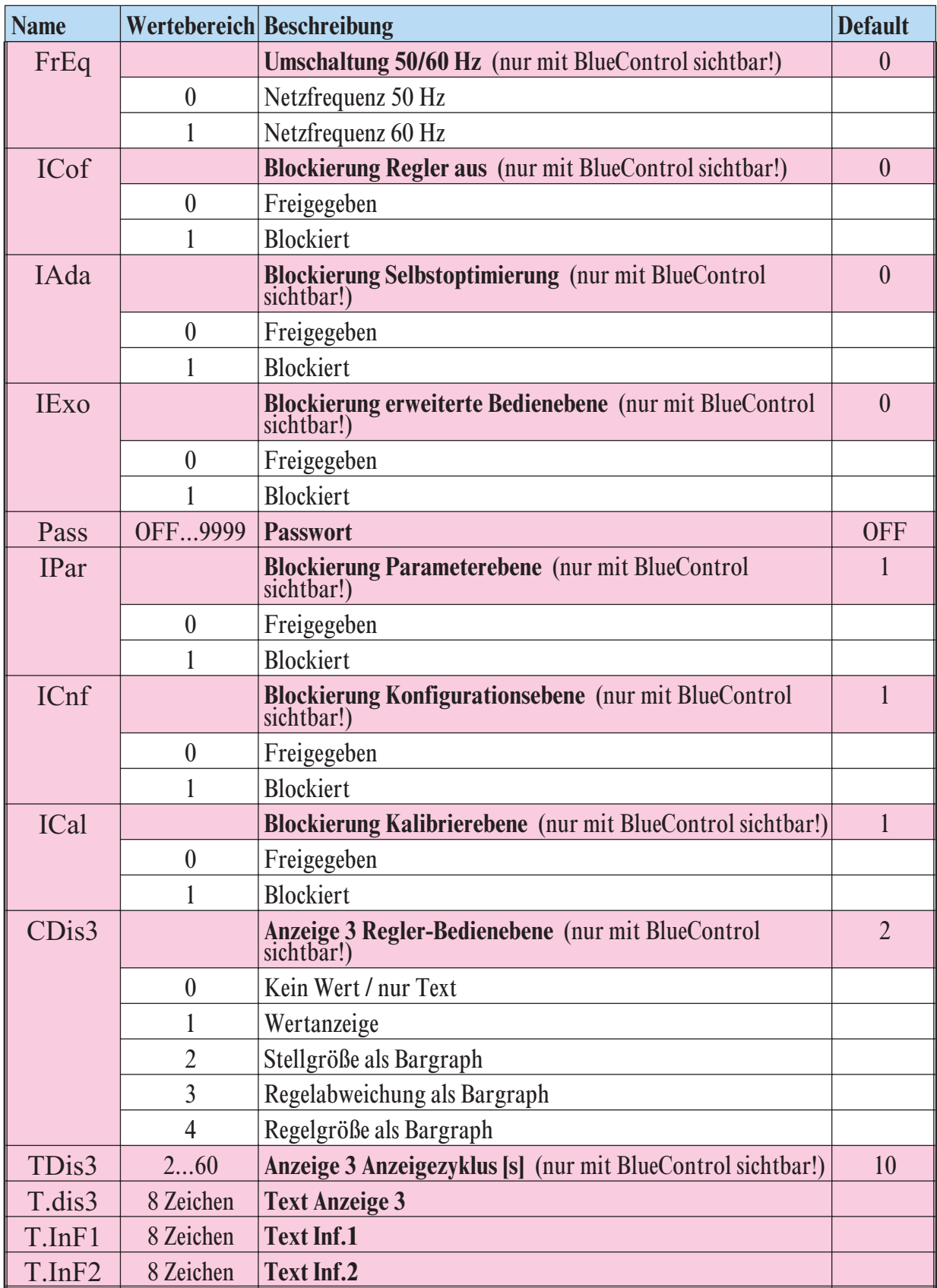

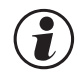

g **Rücksetzen der Regler-Konfiguration auf Werkeinstellung (Default) r Kapitel 11.1 (Seite 70)**

# BlueControl - das Engineering-Tool für die BluePort Regler-Serie

Um die Konfiguration und Parametrierung des EL90-1 zu erleichtern, stehen 3 unterschiedliche Engineering-Tools mit abgestufter Funktionalität zur Verfügung (siehe Kapitel 9: Zusatzgeräte mit Bestellangaben).

Neben der Konfigurierung und Parametrierung dient BlueControl (Engineering-Tool) zur Datenerfassung und bietet Archivierungs- und Druckfunktionen. BlueControl (Engineering-Tool) wird mittels PC (Windows 95 / 98 / NT) und einem PC-Adapter über die Front-Schnittstelle "BluePort®" mit dem EL90-1 verbunden.

Beschreibung BlueControl: siehe Kapitel 8: Blue Control (Seite 62)

# 4.3 Sollwertverarbeitung

Im nachfolgenden Bild ist die Struktur der Sollwertverarbeitung dargestellt:

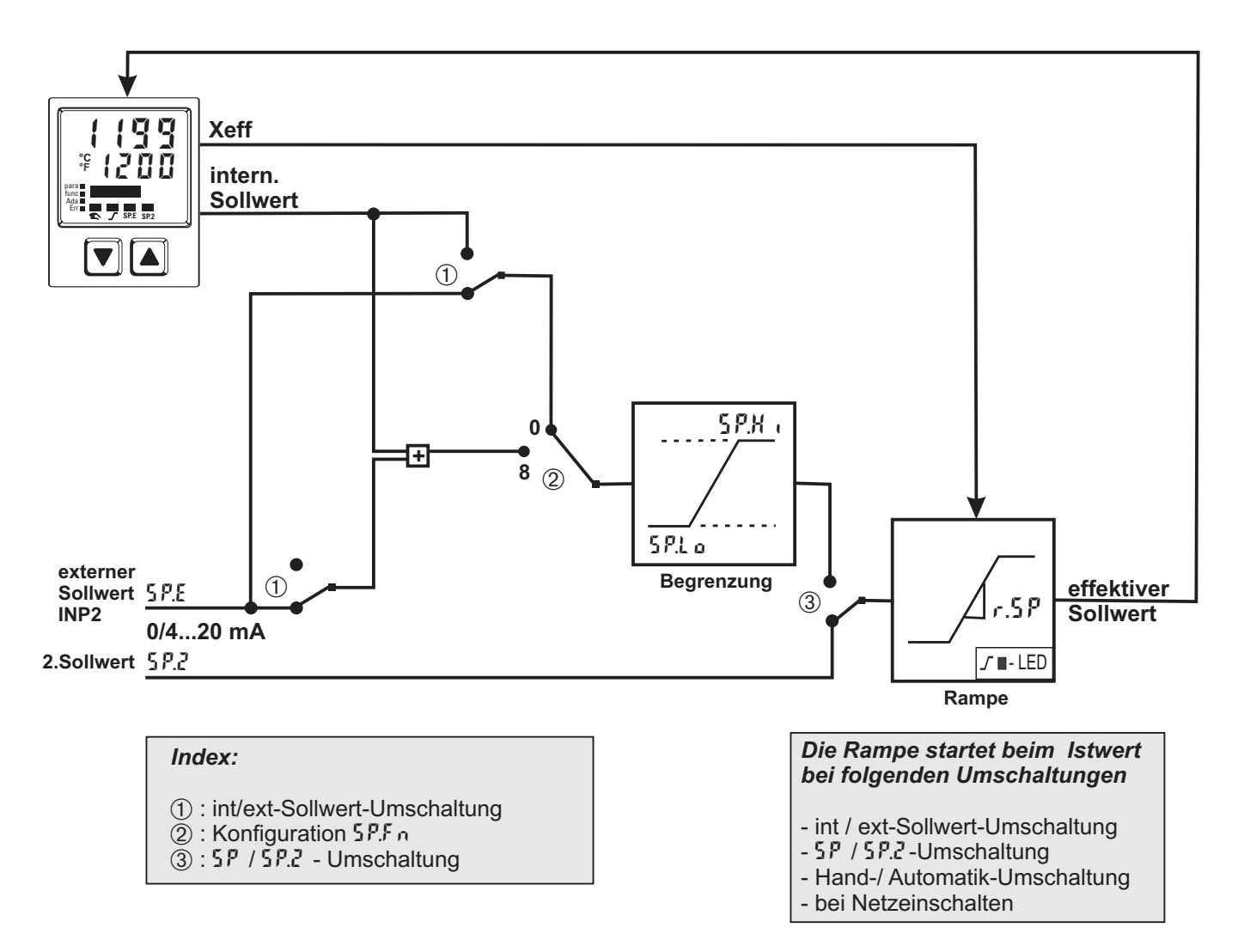

## **4.4 EL***90-1 Schaltverhalten bei Zwei- und Drei-Punktreglern*

Bei dem EL90-1 kann über den Konfigurationsparameter [Y[[ConF/[nkr]] CYCL) die Berechnung der Einschalt-/Pausenzeit bei 2-Punkt- und 3-Punkt-Reglern angepasst werden. Hierzu stehen 4 Verfahren zur Verfügung.

#### *4.4.1* **Standard ( CyCl= 0 )**

Die eingestellten Periodendauern  $\epsilon$  1 und  $\epsilon$   $\epsilon$  gelten für 50% bzw. -50% Stellgröße. Bei sehr kleinen bzw. sehr großen Stellwerten wird die effektive Periodendauer so weit verlängert, dass es nicht zu unsinnig kurzen Ein- und Aus-Impulsen kommt. Die kürzesten Impulse ergeben sich aus ¼ x  $\mathbf{t}$  | bzw. ¼ x  $\mathbf{t} \cdot \mathbf{c}$ . Die Kennlinie wird auch als "Badewannenkurve" bezeichnet.

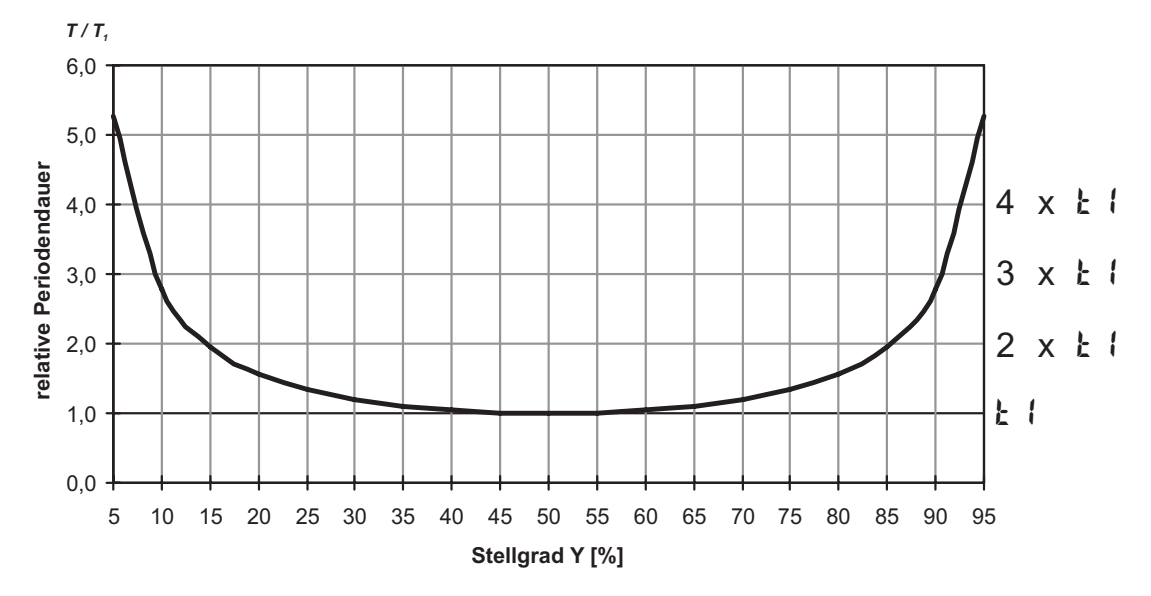

*Einzustellende Parameter:*  $\boldsymbol{t}$   $\boldsymbol{t}$ : Minimale Periodendauer 1 (Heizen) [s]  $(\nP \nR \cdot \nR / \nL \nR \cdot \nR)$  t  $\ell$ : Minimale Periodendauer 2 (Kühlen) [s]

#### $4.4.2$  Schaltverhalten linear ( $5 \text{ Hz} = 1$ )

Für den Heizenbereich ( $\frac{1}{2}$ ) wird das Standard Verfahren (siehe Kapitel 4.4.1) verwendet. Für den Kühlenbereich  $(\frac{1}{2})$  wird ein spezieller Algorithmus für das Kühlen mit Wasser verwendet. Generell wird die Kühlung erst ab einer einstellbaren Isttemperatur (E.H.Z.II) freigegeben, da

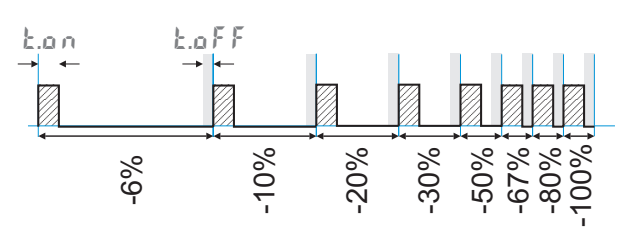

bei niedrigeren Temperaturen keine Verdampfung mit der damit verbundenen Kühlwirkung erfolgen kann. Schäden an der Anlage werden dadurch vermieden.

Die Impulslänge Kühlen wird mit dem Parameter  $\mathbf{t} \cdot \mathbf{a}$  o eingestellt und ist für alle Stellwerte fest. Die "Aus-Zeit" wird je nach Stellwert variiert. Über den Parameter t.off kann die minimale "Aus-Zeit" festgelegt werden. Soll ein kürzerer Aus-Impuls ausgegeben, wird dieser unterdrückt, d.h. der maximale effektive Kühlenstellwert ergibt sich aus  $\epsilon$ .on / ( $\epsilon$ .on + $\epsilon$ .off) • 100%.

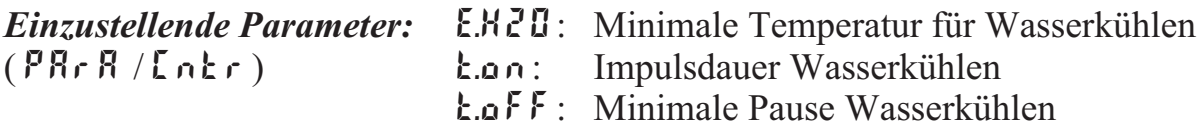

#### **4.4.3** Schaltverhalten nicht-linear ( $\lceil \frac{1}{2} \rceil = \lceil \frac{1}{2} \rceil$ )

Bei diesem Verfahren wird besonders berücksichtigt, dass die Stärke des Kühleneingriffs in der Regel sehr viel stärker ist als der Heizeneingriff und dies beim Übergang von Heizen nach Kühlen zu ungünstigen Verhalten führen kann.

Die Kühlkurve sorgt dafür, dass der Eingriff bei 0 bis -70% Stellgröße sehr schwach ist. Darüber hinaus steigt die Stellgröße sehr schnell auf die maximal mögliche Kühlleistung an. Mit dem Parameter F.H2O kann die Krümmung dieser Kennlinie verändert werden. Für den Heizen-

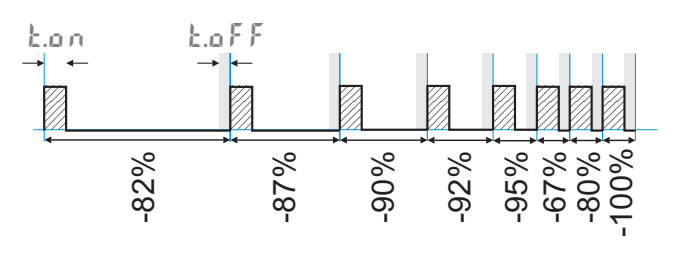

bereich wird ebenfalls das Standardverfahren (siehe Kapitel 4.4.1) verwendet. Die Freigabe der Kühlung erfolgt ebenfalls in Abhängigkeit der Isttemperatur.

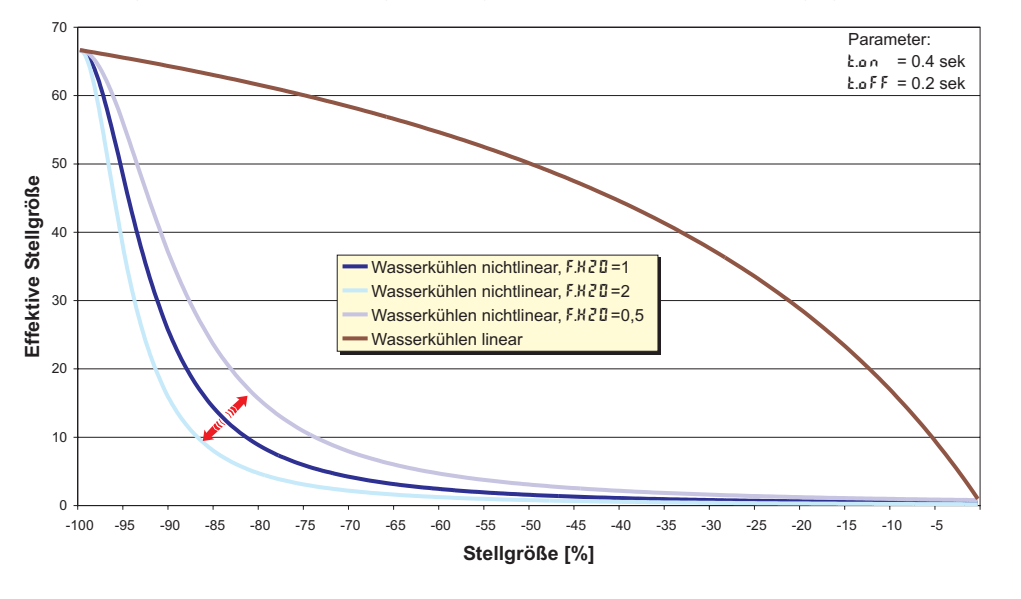

 $(PRrR / [nkr])$ 

- *Einzustellende Parameter:* F.H2O: Anpassung der (unlinearen) Kennlinie
	- t.on: Impulsdauer Wasserkühlen
	- t.off: Minimale Pause Wasserkühlen
	- E.H2O: Minimale Temperatur für Wasserkühlen

# 4.4.4 **Heizen und Kühlen mit konstanter Periode (** $\lceil \frac{1}{2}\rceil = \frac{3}{2}$ **)**

Die eingestellten Periodendauern  $t \cdot 1$  und  $t \cdot 2$  werden im gesamten Ausgangsbereich eingehalten. Damit sich keine unsinnig kurzen Impulse ergeben, wird mit dem Parameter  $E$ <sup>p</sup> die kürzeste Impulsdauer eingestellt. Bei kleinen Stellwerten die einen Impuls kürzer als der in  $E$ <sup>p</sup> eingestellte Wert erfordern, wird dieser unterdrückt. Der Regler merkt sich aber den Impuls und summiert weitere Impulse so lange auf, bis ein Impuls  $der$  Dauer  $E$   $\overline{P}$  herausgegeben werden kann.

*Einzustellende Parameter:*  $k!$ : Minimale Periodendauer 1 (Heizen) [s]<br>(FR<sub>F</sub> R/L n k r)  $k \cdot k$ : Minimale Periodendauer 2 (Kühlen) [s]

- 50% 50%  $11 - 7$ tp tp 30% 70% 20% 80% 10% 90%  $11 - 7$
- 
- $EZ$ : Minimale Periodendauer 2 (Kühlen) [s]<br> $E P$ : Mindest Impulslänge [s]
- Mindest Impulslänge [s]

# **4.5** *Konfigurier-Beispiele*

# *4.5.1* **Ein-Aus-Regler / Signalgerät (invers)**

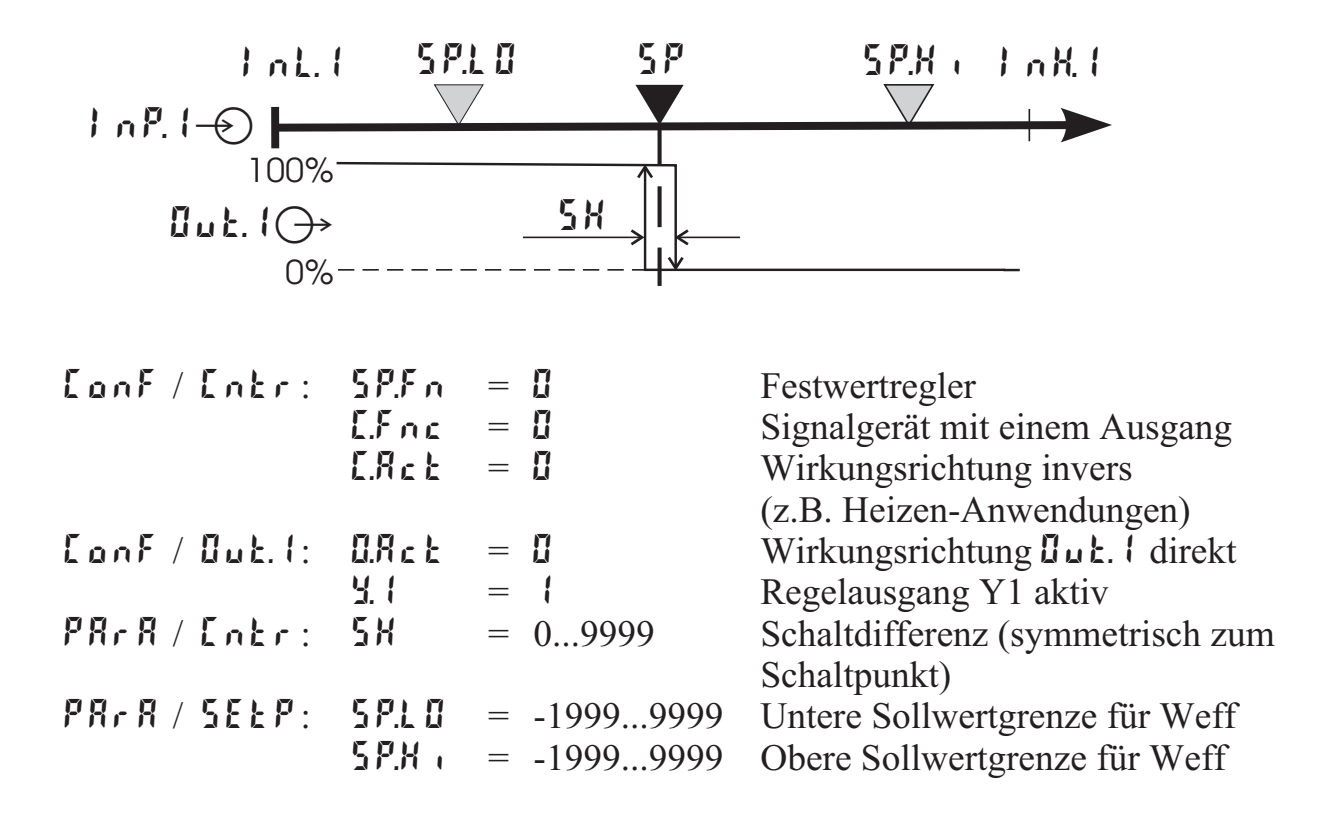

g Soll das Signalgerät direkt arbeiten, muss die Wirkungsrichtung des Reglers vertauscht werden ( $\text{LonF}/\text{Lohr}/\text{LRe}t = 1$ )

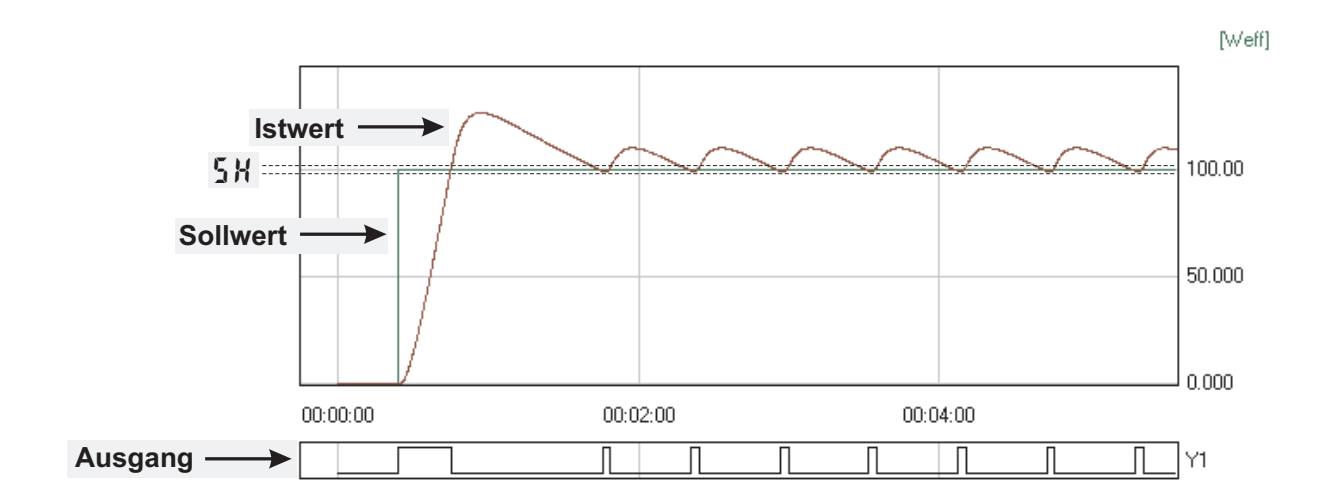

#### *4.5.2* **2-Punkt-Regler (invers)**

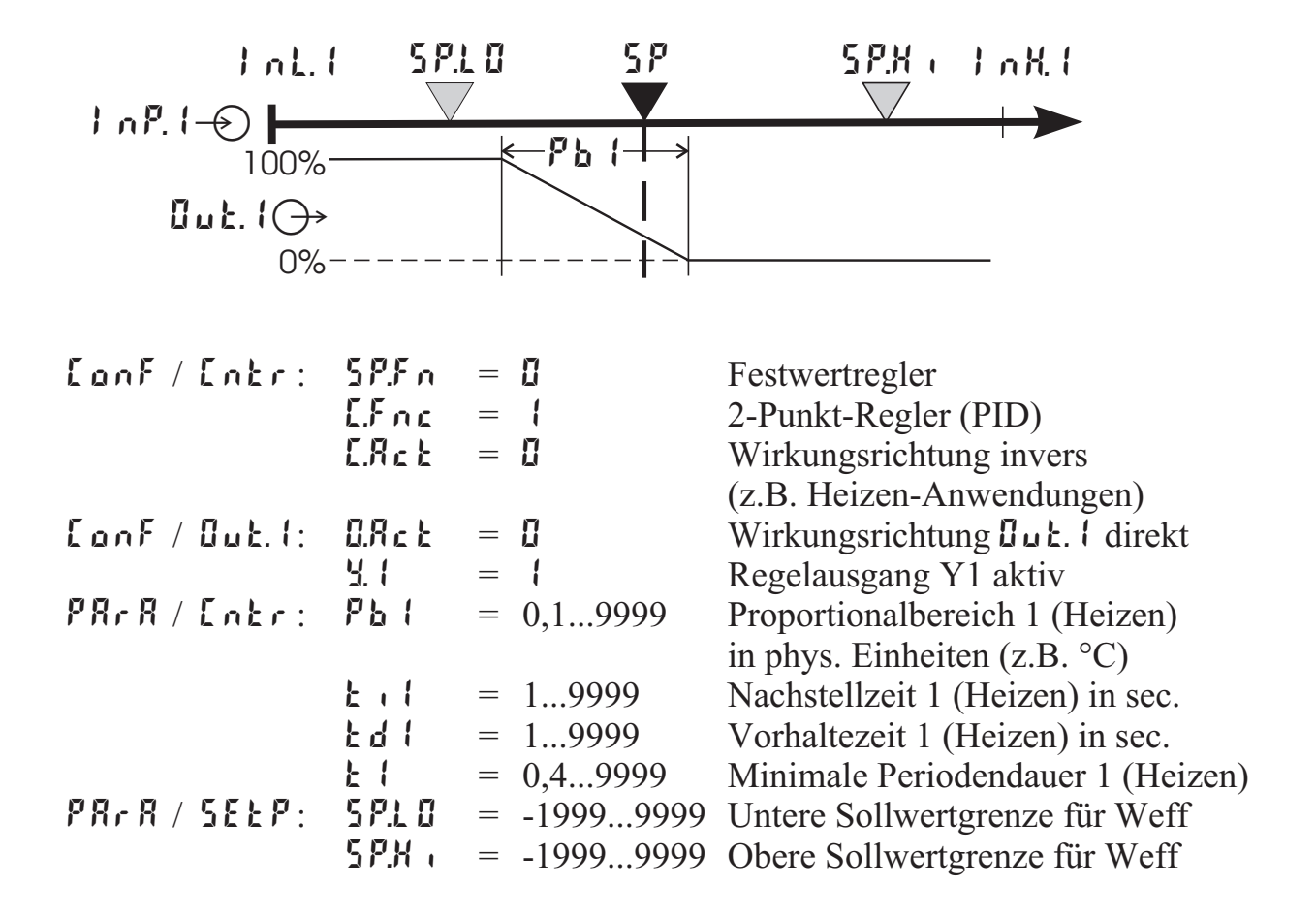

g Soll der Regler direkt arbeiten, muss die Wirkungsrichtung des Reglers vertauscht werden ( $\Gamma$ onf /  $\Gamma$ ntr /  $\Gamma$ .Act = 1)

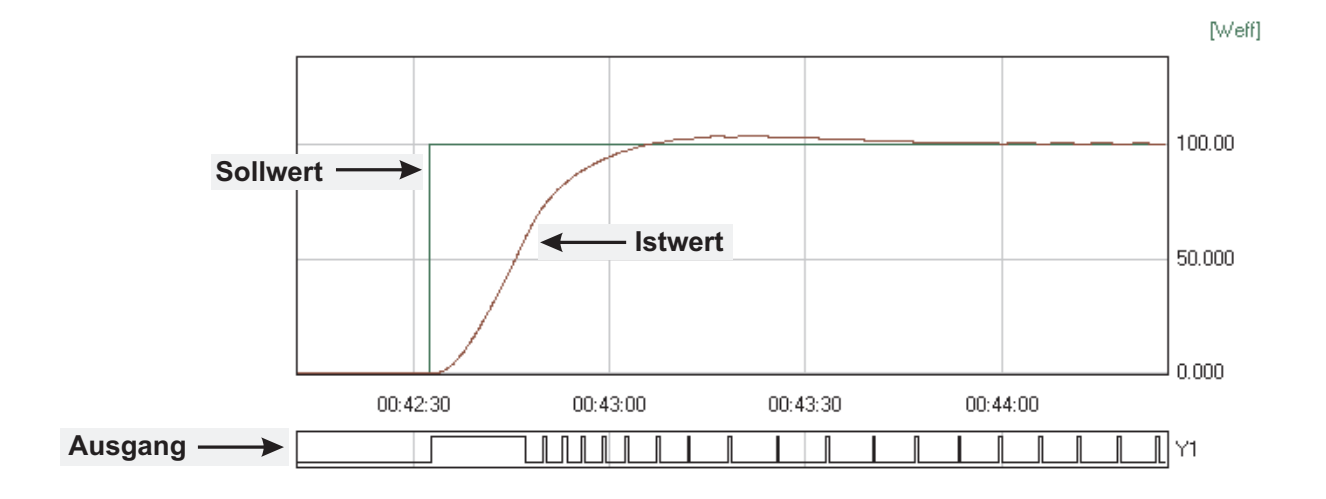

# *4.5.3* **3-Punkt-Regler (Relais & Relais)**

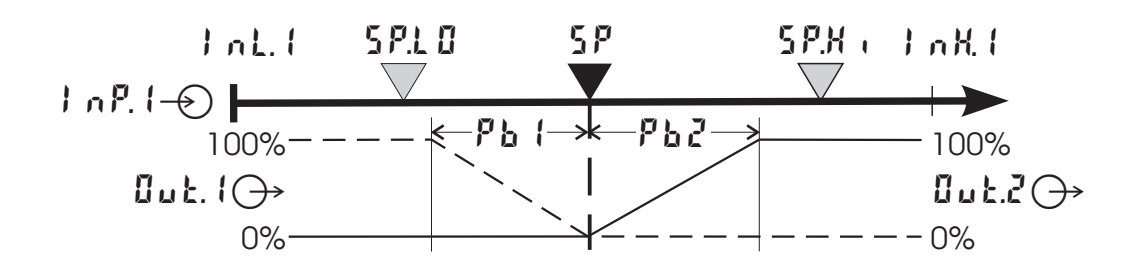

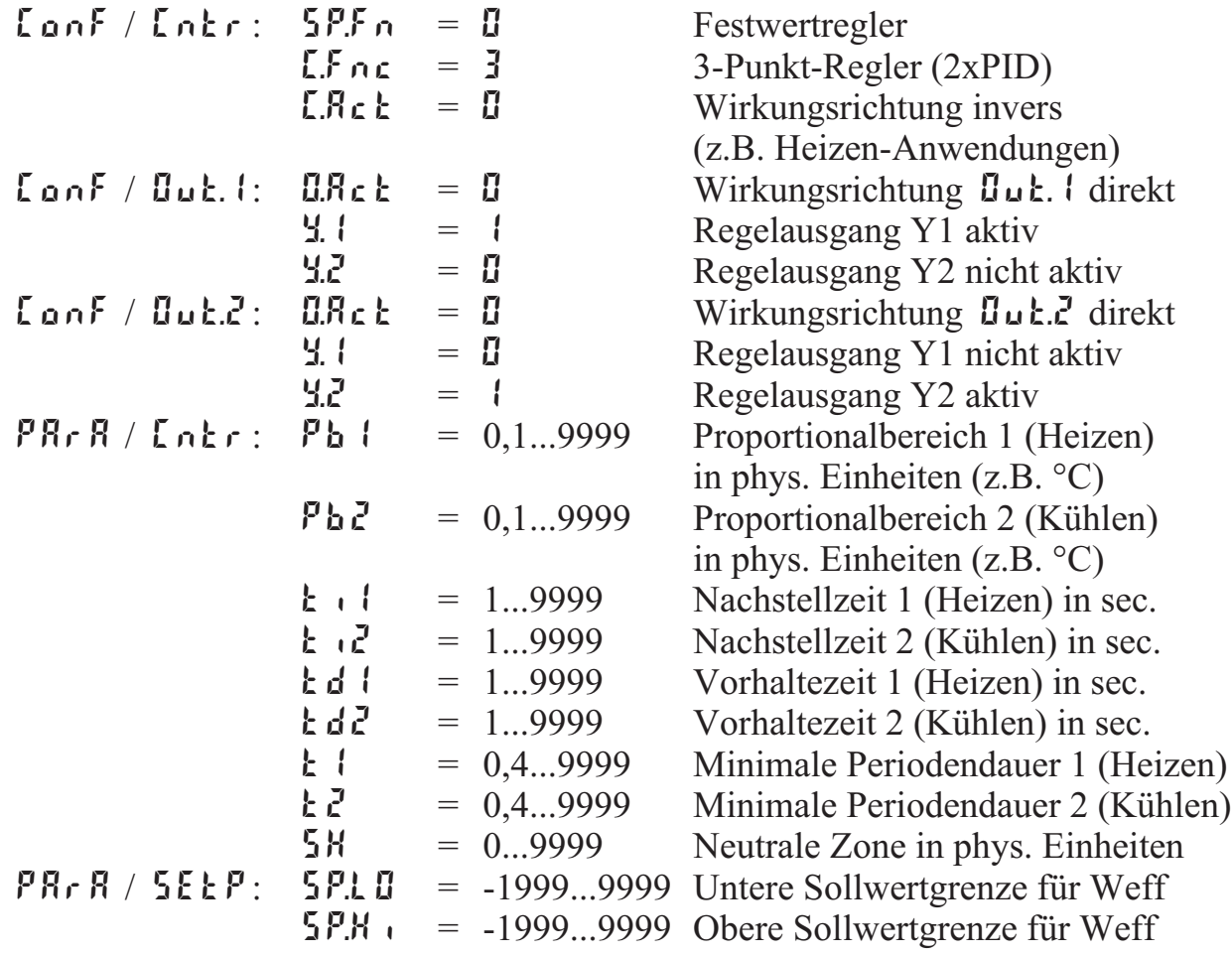

#### $\begin{array}{rcl} \textsf{LanF} \ / \ \textsf{Lahr}: & \textsf{SPLn} & = & \textsf{B} \\ \textsf{Fac} & = & \textsf{Y} \end{array}$  Festwertregler  $\begin{array}{rcl} \n\text{L} \cdot \text{F} \cdot \text{C} &=& 4 \\ \n\text{F} \cdot \text{F} &=& \text{I} \n\end{array}$  Motorschrittregler<br>  $\begin{array}{rcl} \n\text{Wirkungsrichtung} \n\end{array}$  $=$  **C.** Wirkungsrichtung invers (z.B. Heizen-Anwendungen)  $\mathsf{L}\circ\circ\mathsf{L}$  /  $\mathsf{G}\circ\mathsf{L}$  /  $\mathsf{L}\circ\mathsf{R}\circ\mathsf{L}$  = 0 Wirkungsrichtung  $\mathsf{G}\circ\mathsf{L}$ . I direkt  $Y.1 = 1$ <br>  $Y.2 = 1$ <br>
Regelausgang Y1 aktiv<br>
Regelausgang Y2 nicht =  $\mathbf{G}$  Regelausgang Y2 nicht aktiv<br>=  $\mathbf{G}$  Wirkungsrichtung  $\mathbf{G}$ uk  $\mathbf{F}$  dire  $\begin{array}{rcl} \text{LanF} \ / \text{Buk.} \text{?} & \text{B.} \text{Rck} & = & \text{O} \\ \text{9.1} & = & \text{0} \\ \text{10.2} & = & \text{0} \end{array}$  Wirkungsrichtung  $\begin{array}{rcl} \text{Buk.} \text{?} & \text{direct} \\ \text{Reoelausoano Y1 nicht aktiv} & \text{0} \end{array}$ Regelausgang Y1 nicht aktiv  $\mathbf{Y} \cdot \mathbf{Z} = \begin{cases} \n\mathbf{Z} & = \mathbf{I} \\
\mathbf{P} \cdot \mathbf{I} & = 0.1, 9999\n\end{cases}$  Proportional benefict by 1.0  $PR \rvert R / [n \rvert r : P b] = 0,1...9999$  Proportionalbereich 1 (Heizen) in phys. Einheiten (z.B. °C)  $t \cdot 1 = 1...9999$  Nachstellzeit 1 (Heizen) in sec.<br>  $t \cdot d = 1...9999$  Vorhaltezeit 1 (Heizen) in sec.  $\mathbf{td} \mathbf{i} = 1...9999$  Vorhaltezeit 1 (Heizen) in sec.  $\mathbf{H} = 0.4...9999$  Minimale Periodendauer 1 (Heizen)<br> $\mathbf{H} = 0.9999$  Neutrale Zone in phys. Einheiten **SH** =  $0...9999$  Neutrale Zone in phys. Einheiten<br> **EP** =  $0.1...9999$  Mindest Impulslänge in sec. Mindest Impulslänge in sec. tt = 3...9999 Motorlaufzeit des Stellmotors in sec.<br>  $5P \cdot L \cdot I = -1999...9999$  Untere Sollwertgrenze für Weff **PR<sub>r</sub>**  $\overline{R}$  /  $\overline{S}$  **ELP**:  $\overline{S}$  **P.L 0** = -1999...9999 Untere Sollwertgrenze für Weff  $SPH = -1999...9999$  Obere Sollwertgrenze für Weff InL.1 SP.LO SP SP.Hi InH.1  $Buk.1$  $\rightarrow$  $InP.1 \oplus E$  $Buk.2$  $\rightarrow$ 100% – በ% 100% 0% PB1 ∍่รห่⊱

#### *4.5.4* **Motorschrittregler (Relais & Relais)**

g Soll der Motorschrittregler direkt arbeiten, muss die Wirkungsrichtung des Reglers vertauscht werden ( $\text{LanF}$  /  $\text{Lahr}$  /  $\text{LSch} = 1$ )

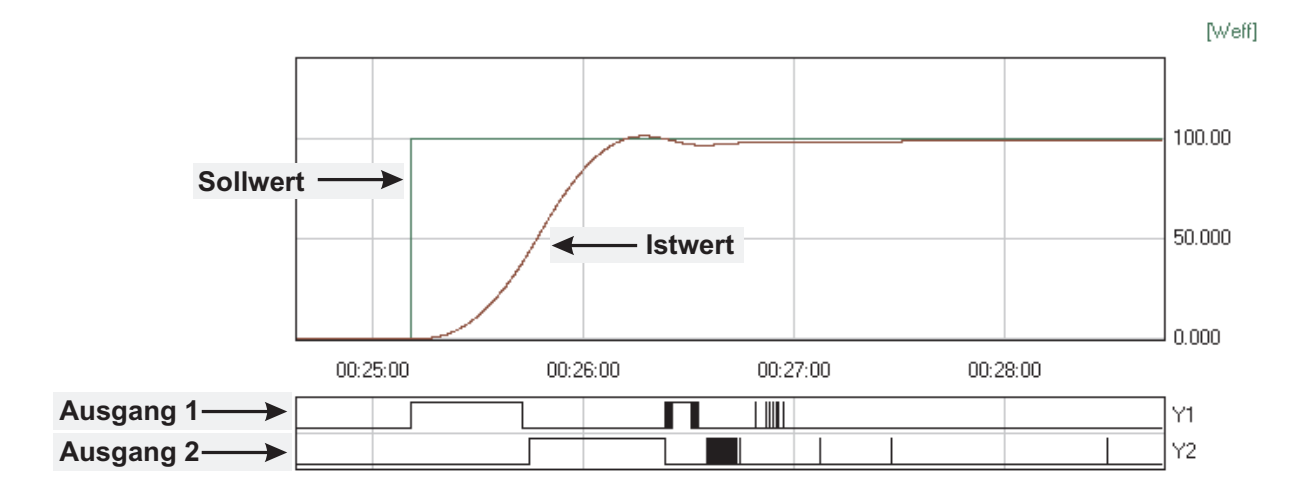

## *4.5.5* **Stetiger Regler (invers)**

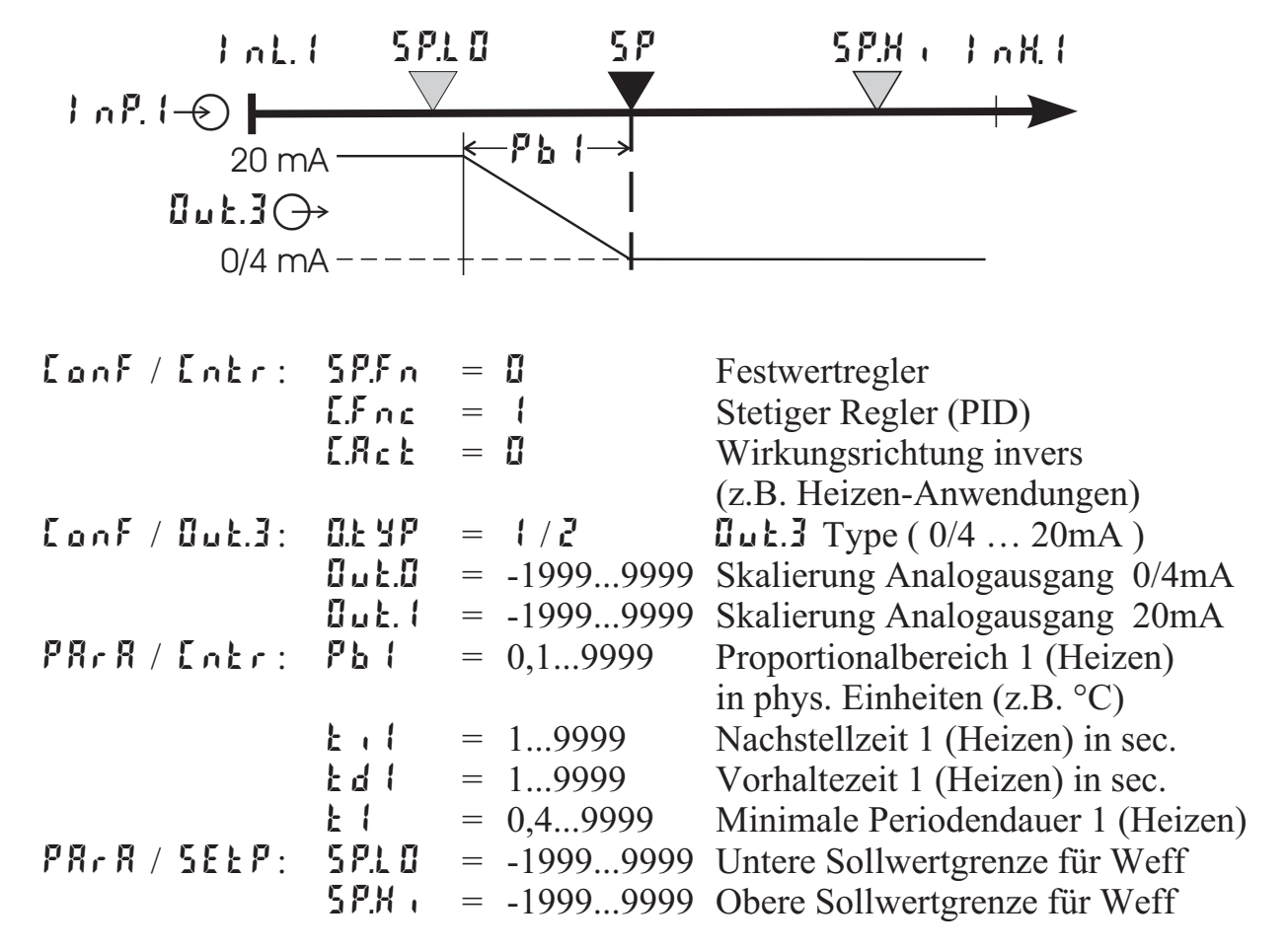

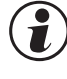

g Soll der stetige Regler direkt arbeiten, muss die Wirkungsrichtung des Reglers vertauscht werden ( $\text{LanF}$  /  $\text{Lahr}$  /  $\text{LRe}$  = 1).

g Um zu vermeiden, dass die Regelausgänge Out.1 und Out.2 beim stetigen Regler mitschalten, muss die Regelfunktion der Ausgänge Dut. 1 und Dut.2 abgeschaltet werden ( $\[\text{LonF} / \text{Buk.}\]$  und  $\[\text{Luk.}\]$  /  $\]\text{V.}\]$  und  $\[\text{L2} = \text{D}\]$ ).

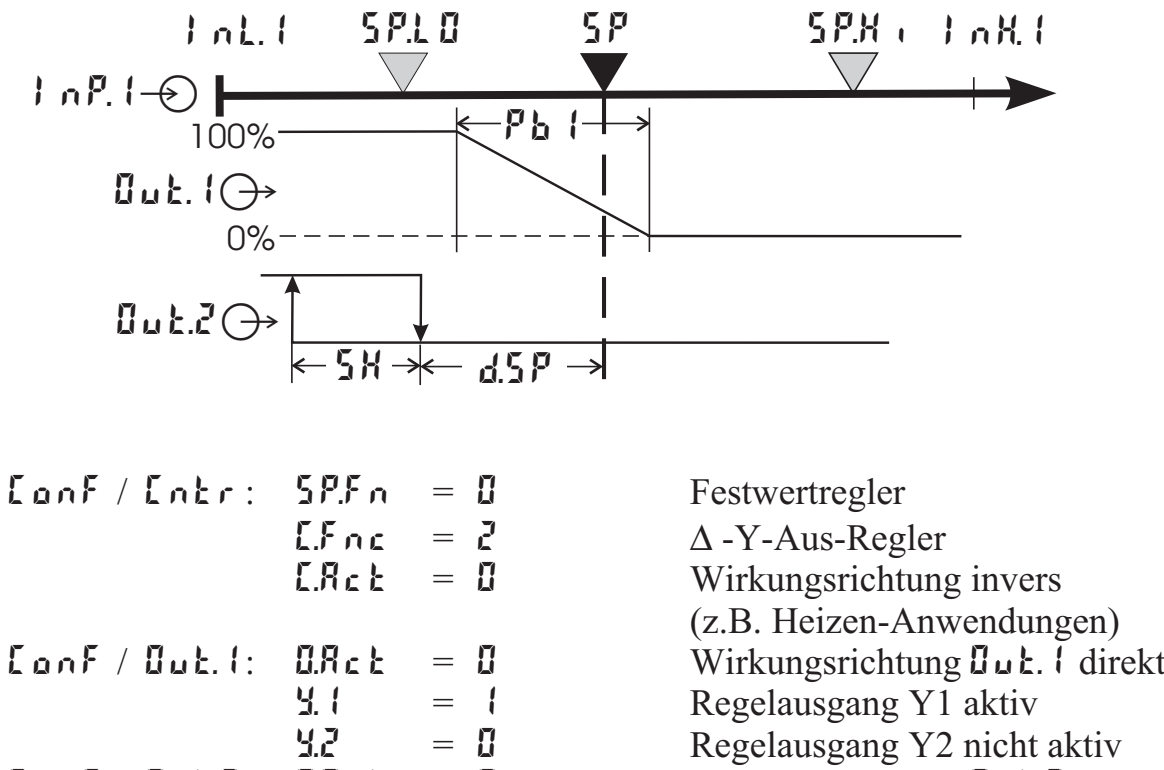

# *4.5.6* **Dreieck-Stern-Aus-Regler / 2-Punkt-Regler mit Vorkontakt**

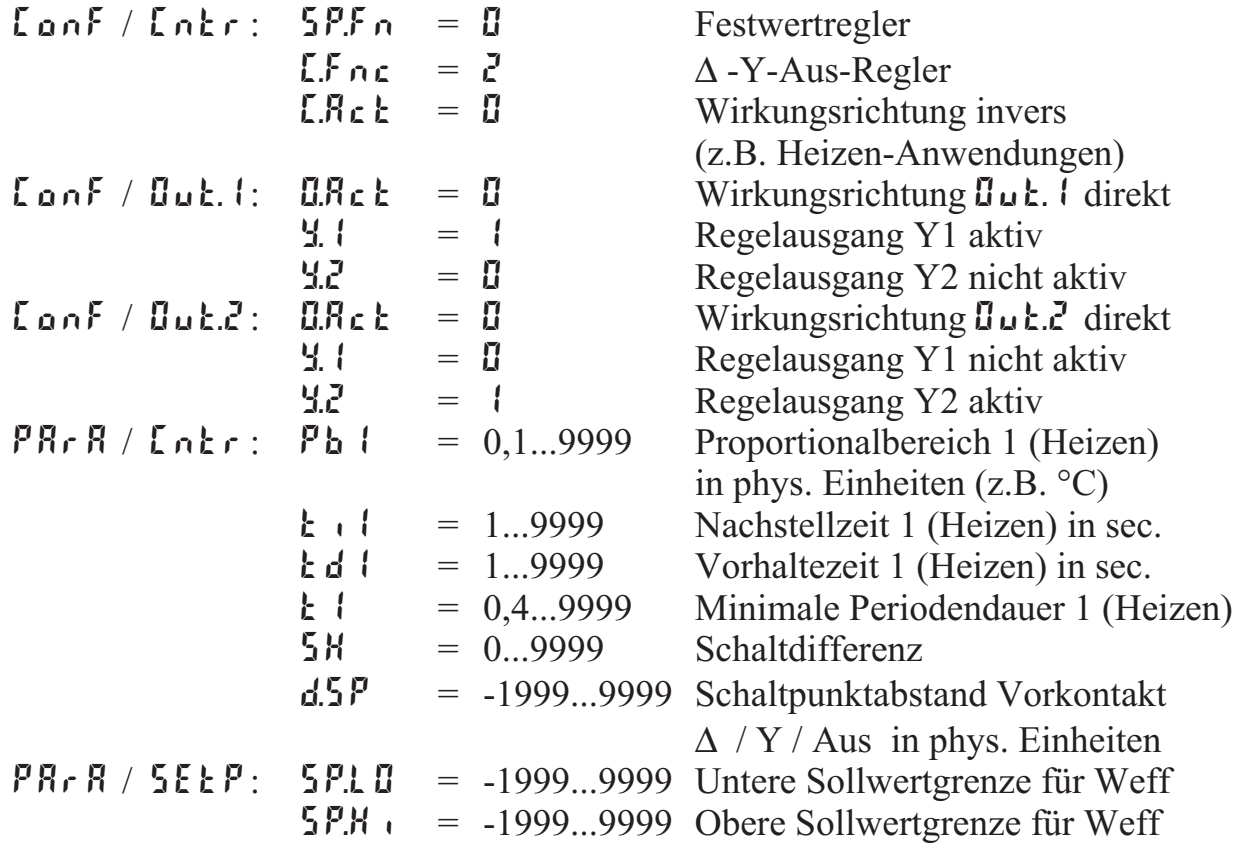

#### 4.5.7 EL90-1 mit Messwertausgang

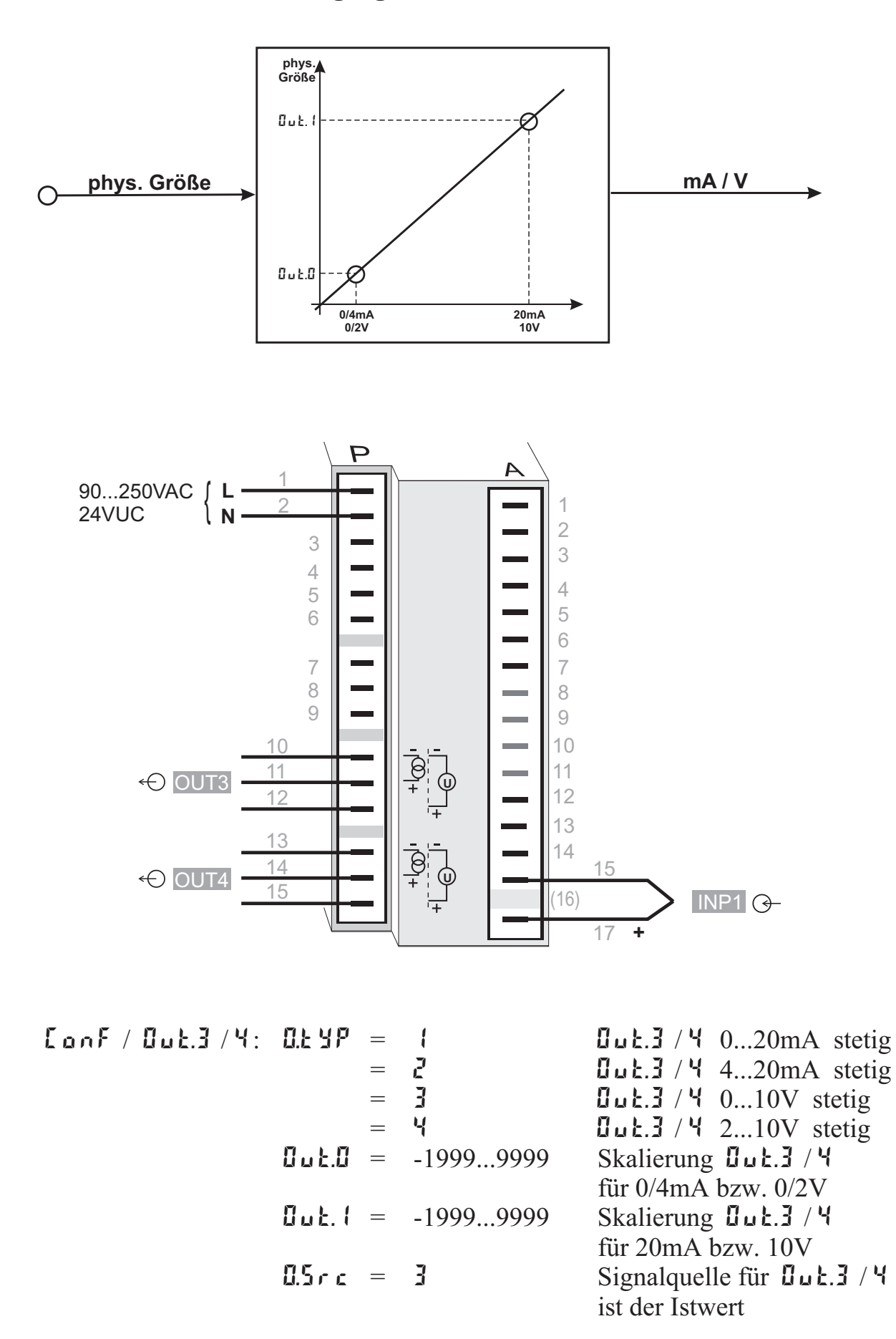

**4.5.8** Stetiger Regler mit nachgeschaltetem Positionsregler ( $\lceil \ln \frac{1}{r} \rceil$ ,  $\lceil \ln \frac{1}{r} \rceil = 6$ )

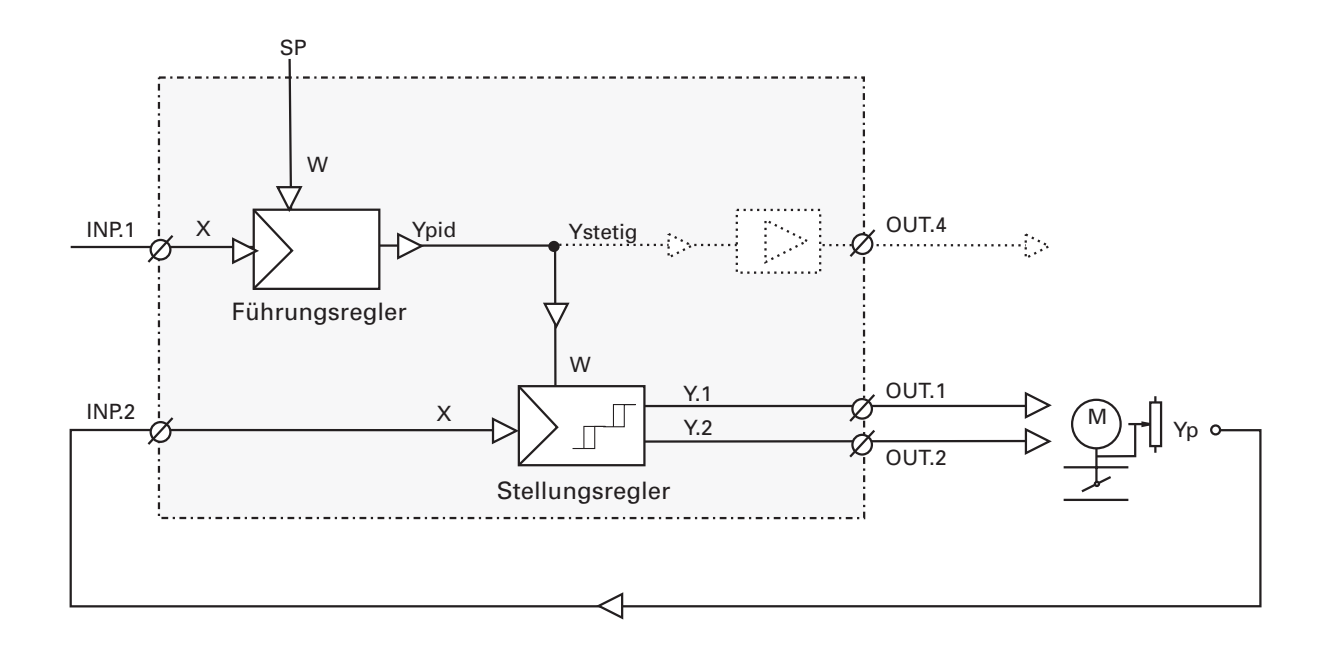

Bei dieser Reglerfunktion handelt es sich im Prinzip um eine Kaskade. Einem stetigen Regler wird ein Nachlaufregler mit Dreipunktschrittverhalten nachgeschaltet, der mit der Stellungsrückmeldung Yp als Istwert (INP.2 oder INP.3) arbeitet.

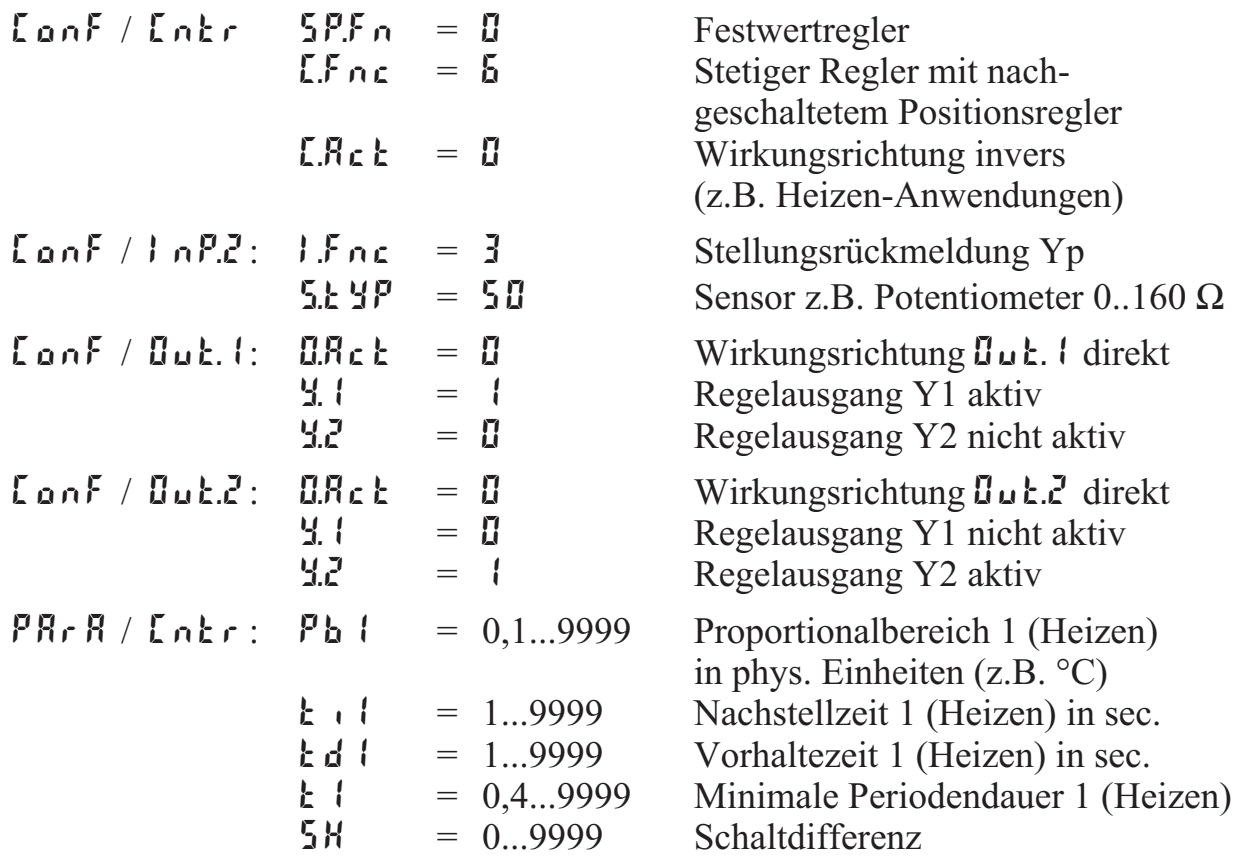

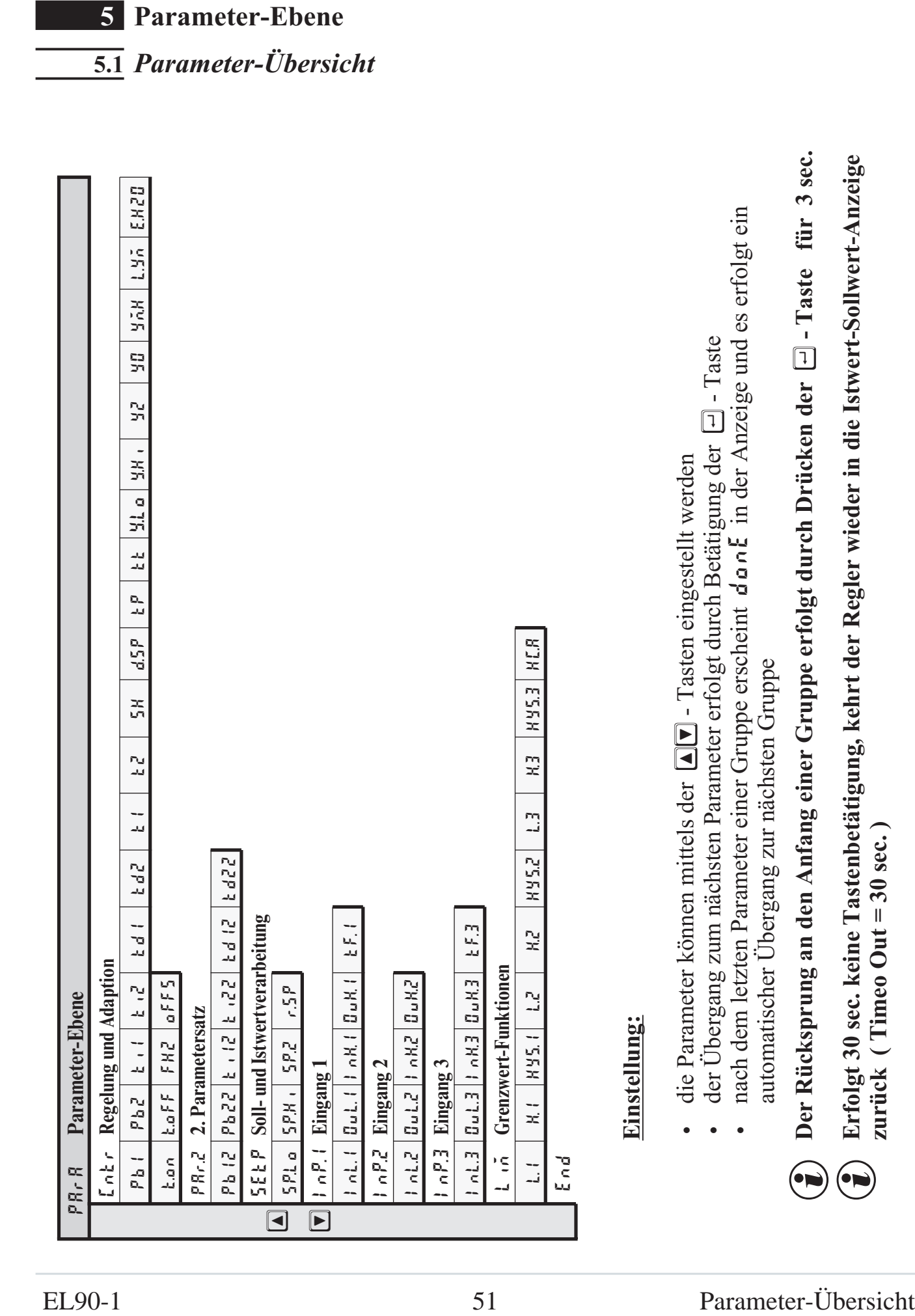

# **5.2** *Parameter*

# **Cntr**

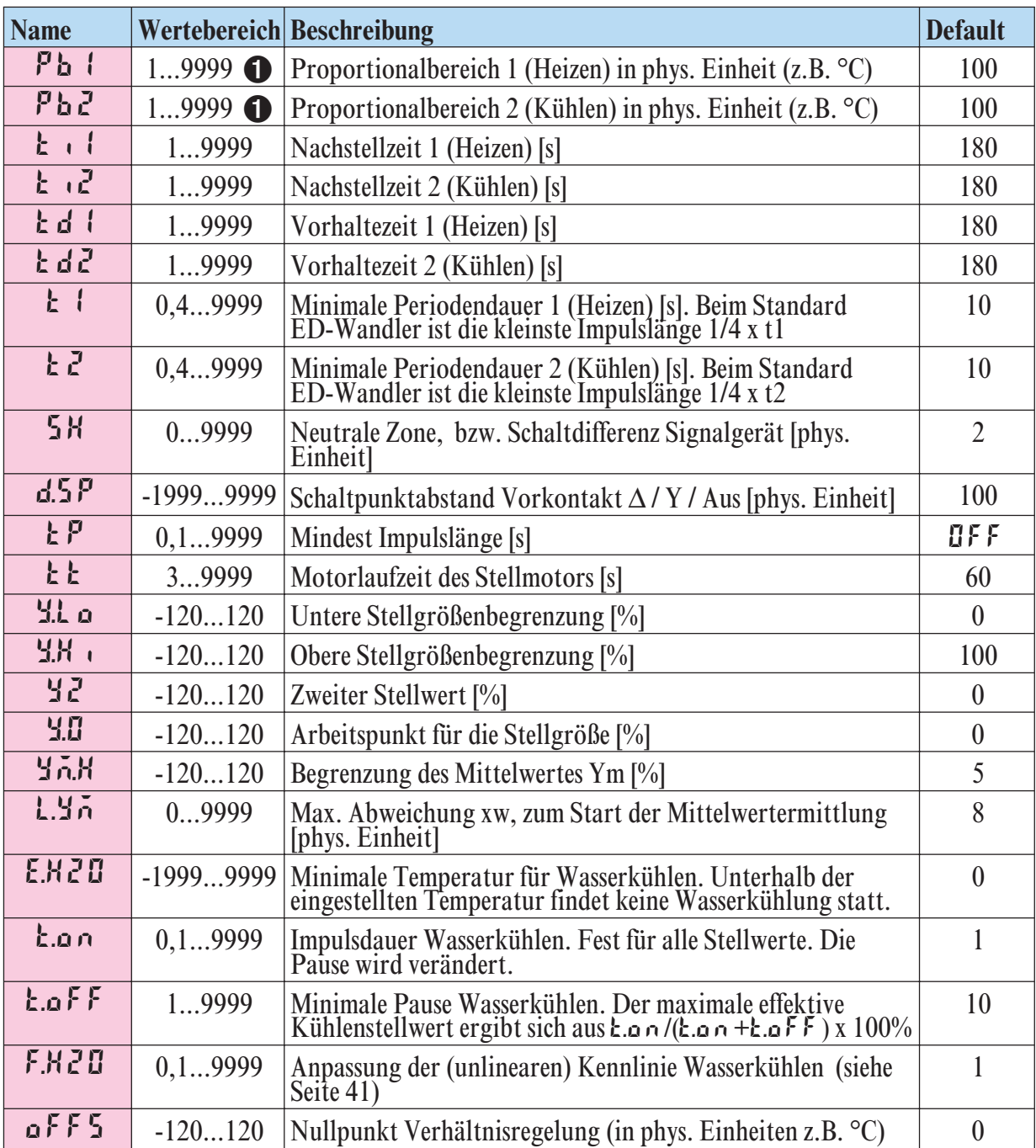

# **PAr.2**

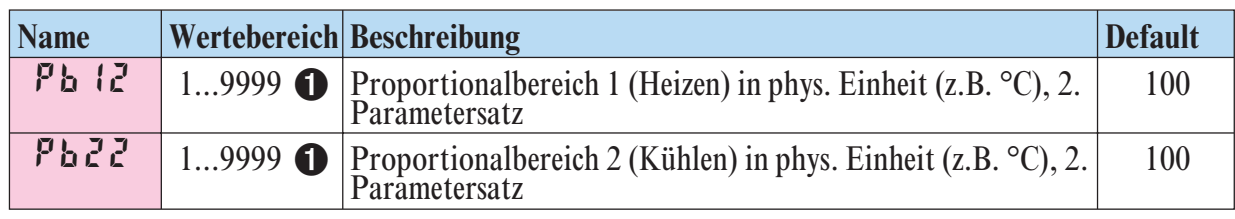

**1** Gilt für  $\lceil \ln \frac{1}{2} \rceil = \ln \frac{1}{2}$ . Bei  $dP = 1/\sqrt{2}/3$  auch  $0, 1/0, 01/0, 001$ .

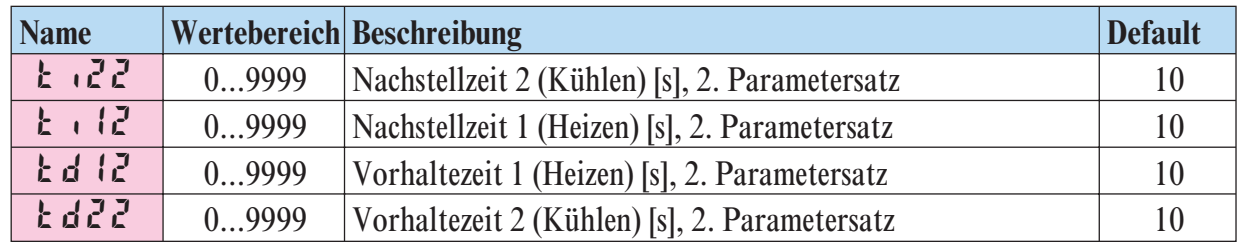

# **SEtP**

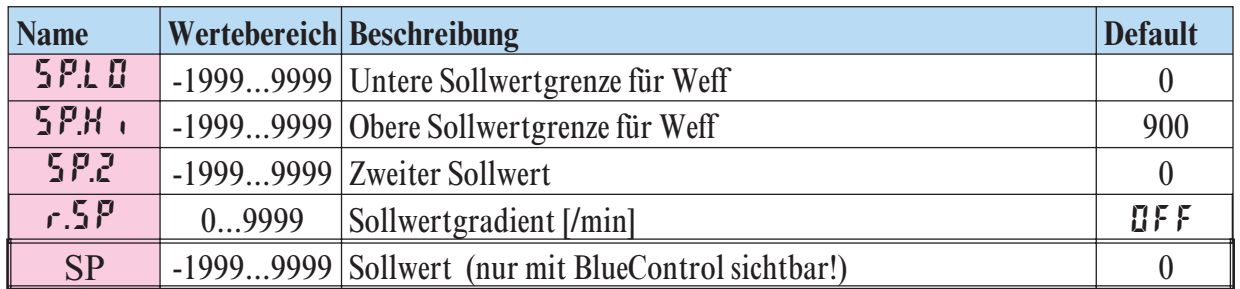

# **InP.1**

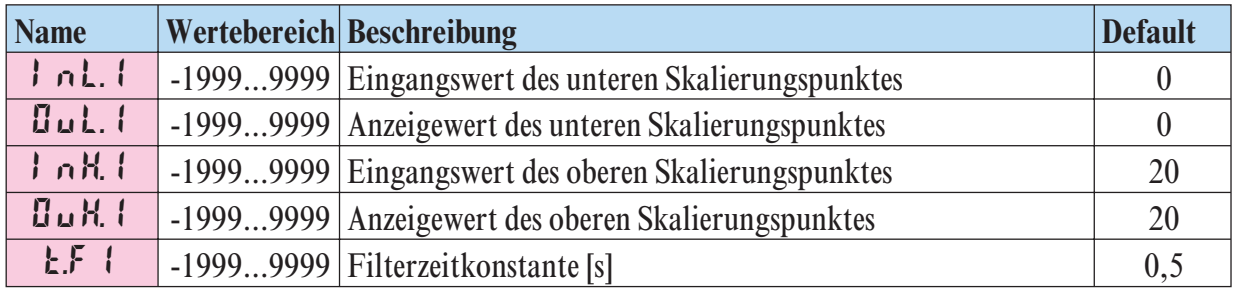

# **InP.2**

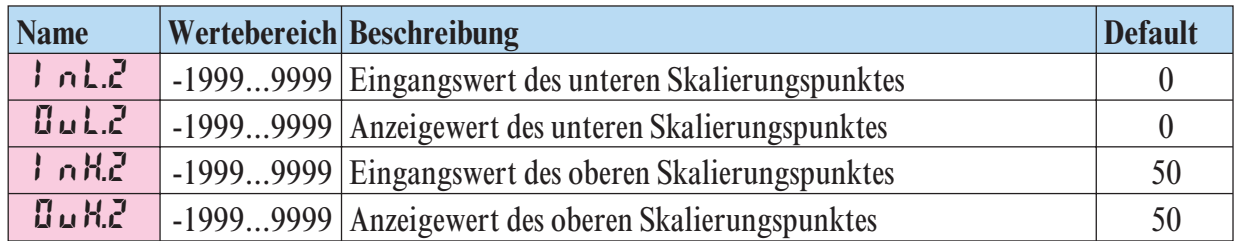

# **InP.3**

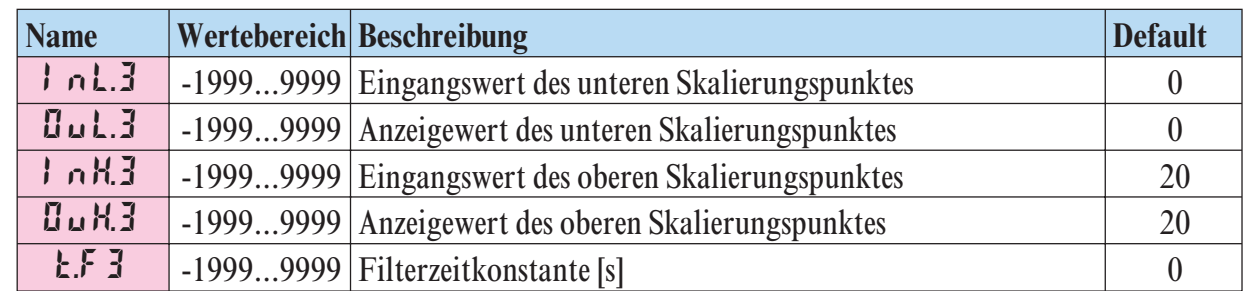

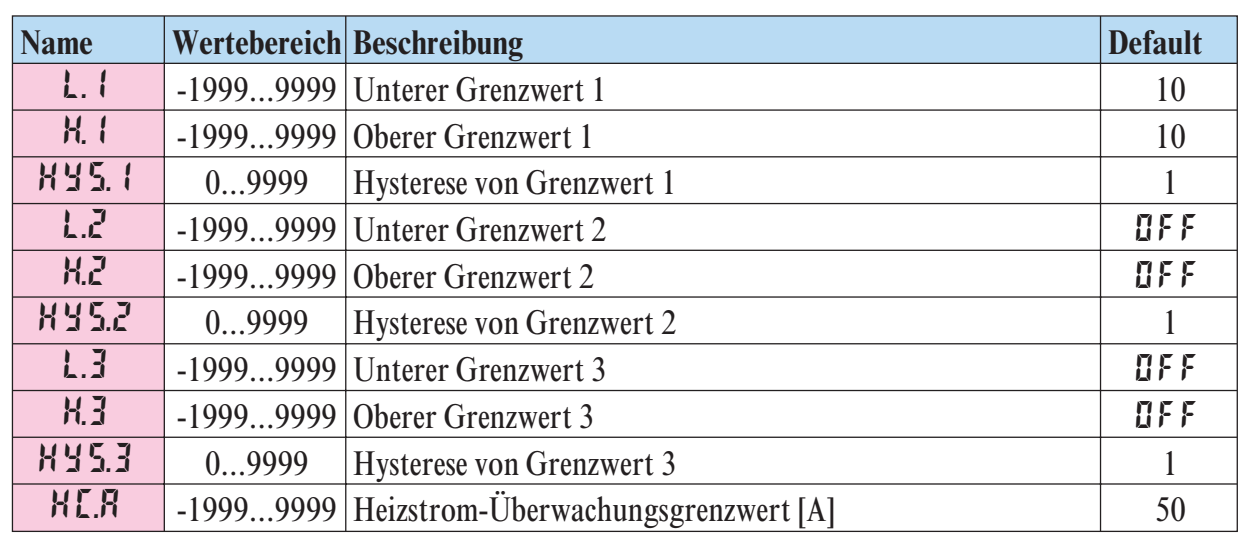

# **Lim**

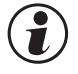

#### g **Rücksetzen der Regler-Konfiguration auf Werkeinstellung (Default)**  $\rightarrow$  **Kapitel 11.1 (Seite 70)**

# **5.3** *Eingangs-Skalierung*

Werden Strom-, Spannungs- oder Widerstandsignale als Eingangsgrößen für InP.1, InP.2 und/oder InP.3 verwendet, muss in der Parameter-Ebene eine Skalierung der Eingangs- und Anzeigewerte erfolgen. Die Angabe des Eingangswertes des unteren und oberen Skalierpunktes erfolgt in der jeweiligen elektrischen Größe (mA/V/ Ω).

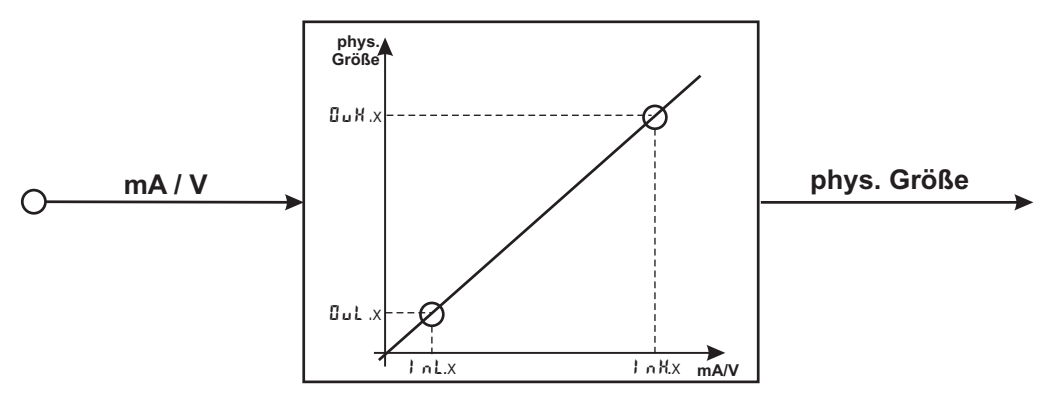

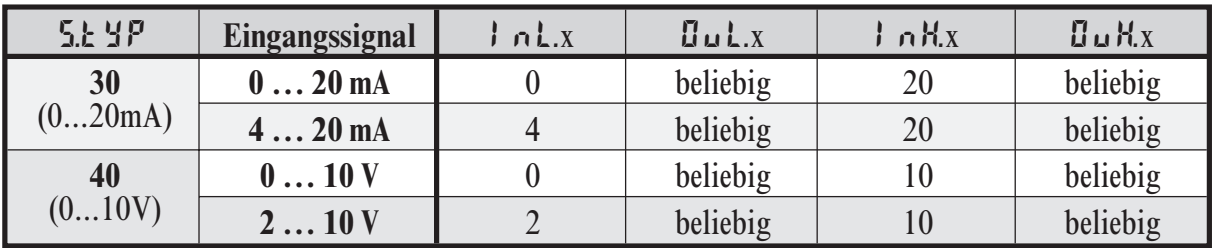

# *5.3.1* **Eingänge Inp.1 und InP.3**

 $\sum$  Parameter  $I_n$  L.x,  $I_n$  L.x,  $I_n$  H.x und  $I_n$  H.x sind nur sichtbar, wenn  $\text{LanF}/\text{LanP.x}/\text{Lar}r = 3$  gewählt wurde.

Über diese Einstellungen hinaus können InL.x und InH.x in dem durch die Wahl von  $5.5 \text{ yr}$  vorgegebenen Bereich (0...20mA / 0...10V /  $\Omega$ ) eingestellt werden.

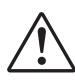

a Soll bei dem Einsatz von Thermoelementen und Widerstandsthermometern (Pt100) die vorgegebene Skalierung benutzt werden, müssen die Einstellungen von  $\int$   $n$ **L**.x und  $\int$ **uL**.x sowie von  $\int$   $n$ **H**.x und  $\int$ **uH**.x übereinstimmen.

 $\sum$  Sind Veränderungen der Eingangs-Skalierung in der Kalibrier-Ebene ( $\rightarrow$  Seite 56) vorgenommen worden, werden diese in der Eingangs-Skalierung in der Parameter-Ebene dargestellt. Wird die Kalibrierung wieder zurückgesetzt (UFF), sind die Skalierungsparameter wieder auf die Default-Einstellung zurückgesetzt.

## *5.3.2* **Eingang InP.2**

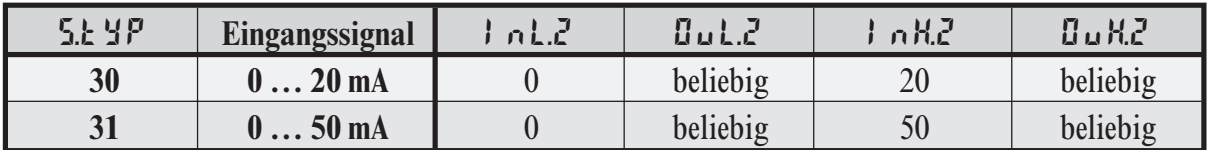

Über diese Einstellungen hinaus kann  $\vert \phi \vert$ .  $\bar{L}$  und  $\vert \phi \vert$  in dem durch die Wahl von  $5.1 \text{ yr}$  vorgegebenen Bereich (0...20/ 50mA/ $\Omega$ ) eingestellt werden.

# **5.4** *Zweiter Parametersatz*

Der EL90-1 verfügt über einen zweiten Parametersatz ( $PRrR / PRr.2$ ) für Heizen und Kühlen.

Die Umschaltung auf den zweiten Parametersatz erfolgt je nach Konfigurierung ( $\text{L}_0$ n F / LOGI/ P<sub>id.</sub>2) über den digitalen Eingang di1/2/3, die Funktionstaste auf der Gerätefront oder die Schnittstelle (OPTION).

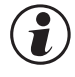

g Die Selbstoptimierung erfolgt immer mit dem aktiven Parametersatz, d.h. soll der zweite Parametersatz optimiert werden, muss dieser auch aktiv sein.

# **6 Kalibrier-Ebene**

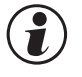

 $\widehat{f}$  Messwertkorrektur (CRL) nur sichtbar, wenn Conf / InP.1/Corr = 1 od. 2 gewählt wurde.

Im Kalibrier-Menü ( CAL) kann eine Anpasssung des Messwertes durchgeführt werden. Es stehen zwei Methoden zur Verfügung :

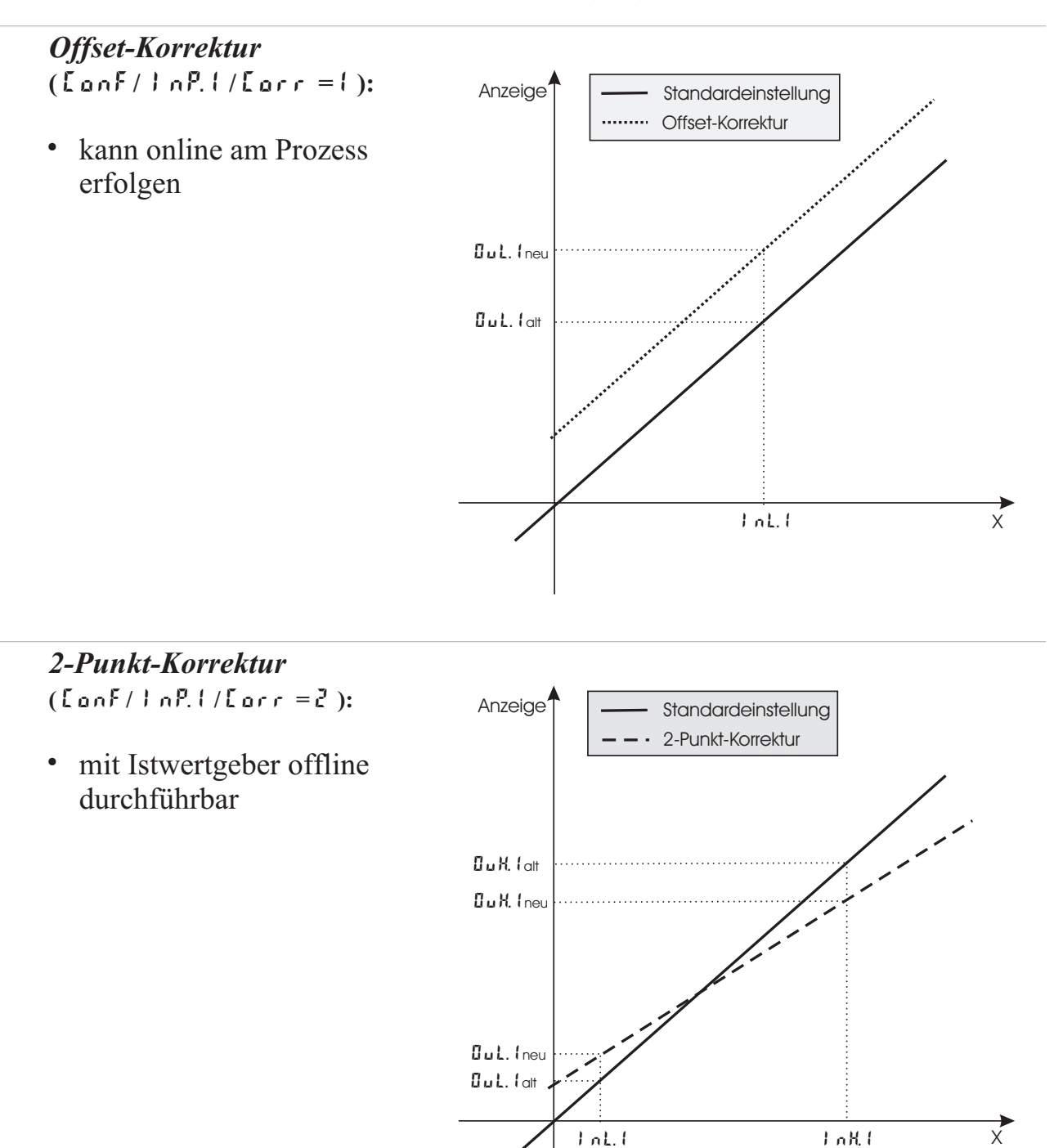

Offset-Korrektur (Lanf/InP.I/Larr =1):

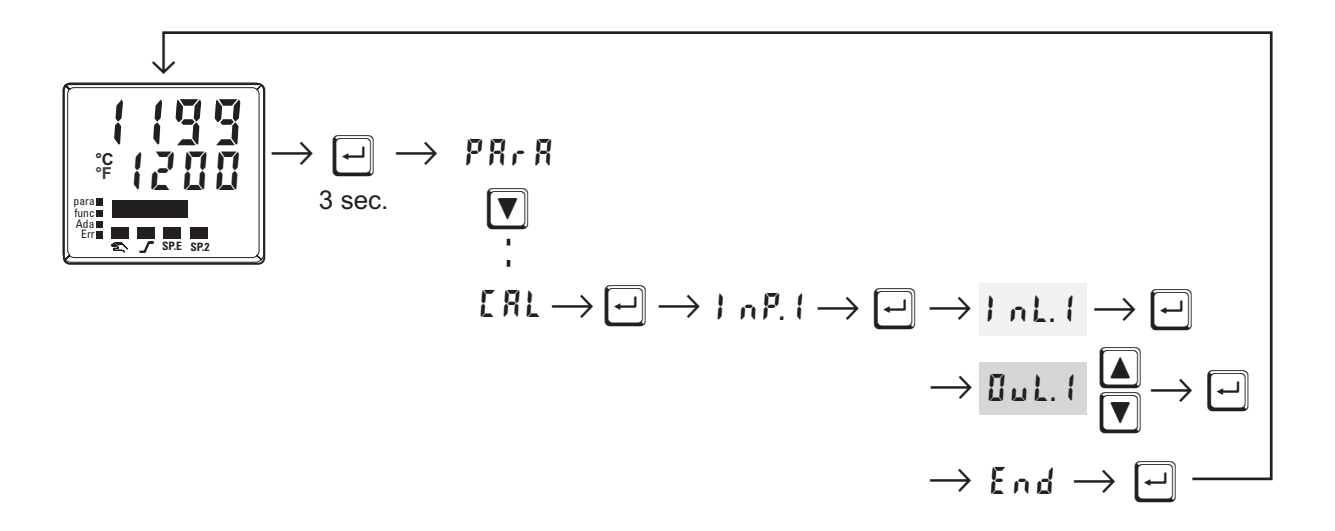

- In L. I: Hier wird der Eingangswert des Skalierungspunktes angezeigt. Der Bediener muss warten, bis der Prozess zur Ruhe gekommen ist. Danach bestätigt er den Eingangswert mit der  $\Box$  - Taste.
- **Dul.** 1: Hier wird der Anzeigewert des Skalierungspunktes angezeigt. Vor der Kalibrierung ist *Uul.* I gleich *InL. I.* Der Bediener kann mit den  $\boxed{\blacktriangle \blacktriangledown}$  - Tasten den Anzeigewert korrigieren. Danach bestätigt er den Anzeigewert mit der  $\boxed{-}$  - Taste.

2-Punkt-Korrektur (Lonf/InP.I/Lorr =  $2$ ):

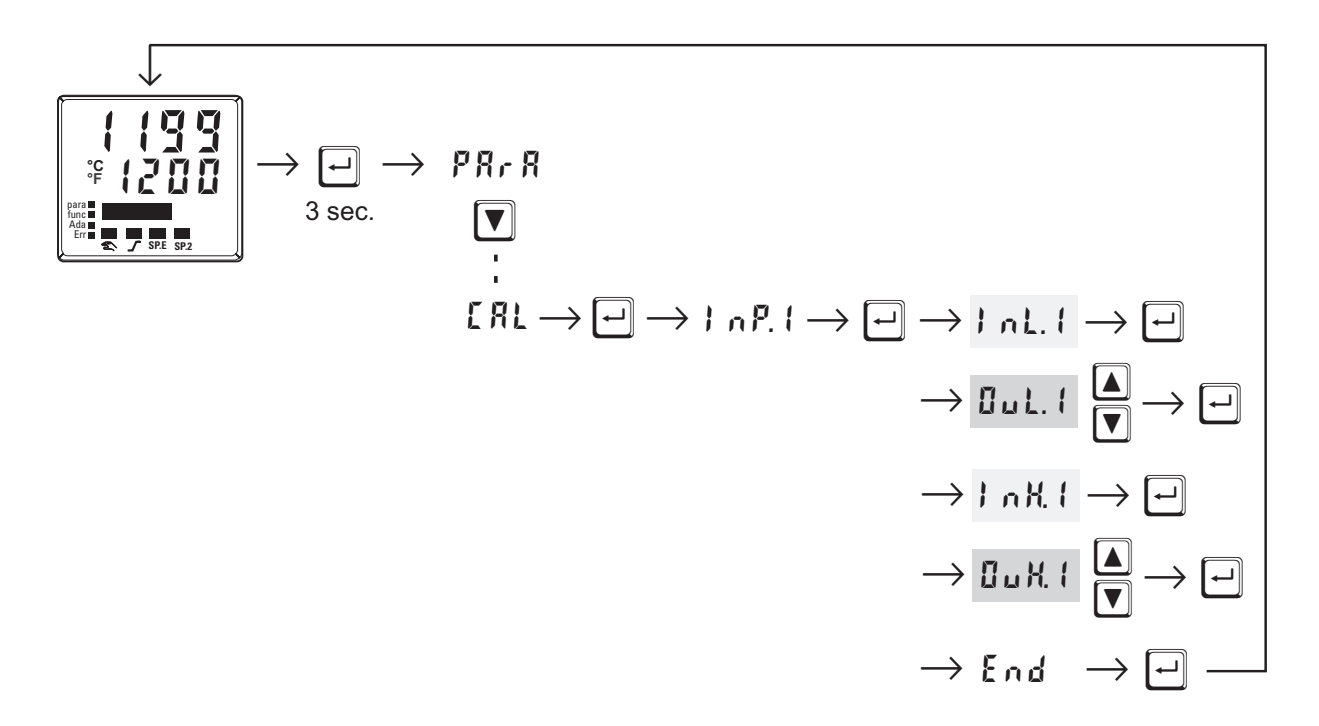

- In L. I: Hier wird der Eingangswert des unteren Skalierungspunktes angezeigt. Der Bediener muss mit einem Istwertgeber den unteren Eingangswert einstellen. Danach bestätigt er den Eingangswert mit der  $\boxed{\rightarrow}$  - Taste.
- **Dul.** 1: Hier wird der Anzeigewert des unteren Skalierungspunktes angezeigt. Vor der Kalibrierung ist UuL | gleich | nL |. Der Bediener kann mit den  $\boxed{\blacktriangle$   $\boxed{\blacktriangledown}$  - Tasten den unteren Anzeigewert korrigieren. Danach bestätigt er den Anzeigewert mit der  $\boxed{\lnot}$  - Taste.
- I n H. I: Hier wird der Eingangswert des oberen Skalierungspunktes angezeigt. Der Bediener muss mit dem Istwertgeber den oberen Eingangswert einstellen. Danach bestätigt er den Eingangswert mit der  $\boxed{-}$  - Taste.
- **Dullet**: Hier wird der Anzeigewert des oberen Skalierungspunktes angezeigt. Vor der Kalibrierung ist  $\mathbf{L} \mathbf{u}$  H. I gleich I  $n$  H. I. Der Bediener kann mit den  $\boxed{\blacktriangle$   $\boxed{\blacktriangledown}$  - Tasten den oberen Anzeigewert korrigieren. Danach bestätigt er den Anzeigewert mit der  $\overline{[}$  - Taste.
- (1) Die in der LRL Ebene abgeänderten Parameter (LuL. I, LuH. I) können wieder zurückgesetzt werden indem die Parameter mit der Dekrement-Taste unter den untersten Einstellwert gestellt werden  $(EFF)$ .

# **7 Spezielle Funktionen**

# **7.1** *DAC - Stellgliedüberwachung (Digital Actor Control DAC )*

Bei allen Reglern mit Stellungsrückmeldung Yp kann das Stellglied auf eventuelle Funktionsstörungen überwacht werden. Die DAC<sup>®</sup> - Funktion kann in der Konfigurations-Ebene ( $\zeta$  Conf) durch Wahl von  $\zeta$ . Fnc = 5 oder 6 eingeschaltet werden:

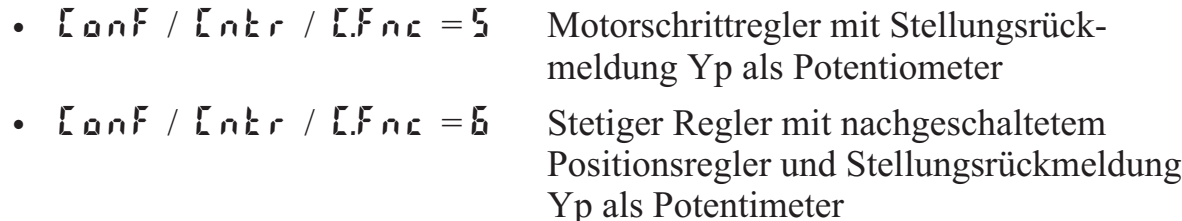

Wird eine Störung erkannt, schaltet der Regler in Handbetrieb ( $\mathcal{L}$  - LED blinkt) und keine Impulse werden mehr ausgegeben. Soll eine DAC<sup>®</sup>- Störung als Signal ausgegeben werden, muss an dem entsprechenden Ausgang OUT.1 … 6 im  $\mathsf{L}$  an F-Menü der Parameters  $dRcR = 1$  und inverse Arbeitsweise  $\mathsf{L}RcL = 1$ gewählt werden (bei  $\mathbf{G}_{\mathbf{u}}$  t.3 und  $\mathbf{G}_{\mathbf{u}}$  t.4 nur dann, wenn  $\mathbf{G}_{\mathbf{u}}$  t  $\mathbf{H}$  =  $\mathbf{G}$ [Relais/Logik]) :

• Conf / Out.x /  $dRcR = 1$  Antriebsüberwachung (DAC) aktiv

Durch das System werden bei den Schrittreglern die folgenden Fehler erkannt:

- $\cdot$  defekter Motor
- w defekter Kondensator (falsche Drehrichtung)
- w falsche Phasenfolge (falsche Drehrichtung)
- defekte Kraftübertragung an Spindel oder Getriebe
- übergroßes Spiel durch Verschleiß
- w Verklemmung im Regelventil z.B. durch Fremdkörper

In allen Fällen wechselt der Regler in den Handbetrieb und schaltet die Ausgänge ab. Wird der Regler wieder in den Automatikbetrieb geschaltet oder eine Verstellung vorgenommen, so wird die Überwachung aktiviert und die Ausgänge entsprechend gesetzt.

## *Rücksetzen des DAC-Fehlers*:

Nach beheben der Fehlerursache kann der DAC-Fehler in der Errorliste rückgesetzt werden. Danach arbeitet der Regler im Normalbetrieb weiter.

Siehe hierzu Kapitel 3.4 *"Wartungsmanager/Errorliste"*, Seite 12 ff.

# **Arbeitsweise der DAC-Funktion im EL90-1**

Für den Yp-Eingang sollte kein Eingangsfilter ( $P R r R / I n P x / L F x = 0$ ) definiert werden, da sonst die Erkennung der Blockierung sowie der falschen Wirkungsrichtung fehlerhaft sein kann.

Die automatische Kalibrierung kann bei einem Antrieb mit Federpaketen durchgeführt werden.

#### **Ablauf des Kalibriervorgangs:**

Es wird kontrolliert, ob die durchschnittliche Änderung zwischen 2 Messungen groß genug ist, so dass eine Überwachung erfolgen kann. Ist die Änderung der Stellungsrückmeldung (Yp) zu gering, so wird die Kalibrierung abgebrochen. Es wird der 0% Punkt gesucht. Dafür wird der Stellantrieb so lange geschlossen bis für ca. 0,5 Sekunden keine Änderung des Eingangssignals festgestellt wird. Da davon ausgegangen wird, dass der Stellantrieb mit einem Federpaket ausgestattet ist, wird für 2,8 Sekunden der Ausgang geöffnet. Der Stellantrieb sollte sich jetzt immer noch innerhalb des Federpaketes befinden. Dieser Punkt wird als 0% übernommen.

Mit dem gleichen Verfahren wird der 100% Wert gesucht und abgespeichert. (Endpunkt angefahren; danach für 2,8 Sekunden geschlossen)

Gleichzeitig wurde die Motorlaufzeit bestimmt und beim Regler unter dem Parameter **t** *k* eingetragen.

Der Regler fährt in die Ausgangsstellung (Position zu Beginn der Kalibrierung) zurück.

Befand er sich beim Start der Kalibrierung im Automatikbetrieb, so nimmt er diesen Zustand wieder ein, im anderen Fall verbleibt er im Handbetrieb.

## **Folgende Fehler können während der Kalibrierung auftreten:**

- Die Änderung der Stellungsrückmeldung (Yp) ist zu gering, somit kann keine Überwachung erfolgen
- Die Bewegung erfolgt in die falsche Richtung
- $\bullet$  Der Stellungsrückmeldungs-Eingang (Yp) ist gebrochen

In diesen Fällen wird die automatische Kalibrierung abgebrochen und das Gerät bleibt im Handbetrieb.

 $\binom{2}{1}$  Sollte die automatische Kalibrierung nicht zum gewünschten Erfolg führen, so kann der Stellungsrückmeldungs-Eingang (Yp) auch von Hand kalibriert werden.

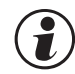

g Erreicht der Regler die 0% oder 100% Grenze, so wird der Ausgang abgeschaltet. Auch im Handbetrieb kann man diese Grenzen nicht unter- oder überschreiten.

# g **Da kein Regler mit stetigem Ausgang und Stellungsrückmeldungs-Eingang (Yp) definiert ist, gibt es auch keine DAC-Funktion.**

# **7.2** *EL90-1 als Modbus-Master*

# a *Diese Funktion ist nur über BlueControl (Engineering Tool) wählbar!*

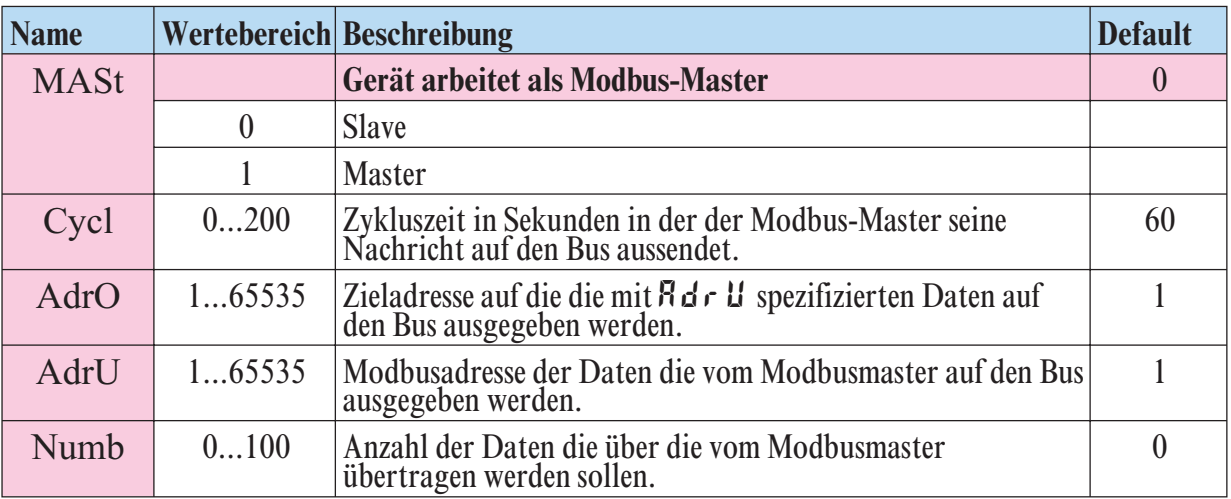

**Ergänzung othr** *(nur mit BlueControl sichtbar!)*

Der EL90-1 kann als Modbus-Master eingesetzt werden ( LonF / othr / **MASt** = 1 ). Der Modbus-Master sendet die Daten an alle Slaves (Broadcast Message, Teilnehmeradresse ist 0). Er sendet seine Daten (Modbusadresse **AdrU**) zyklisch mit der unter **Cycl** definierten Zykluszeit auf den Bus. Die Slave-Regler empfangen die Daten des Masters und weisen sie der mit **AdrO** spezifizierten Modbus Zieladresse zu. Soll durch entsprechende Wahl des Parameters **Numb** mehr als ein Datum auf den Bus übertragen werden, gibt **AdrU** die erste Modbusadresse der zu sendenden Daten an und **AdrO** die erste Zieladresse, unter der die gesendeten Daten gespeichert werden sollen. Die weiteren gesendeten Daten werden auf den logisch folgenden Modbus-Zieladressen gespeichert.

Somit ist es möglich, z.B. den Istwert des Master-Reglers den Slave-Reglern als Sollwert vorzugeben.

# **8 BlueControl**

BlueControl ist die Projektierungsumgebung für den EL90-1. Folgende 3 Versionen mit abgestufter Funktionalität sind erhältlich:

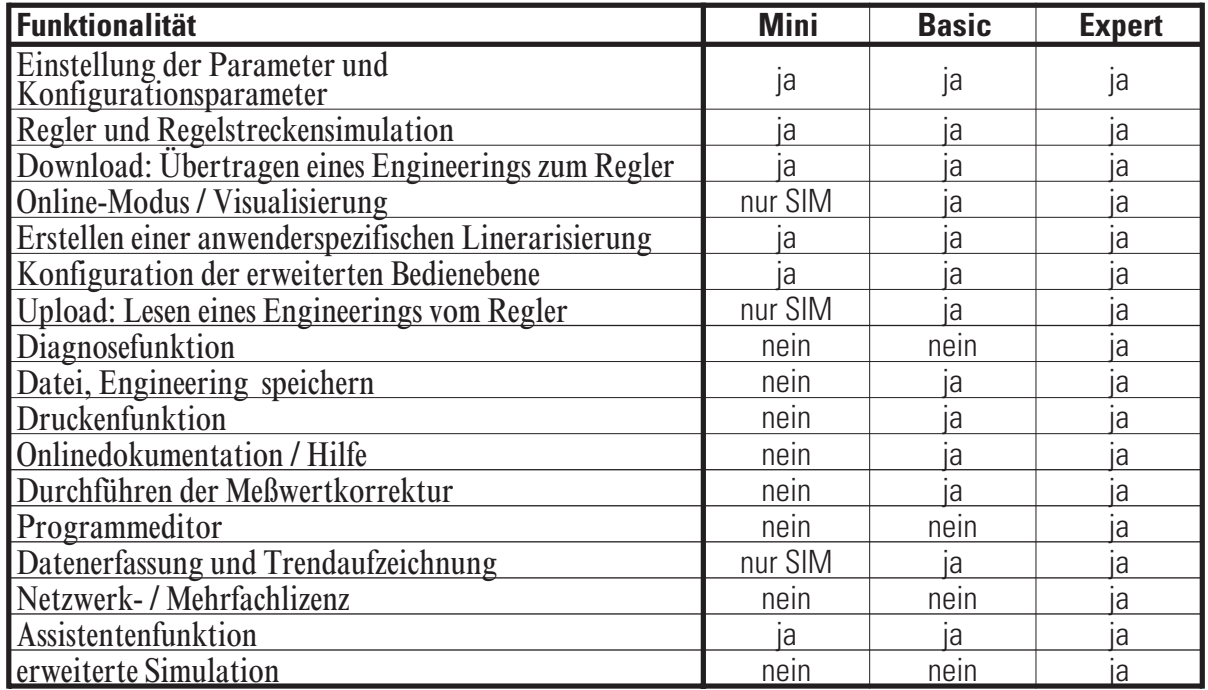

Die Mini-Version kann kostenlos bezogen werden.

Am Ende der Installation muss die mitgelieferte Lizenznummer angegeben oder DEMO-Modus gewählt werden. Im DEMO- Modus kann unter *Hilfe -> Lizenz -> Ändern* die Lizenznummer auch nachträglich eingegeben werden.

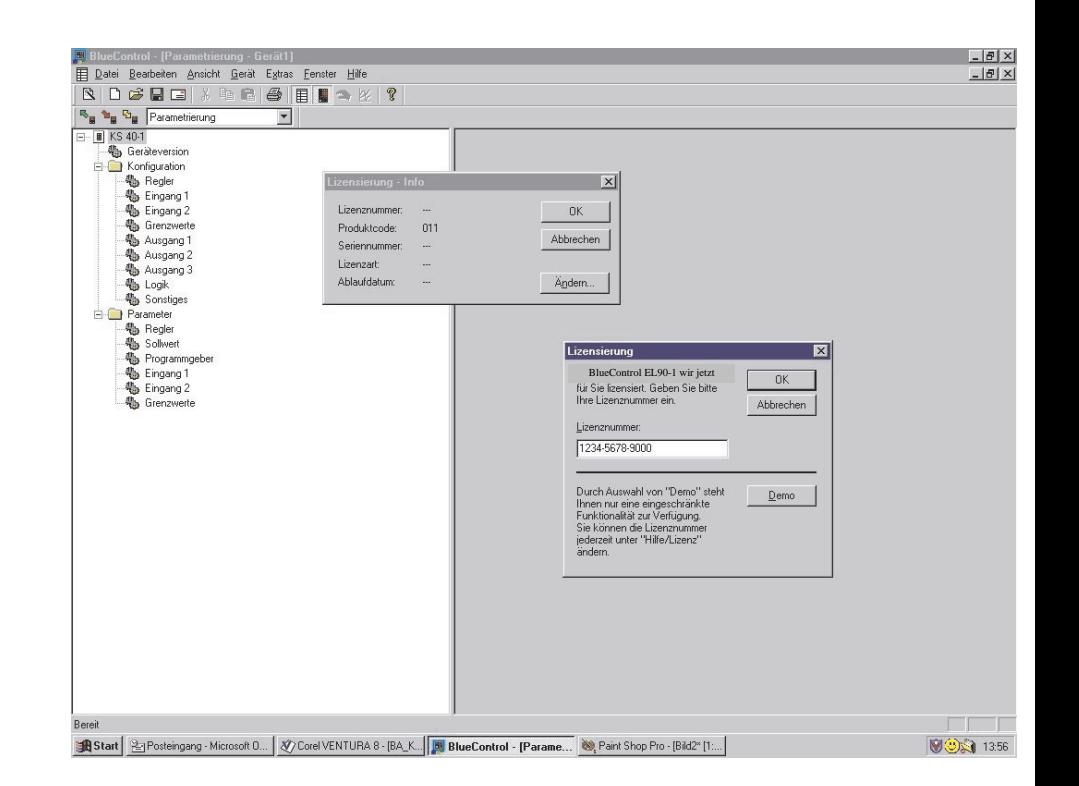

# **9 Ausführungen**

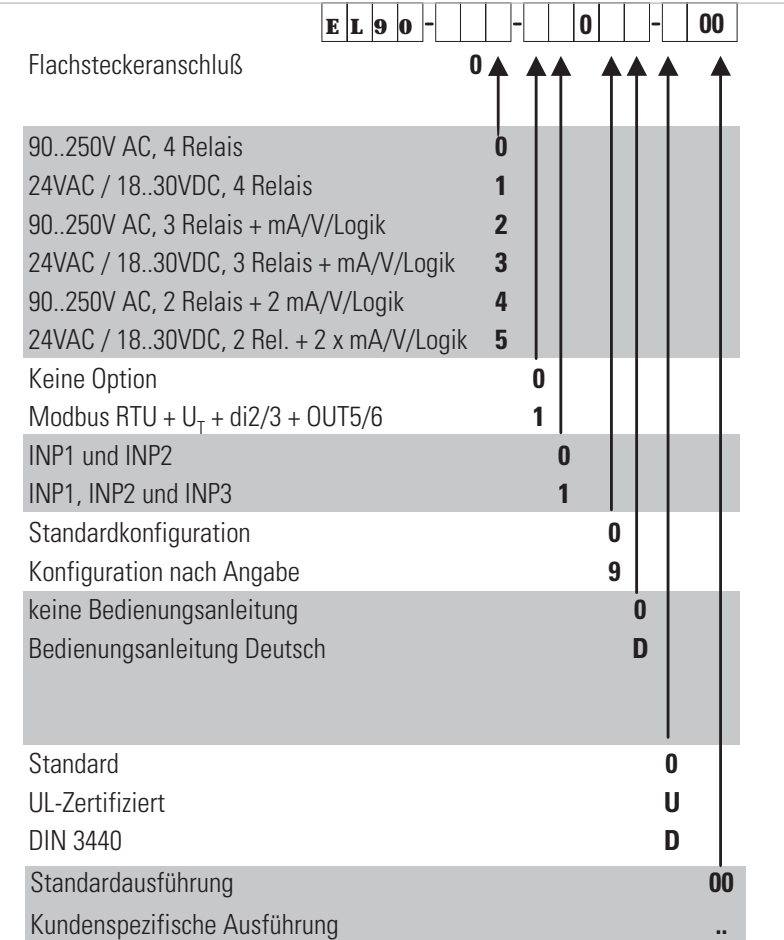

# **Mitgeliefertes Zubehör**

Bedienungsanleitung (wenn in Bestellung angegeben )

• 2 Befestigungselemente

# **10 Technische Daten**

# *EINGÄNGE*

## *ISTWERTEINGANG INP1*

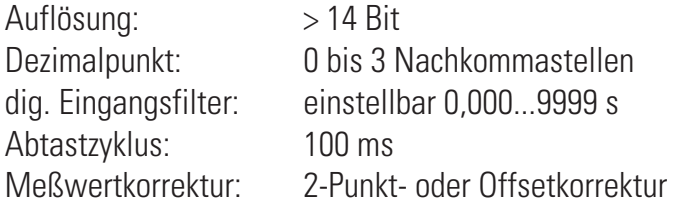

#### *Thermoelemente*

 $\rightarrow$  Tabelle 1 (Seite 68)

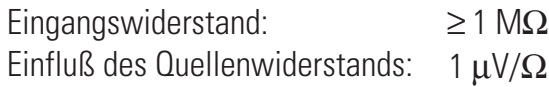

#### *Temperaturkompensation*

Maximaler Zusatzfehler:  $\pm 0.5$  K

#### *Bruchüberwachung*

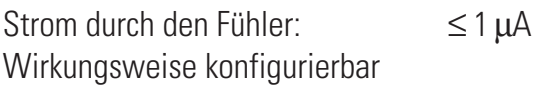

#### *Widerstandsthermometer*

 $\rightarrow$  Tabelle 2 (Seite 68)

Anschlußtechnik: 2- oder 3-Leiter Leitungswiderstand: max. 30 Ohm Meßkreisüberwachung: Bruch und Kurzschluß

#### *Sondermeßbereich*

Mit BlueControl (Engineering-Tool) kann die für den Temperaturfühler KTY 11-6 abgelegte Kennlinie angepaßt werden.

physikalischer Meßbereich: 0...4500 Ohm Linearisierungssegmente 16

#### *Strom- und Spannungsmeßbereiche*

 $\rightarrow$  Tabelle 3 (Seite 68)

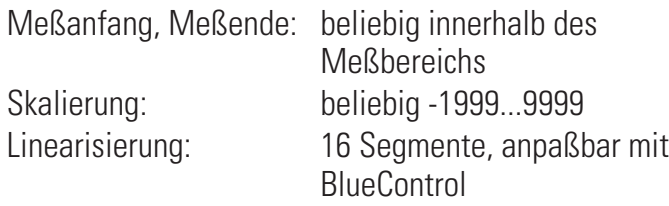

Dezimalpunkt: einstellbar Meßkreisüberwachung: 12,5% unter Meßanfang (2mA, 1V)

# *ZUSATZEINGANG INP2*

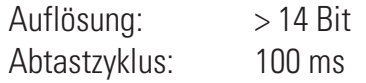

#### *Heizstrommessung*

über Stromwandler (→ Zusatzgeräte)

Meßbereich: 0...50mA AC Skalierung: beliebig -1999...0,000...9999 A

#### *Strommeßbereich*

Technische Daten wie INP1

#### *Potentiometer*

 $\rightarrow$  Tabelle 2 (Seite 68)

Anschlußtechnik: 2-Leiter Leitungswiderstand: max. 30 Ohm Meßkreisüberwachung: Bruch

## *ZUSATZEINGANG INP3 (OPTION)*

Auflösung: >14 Bit Abtastzyklus: 100 ms

Technische Daten wie INP1, außer Meßbereich 10V.

## *STEUEREINGANG DI1, DI2*

Konfigurierbar als Schalter oder Taster! Anschluß eines potentialfreien Kontaktes, der zum Schalten "trockener" Stromkreise geeignet ist.

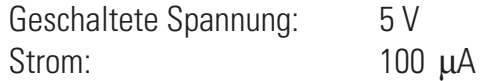

# *STEUEREINGÄNGE DI2, DI3 (OPTION)*

Konfigurierbar als Schalter oder Taster! Aktiv anzusteuernder Optokopplereingang

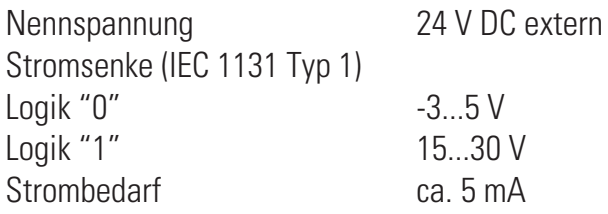

## *TRANSMITTERSPEISUNG UT (OPTION)*

Leistung:  $22 \text{ mA} / \geq 18 \text{ V}$ 

Bei Verwendung des OUT3 oder OUT4 Universalausgangs darf keine externe galvanische Verbindung zwischen dem Meßkreis und diesem Ausgangskreis bestehen!

# *GALVANISCHE TRENNUNGEN*

Sicherheitstrennung **Funktionstrennung** 

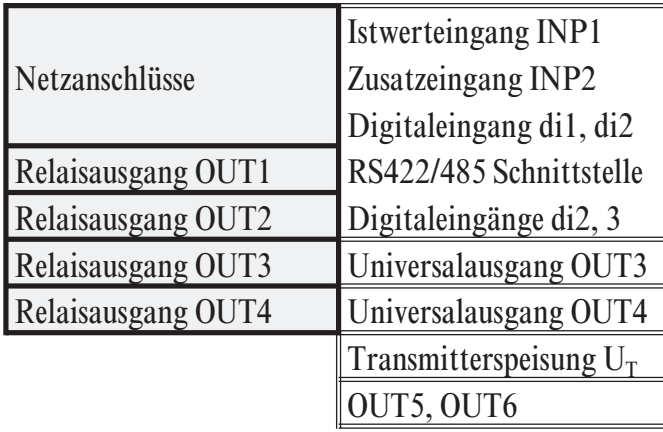

# *AUSGÄNGE*

# *RELAISAUSGÄNGE OUT1...OUT4*

Schaltleistung maximal: 500 VA, 250 V, 2A bei

Schaltleistung minimal: 5V, 10 mA AC/DC

Kontaktart: Potentialfreier Wechsel 48...62 Hz, ohmsche Last Lebensdauer elektrisch: 600.000 Schaltspiele bei max. Schaltleistung

#### **Hinweis:**

Bei Anschluß eines Steuerschützes an OUT1...OUT4 ist eine RC-Schutzbeschaltung nach Angaben des Schützherstellers am Schütz erforderlich, um hohe Spannungsspitzen zu vermeiden.

# *OUT3, 4 ALS UNIVERSAL-AUSGANG*

Galvanisch getrennt von den Eingängen.

Frei skalierbar Auflösung: 11 bit

#### *Stromausgang*

0/4...20 mA konfigurierbar. Aussteuerbereich: 0...ca.22mA Bürde maximal:  $\leq 500 \Omega$ Einfluß der Bürde: kein Einfluß Auflösung:  $\leq 22 \mu A (0.1\%)$ Genauigkeit  $\leq 40 \mu A (0.2\%)$ 

#### *Spannungsausgang*

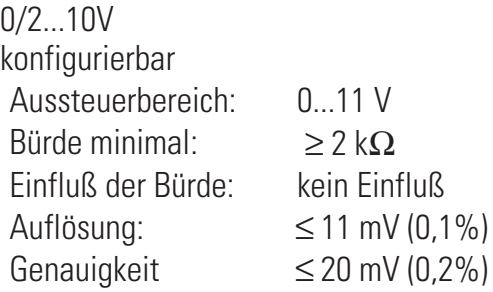

#### *OUT3, 4 als Transmitterspeisung*

Leistung:  $22 \text{ mA} / \geq 13 \text{ V}$ 

#### *OUT3, 4 als Logiksignal*

Bürde  $\leq 500 \Omega$  0/ $\leq 20 \text{ mA}$ Bürde > 500  $\Omega$  0/> 13 V

# *AUSGÄNGE OUT5, OUT6 (OPTION)*

Galvanisch getrennte Optokopplerausgänge. Grounded load: gemeinsame positive Steuerspannung. Schaltleistung: 18...32 VDC; ≤ 70 mA Interner Spannungsabfall: ≤ 1 V bei Imax Schutzbeschaltung: eingebaut gegen Kurzschluß, Überlast, Verpolung (Freilaufdiode für Relais-Last)

## *HILFSENERGIE*

Je nach Bestellung:

#### *WECHSELSPANNUNG*

Spannung: 90...260 V AC Frequenz: 48...62 Hz Leistungsaufnahme ca. 8,0 VA

# *ALLSTROM 24 V UC*

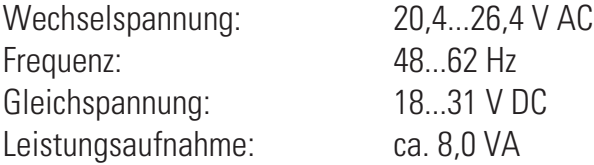

# *VERHALTEN BEI NETZAUSFALL*

*Konfiguration, Parameter und eingestellte Sollwerte, Betriebsart:* Dauerhafte EEPROM-Speicherung

#### *BLUEPORT FRONTSCHNITTSTELLE*

Anschluß an der Gerätefront über PC-Adapter (siehe "Zusatzgeräte"). Über BlueControl (Engineering-Tool) kann der EL90-1 konfiguriert, parametriert und bedient werden.

## *BUSSCHNITTSTELLE (OPTION)*

Galvanisch getrennt Physikalisch: RS 422/485 Protokoll: Modbus RTU Geschwindigkeit: 2400, 4800, 9600, 19.200 Bit/sec Adressbereich: 1...247 Anzahl der Regler pro Bus: 32 Darüber hinaus sind Repeater einzusetzen.

#### *UMGEBUNGSBEDINGUNGEN*

#### *Schutzart*

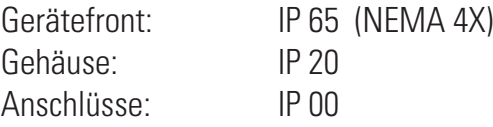

#### *Zulässige Temperaturen*

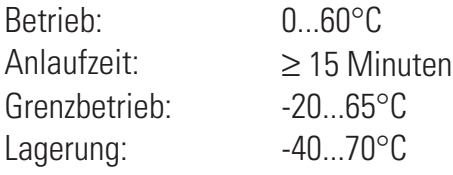

#### *Feuchte*

75% im Jahresmittel, keine Betauung

#### *Erschütterung und Stoß*

#### *Schwingung Fc (DIN 68-2-6)*

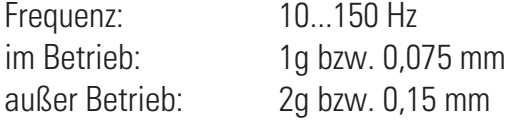

#### *Schockprüfung Ea (DIN IEC 68-2-27)*

Schock: 15g Dauer: 11ms

#### *Elektromagnetische Verträglichkeit*

Erfüllt EN 61 326-1 (für kontinuierlichen, nicht-überwachten Betrieb)

#### *ALLGEMEINES*

#### *Gehäuse*

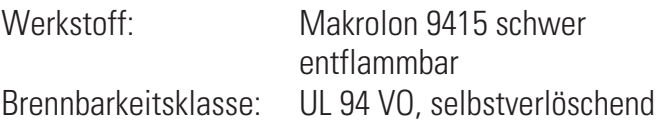

Einschub, von vorne steckbar

#### *Sicherheit*

Entspricht EN 61010-1 (VDE 0411-1): Überspannungskategorie II Verschmutzungsgrad 2 Arbeitsspannungsbereich 300 V Schutzklasse II

## *Zulassungen*

#### *Typgeprüft nach DIN 3440 (beantragt):*

Damit einsetzbar in:

- Wärmeerzeugungsanlagen mit Vorlauftemperaturen bis 120°C nach DIN 4751
- Heißwasseranlagen mit Vorlauftemperaturen von mehr als 110°C nach DIN 4752
- Wärmeübertragungsanlagen mit organischen Wärmeträgern nach DIN 4754
- Ölfeuerungsanlagen nach DIN 4755

#### *UL-Zulassung (beantragt)*

#### *Elektrische Anschlüsse*

• Flachsteckmesser  $1 \times 6,3$  mm oder 2 x 2,8 mm nach DIN 46 244

#### *Montage*

Tafeleinbau mit je zwei Befestigungselementen oben/unten oder rechts/links, Dicht an Dicht-Montage möglich

Gebrauchslage: beliebig Gewicht: 0,27kg

#### *Mitgeliefertes Zubehör*

Bedienungsanleitung Befestigungselemente

| Thermoelementtyp |                | Meßbereich             |               | Genauigkeit | Auflösung $(\emptyset)$ |  |  |  |
|------------------|----------------|------------------------|---------------|-------------|-------------------------|--|--|--|
|                  | Fe-CuNi (DIN)  | $-100900$ °C           | $-1481652$ °F | $\leq$ 2K   | 0,1 K                   |  |  |  |
|                  | Fe-CuNi        | $-1001200$ °C          | $-1482192$ °F | $\leq 2K$   | 0,1 K                   |  |  |  |
| $\bf K$          | NiCr-Ni        | $-1001350$ °C          | $-1482462$ °F | $\leq$ 2K   | 0.2 K                   |  |  |  |
| N                | Nicrosil/Nisil | $-1001300$ °C          | $-1482372$ °F | $\leq$ 2K   | 0.2 K                   |  |  |  |
| S                | PtRh-Pt 10%    | $01760$ °C             | 323200°F      | $\leq$ 2K   | 0.2 K                   |  |  |  |
| $\mathbb{R}$     | PtRh-Pt 13%    | $01760$ <sup>o</sup> C | $323200$ °F   | $\leq$ 2K   | 0.2 K                   |  |  |  |
| T                | $Cu-CuNi$      | $-200400$ °C           | $-328752$ °F  | $\leq$ 2K   | 0.05K                   |  |  |  |
| $\mathcal{C}$    | W5%Re-W26%Re   | $02315$ °C             | 324199°F      | $\leq$ 2K   | 0.4 K                   |  |  |  |
| D                | W3%Re-W25%Re   | $02315$ °C             | 324199°F      | $\leq$ 2K   | 0.4 K                   |  |  |  |
| E                | NiCr-CuNi      | $-1001000$ °C          | $-1481832$ °F | $\leq$ 2K   | 0,1 K                   |  |  |  |
| $B^*$            | PtRh-Pt6%      | $0(100)1820$ °C        | 32(212)3308°F | $\leq$ 2K   | 0.3 K                   |  |  |  |

*Tabelle 1 Thermoelementmeßbereiche*

\* Angaben gelten ab 400°C

*Tabelle 2 Widerstandsgebermeßbereiche*

| Art       | Meßstrom | Meßbereich   |               | Genauigkeit   | Auflösung $(\emptyset)$ |
|-----------|----------|--------------|---------------|---------------|-------------------------|
| Pt100     |          | $-200100$ °C | $-140212$ °F  | $\leq$ 1K     | 0.1K                    |
| Pt100     |          | $-200850$ °C | $-1401562$ °F | $\leq$ 1K     | 0,1K                    |
| Pt1000    |          | $-200850$ °C | $-140392$ °F  | $\leq 2K$     | 0.1K                    |
| KTY 11-6* |          | $-50150$ °C  | $-58302$ °F   | $\leq 2K$     | 0.05K                   |
| Spezial   | 0,2mA    | 04500        |               |               |                         |
| Spezial   |          | 0450         |               | $\leq 0.02\%$ | $0,01\%$                |
| Poti      |          | 0160         |               |               |                         |
| Poti      |          | 0450         |               |               |                         |
| Poti      |          | 01600        |               |               |                         |
| Poti      |          |              | 04500         |               |                         |

\* Oder Spezial

*Tabelle 3 Strom- und Spannungmeßbereiche*

| Meßbereich  | Eingangswiderstand                         | Genauigkeit  | Auflösung $(\emptyset)$ |
|-------------|--------------------------------------------|--------------|-------------------------|
| $0-10$ Volt | $\approx 110 \,\mathrm{k}\Omega$           | $\leq 0.1\%$ | $\vert$ 0.6 mV          |
| $0-100$ mV  | $\geq$ 1M $\Omega$                         | $\leq 0.1\%$ | $6 \mu V$               |
| $0-20$ mA   | 49 $\Omega$ (Spannungsbedarf $\leq$ 2,5 V) | $\leq 0.1\%$ | $1,5 \mu A$             |

# **11 Sicherheitshinweise**

Dieses Gerät ist gemäß VDE 0411-1 / EN 61010-1 gebaut und geprüft und hat das Werk in sicherheitstechnisch einwandfreiem Zustand verlassen. Das Gerät stimmt mit der Europäischen Richtlinie 89/336/EWG (EMV) überein und wird mit dem CE-Kennzeichen versehen.

Das Gerät wurde vor Auslieferung geprüft und hat die im Prüfplan vorgeschriebenen Prüfungen bestanden. Um diesen Zustand zu erhalten und einen gefahrlosen Betrieb sicherzustellen, muss der Anwender die Hinweise und Warnvermerke, die in dieser Bedienungsanleitung enthalten sind beachten und das Gerät entsprechend der Bedienungsanleitung betreiben.

Das Gerät ist ausschließlich bestimmt zum Gebrauch als Mess- und Regelgerät in technischen Anlagen.

# a **Warnung**

Weist das Gerät Schäden auf, die vermuten lassen, dass ein gefahrloser Betrieb nicht möglich ist, so darf das Gerät nicht in Betrieb genommen werden.

#### **ELEKTRISCHER ANSCHLUSS**

Die elektrischen Leitungen sind nach den jeweiligen Landesvorschriften zu verlegen (in Deutschland VDE 0100). Die Messleitungen sind getrennt von den Signal- und Netzleitungen zu verlegen.

In der Installation ist für das Gerät ein Schalter oder Leistungsschalter vorzusehen und als solcher zu kennzeichnen. Der Schalter oder Leistungsschalter muß in der Nähe des Gerätes angeordnet und dem Benutzer leicht zugänglich sein.

## **INBETRIEBNAHME**

Vor dem Einschalten des Gerätes ist sicherzustellen, dass die folgenden Punkte beachtet worden sind:

- w Es ist sicherzustellen, dass die Versorgungsspannung mit der Angabe auf dem Typschild übereinstimmt.
- Alle für den Berührungsschutz erforderlichen Abdeckungen müssen angebracht sein.
- w Ist das Gerät mit anderen Geräten und / oder Einrichtungen zusammengeschaltet, so sind vor dem Einschalten die Auswirkungen zu bedenken und entsprechende Vorkehrungen zu treffen.
- w Das Gerät darf nur in eingebautem Zustand betrieben werden.
- Die für den Reglereinsatz angegebenen Temperatureinschränkungen müssen vor und wärend des Betriebes eingehalten werden.

#### **AUSSERBETRIEBNAHME**

Soll das Gerät außer Betrieb gesetzt werden, so ist die Hilfsenergie allpolig abzuschalten. Das Gerät ist gegen unbeabsichtigten Betrieb zu sichern.

Ist das Gerät mit anderen Geräten und / oder Einrichtungen zusammengeschaltet, so sind vor dem Abschalten die Auswirkungen zu bedenken und entsprechende Vorkehrungen zu treffen.

**WARTUNG, INSTANDSETZUNG, UMRÜSTUNG UND REINIGUNG** Die Geräte bedürfen keiner besonderen Wartung.

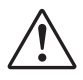

## a **Warnung**

Beim Öffnen der Geräte oder Entfernen von Abdeckungen und Teilen können spannungsführende Teile freigelegt werden. Auch können Anschlußstellen spannungsführend sein.

#### **Vor dem Ausführen dieser Arbeiten muß das Gerät von allen Spannungsquellen getrennt sein.**

Nach Abschluss dieser Arbeiten ist das Gerät wieder zu schließen, und alle entfernten Abdeckungen und Teile sind wieder anzubringen. Es ist zu prüfen, ob Angaben auf dem Typschild geändert werden müssen. Die Angaben sind gegebenenfalls zu korrigieren.

# Achtung

Beim Öffnen der Geräte können Bauelemente freigelegt werden, die gegen elektrostatische Entladung (ESD) empfindlich sind. Die nachfolgenden Arbeiten dürfen nur an Arbeitsplätzen durchgeführt werden, die gegen ESD geschützt sind. Umrüstungen, Wartungs- und Instandsetzungsarbeiten dürfen nur von geschulten fach- und sachkundigen Personen durchgeführt werden. Dem Anwender steht hierfür der Service von Spirax Sarco zur Verfügung.

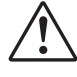

a Die Reinigung der Gerätefront darf nur mit einem trockenen oder einem mit Wasser oder Spiritus angefeuchteten Tuch erfolgen**.**

# **11.1** *Rücksetzen auf Werkeinstellung*

Für den Fall, dass es zu einer Fehlkonfigurierung gekommen ist, kann der EL90-1 auf seine Werkseinstellung zurückgesetzt werden. Hierzu muss der Bediener während des Netzeinschaltens die folgenden zwei Tasten gedrückt halten:

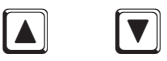

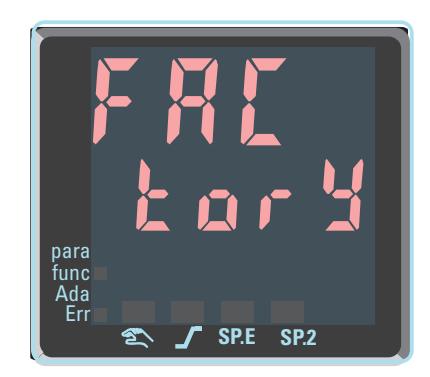

Dass der Regler wieder auf Werkeinstellung zurückgesetzt wurde, wird durch das kurzzeitige Einblenden von FRL  $\epsilon$  or  $\frac{1}{2}$  in der Anzeige signalisiert. Danach geht der Regler wieder in den normalen Betrieb über.

# 12 Notizen
### Index

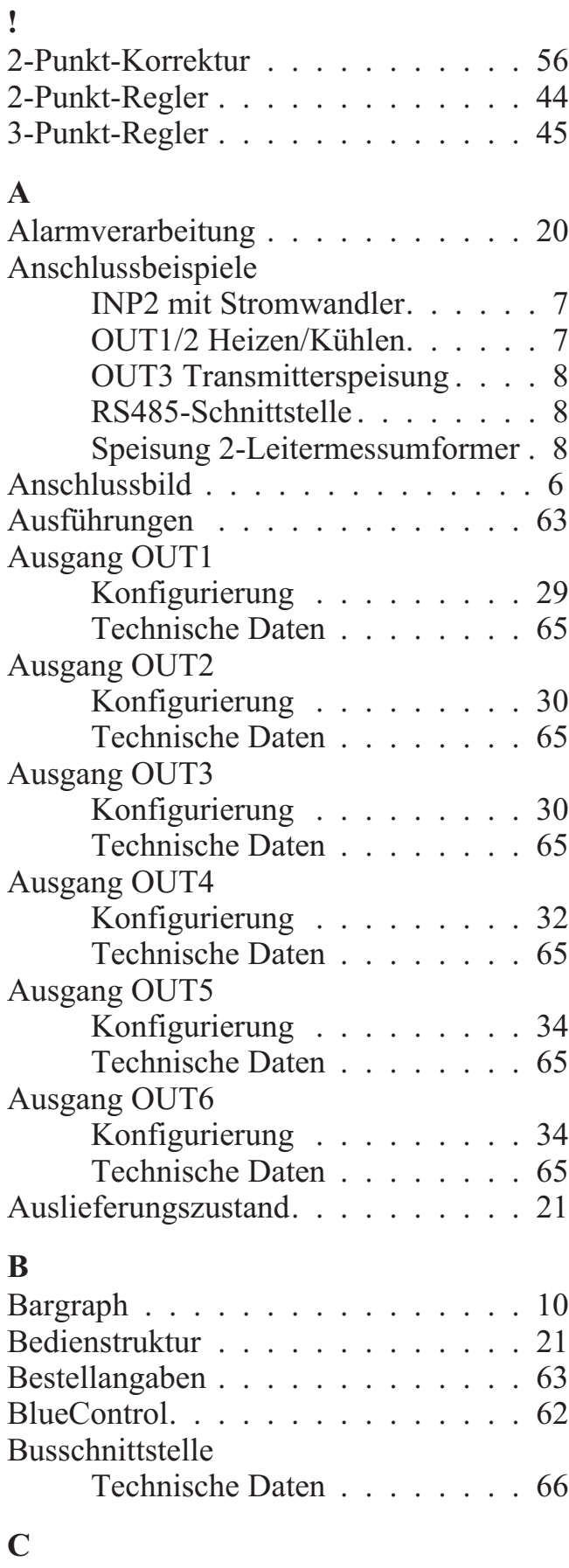

Code . . . . . . . . . . . . . . . . . . 21

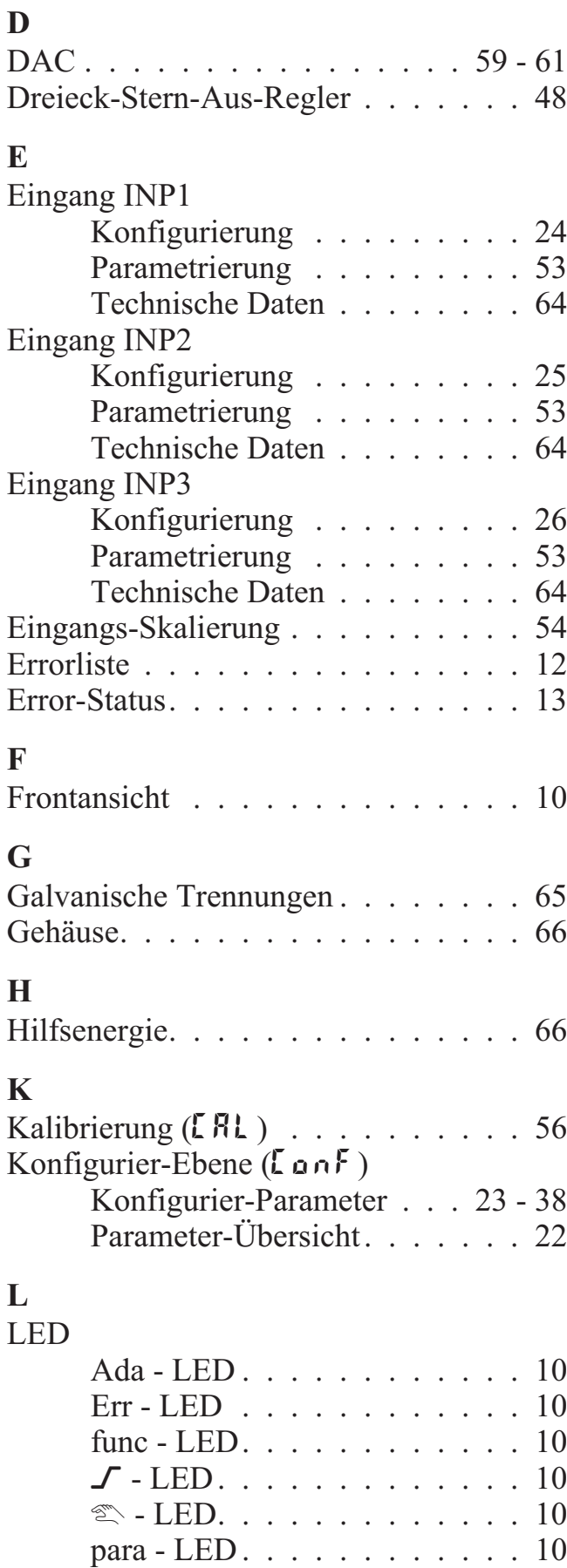

 $SP.2 - LED. \ldots \ldots \ldots \ldots 10$  $SP.x - LED. \ldots \ldots \ldots \ldots 10$ 

### **M**

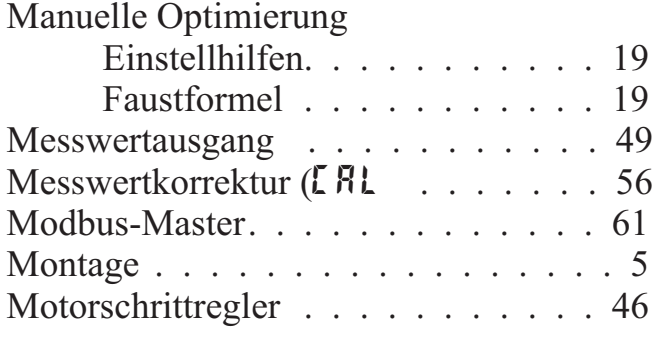

## **N**

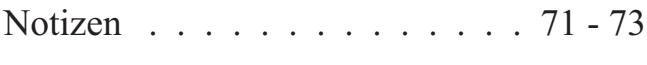

# **O**

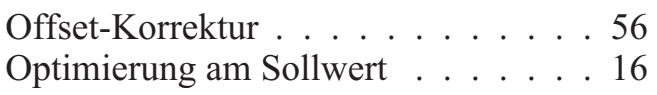

### **P**

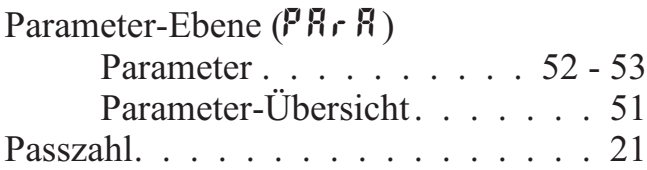

# **S**

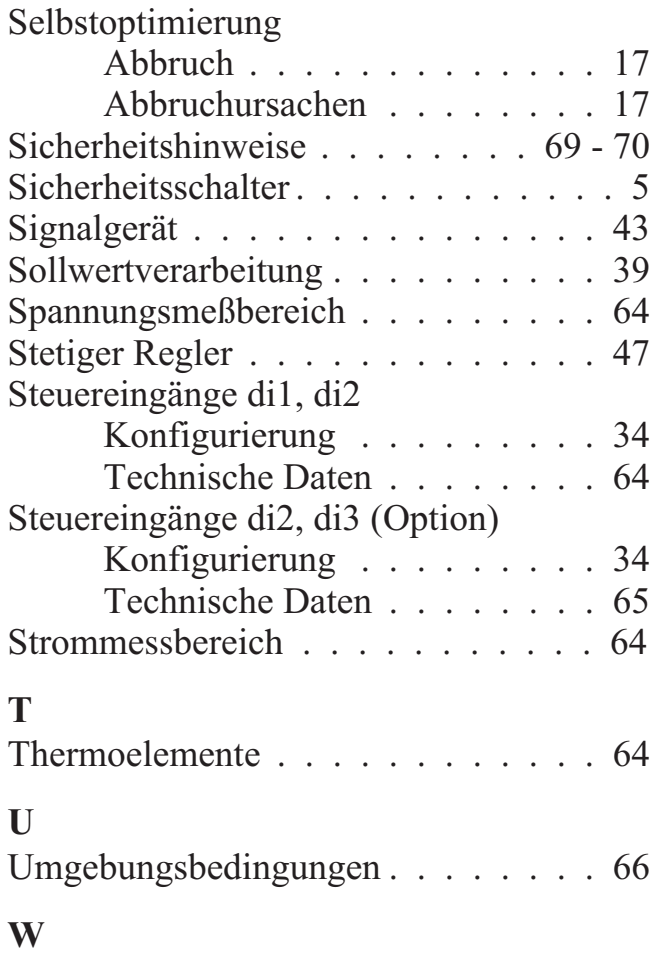

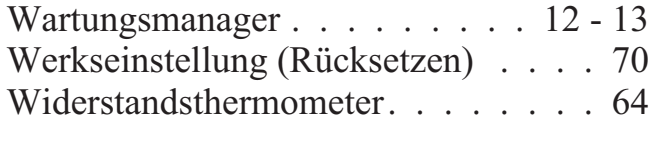

# **Z**

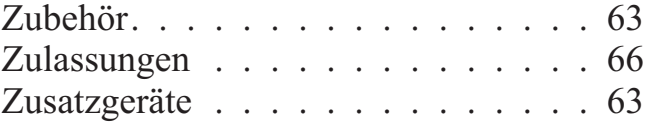

Subject to alterations without notice Änderungen vorbehalten Sours réserve de toutes modifications